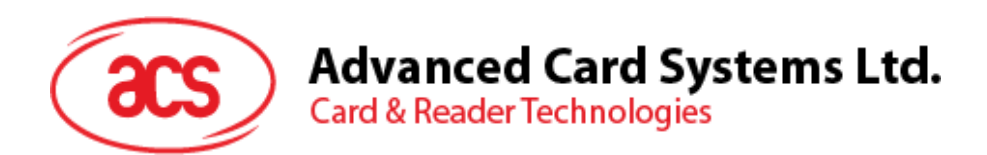

# ACR1552U Series

Reference Manual V1.03

**Subject to change without prior notice** info@acs.com.hk

**www.acs.com.hk**

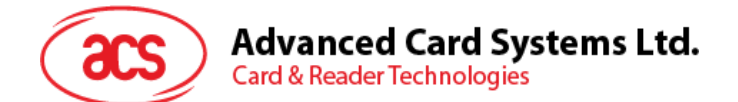

# **Table of Contents**

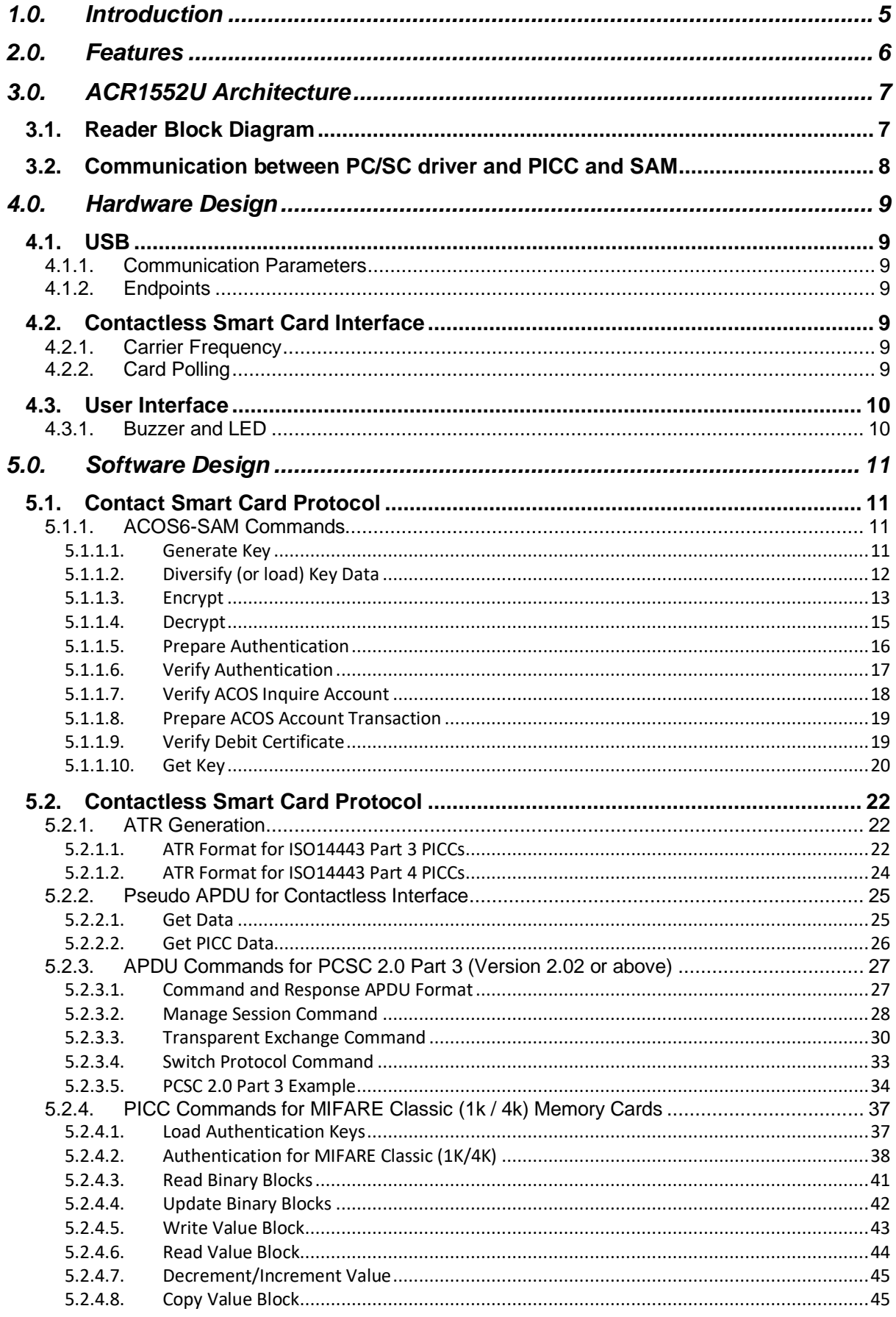

# **Advanced Card Systems Ltd.**<br>Card & Reader Technologies

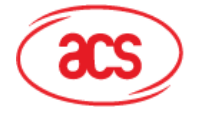

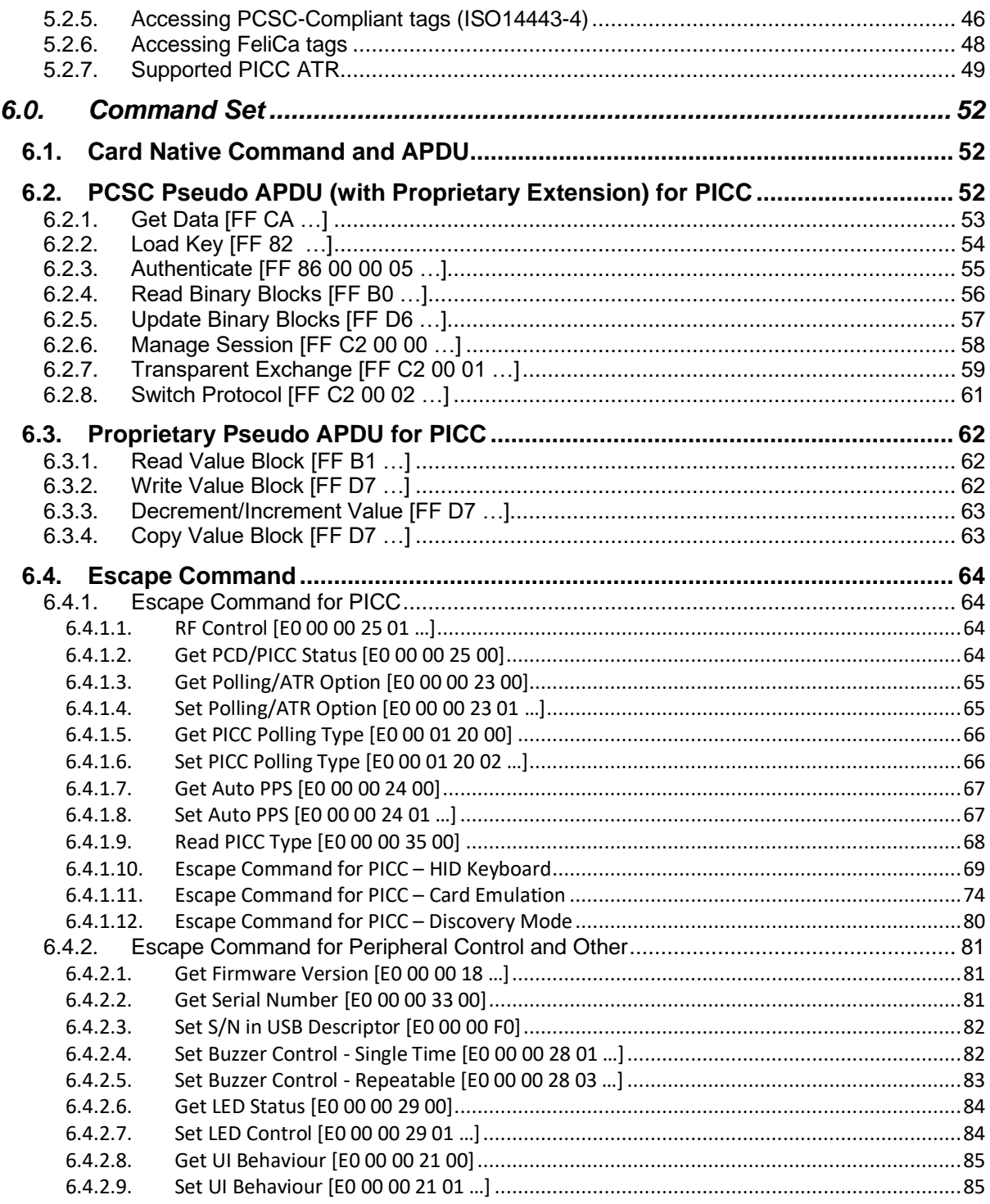

Page 3 of 85

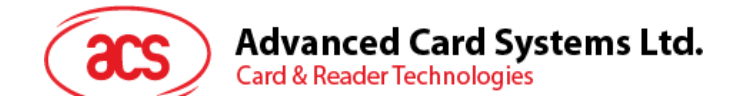

# **List of Figures**

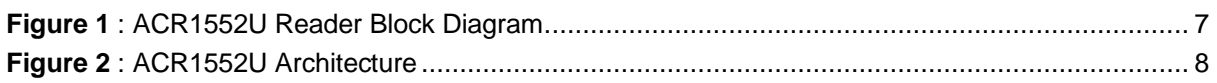

# **List of Tables**

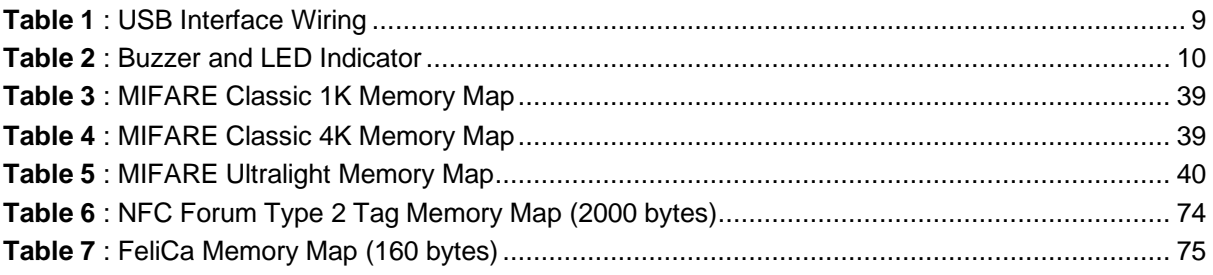

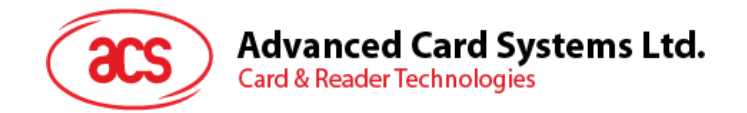

## <span id="page-4-0"></span>**1.0.Introduction**

Continuing the success of the ACR1252U Series, ACR1552U Series is the USB NFC Reader developed based on 13.56Mhz contactless technology. It is a contactless reader that can access contactless smart cards following the ISO 14443, ISO 15693 & ISO 18092 standards, MIFARE® (T=CL), FeliCa, NFC Tags, SRI/SRIX, CTS, Innovatron, Picopass and Topaz Card are also supported.

ACR1552U Series is capable of the three modes of NFC, namely: card reader/writer, card emulation and keyboard emulation. It also has a built-in SAM slot for added security in both contact and contactless applications.

Compliant with both CCID and PC/SC, this plug-and-play USB NFC device allows interoperability with different devices and applications. It is thus ideal for unconventional marketing and advertising applications like smart posters.

With additional features such as Keyboard Emulation, ACR1552 Series is a highly cost-effective, powerful all-in-one device that offers convenience and flexibility to many smart card applications.

This document is applicable to ACR1552U Series,

- ACR1552U-M<sup>\*</sup>, USB NFC Reader IV
- ACM1552U-Y\*, USB NFC Reader Module with Detachable Antenna Board
- ACM1552U-Z\*, Small NFC Reader Module

*Notes: Availability of certain features, such as the SAM slot and Buzzer, may vary depending on the product model.*

Page 5 of 85

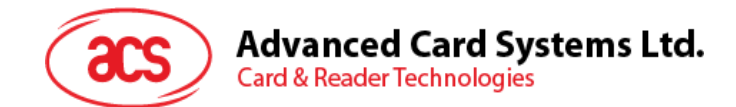

### <span id="page-5-0"></span>**2.0. Features**

- USB Full Speed Interface
- CCID-compliant
- Smart Card Reader:
	- o Contactless Interface:
		- Read/Write speed of up to 26kbps ISO 15693 & 848 kbps (ISO 14443) card types
		- Built-in antenna for contactless tag access, with card reading distance of up to 70 mm (depending on tag type)
		- Supports ISO 15693 card types
		- Supports ISO 14443 Part 4 Type A and B cards and MIFARE series
		- **Built-in anti-collision feature**
		- Supports extended APDU (max. 64 KB)
	- o SAM Interface:
		- One SAM Slot
		- Supports ISO 7816 Class A SAM cards
- Application Programming Interface:
	- o Supports PC/SC
	- o Supports CT-API (through wrapper on top of PC/SC)
- Built-in Peripherals:
	- o Two user-controllable LEDs (Blue and Green)
	- o User-controllable buzzer
- USB Firmware Upgradability
- Supports Android™ 3.1 and later<sup>1</sup>
- Compliant with the following standards:
	- o ISO 14443
	- o ISO 15693
	- o ISO 7816
	- o PC/SC
	- o CCID
	- o CE o UKCA
	- o FCC
	- o RoHS
	- o REACH
	- o Microsoft® WHQL

Page 6 of 85

<sup>1</sup> *Uses an ACS-defined Android Library*

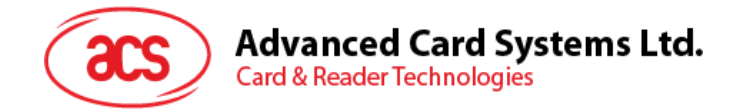

# <span id="page-6-0"></span>**3.0.ACR1552U Architecture**

### <span id="page-6-1"></span>**3.1. Reader Block Diagram**

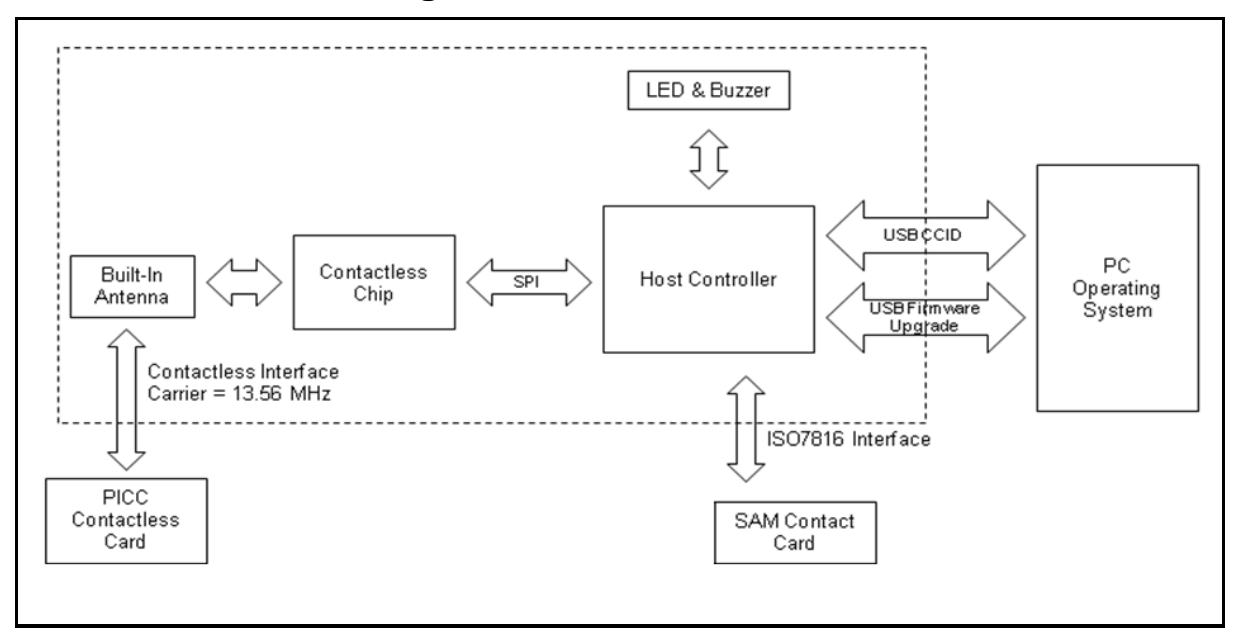

<span id="page-6-2"></span>**Figure 1**: ACR1552U Reader Block Diagram

Page 7 of 85

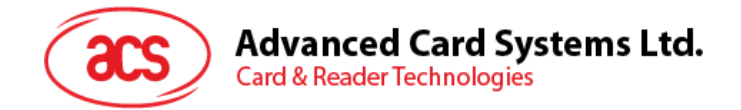

### <span id="page-7-0"></span>**3.2. Communication between PC/SC driver and PICC and SAM**

The protocol being used between the ACR1552U and the PC is CCID. All communications between PICC and SAM are PC/SC-compliant.

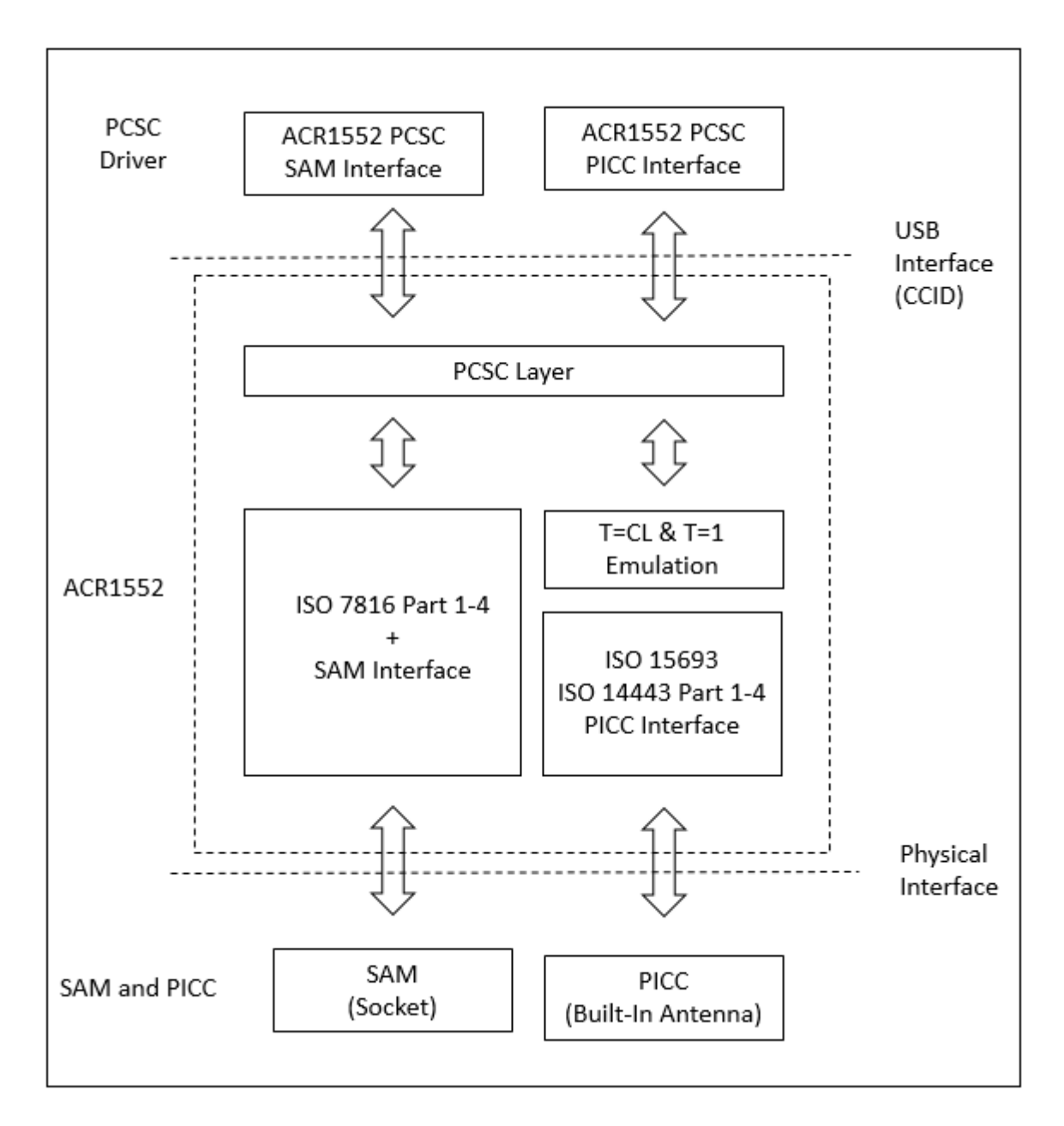

<span id="page-7-1"></span>**Figure 2**: ACR1552U Architecture

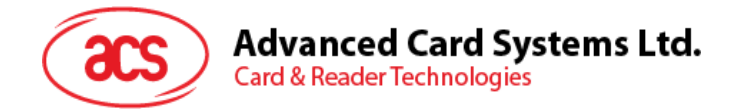

# <span id="page-8-0"></span>**4.0. Hardware Design**

### <span id="page-8-1"></span>**4.1. USB**

The ACR1552U connects to a computer through USB following the USB standard.

### <span id="page-8-2"></span>**4.1.1. Communication Parameters**

The ACR1552U connects to a computer through USB as specified in the USB Specification 2.0. The ACR1552U works in full-speed mode, i.e. 12 Mbps.

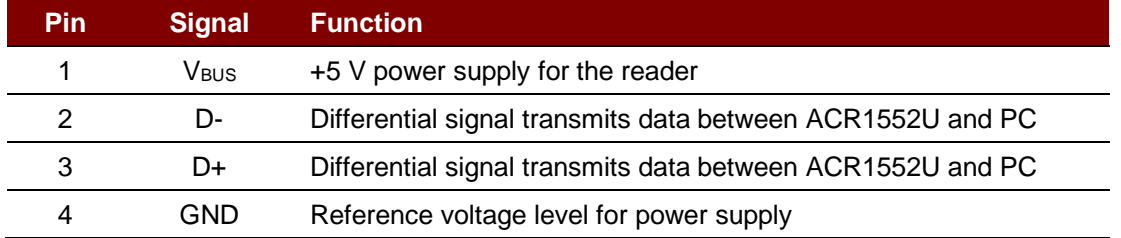

**Table 1**: USB Interface Wiring

<span id="page-8-7"></span>*Note: The device driver should be installed for the ACR1552U to function properly through USB interface.*

### <span id="page-8-3"></span>**4.1.2. Endpoints**

The ACR1552U uses the following endpoints to communicate with the host computer:

**Control Endpoint** – For setup and control purposes.

**Bulk-OUT** – For commands to be sent from the host to the ACR1552U (data packet size is 64 bytes).

**Bulk-IN** – For response to be sent from the ACR1552U to the host (data packet size is 64 bytes).

**Interrupt-IN** – For card status message to be sent from the ACR1552U to the host (data packet size is 8 bytes).

### <span id="page-8-4"></span>**4.2. Contactless Smart Card Interface**

The interface between the ACR1552U and the contactless card follows the specifications of ISO 14443 with certain restrictions or enhancements to increase the practical functionality of the ACR1552U.

### <span id="page-8-5"></span>**4.2.1. Carrier Frequency**

The carrier frequency for the ACR1552U is 13.56 MHz.

### <span id="page-8-6"></span>**4.2.2. Card Polling**

The ACR1552U automatically polls the contactless cards that are within the field. ISO 14443-4 Type A, ISO 14443-4 Type B, ISO 15693 and MIFARE cards are supported.

Page 9 of 85

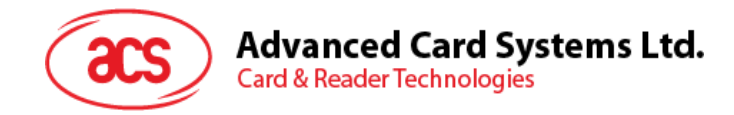

### <span id="page-9-0"></span>**4.3. User Interface**

### <span id="page-9-1"></span>**4.3.1. Buzzer and LED**

The monotone buzzer and LEDs used for showing the state of the contactless interfaces. The Blue LED is used for showing PICC status.

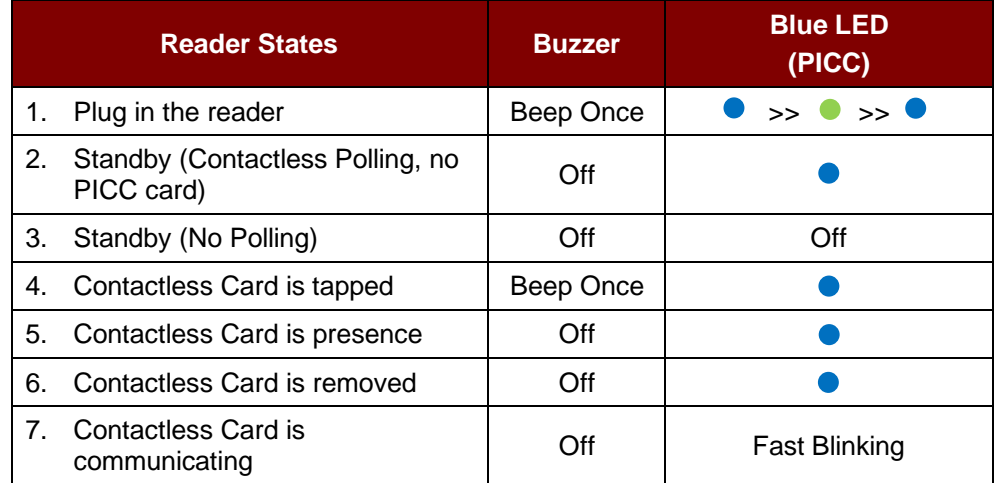

<span id="page-9-2"></span>**Table 2**: Buzzer and LED Indicator

Page 10 of 85

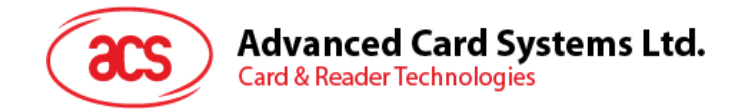

# <span id="page-10-0"></span>**5.0.Software Design**

### <span id="page-10-1"></span>**5.1. Contact Smart Card Protocol**

### <span id="page-10-2"></span>**5.1.1. ACOS6-SAM Commands**

This section contains SAM-specific commands.

*Note: For complete information on ACOS6-SAM Commands and Scenarios, please contact an ACS representative for a copy of the ACOS6-SAM Reference Manual.*

### <span id="page-10-3"></span>**5.1.1.1. Generate Key**

This command is used to generate a diversified key to load into the ACOS3/6 card or other cards from deviation data such as a client card serial number. This command is catered for client card issuance purposes.

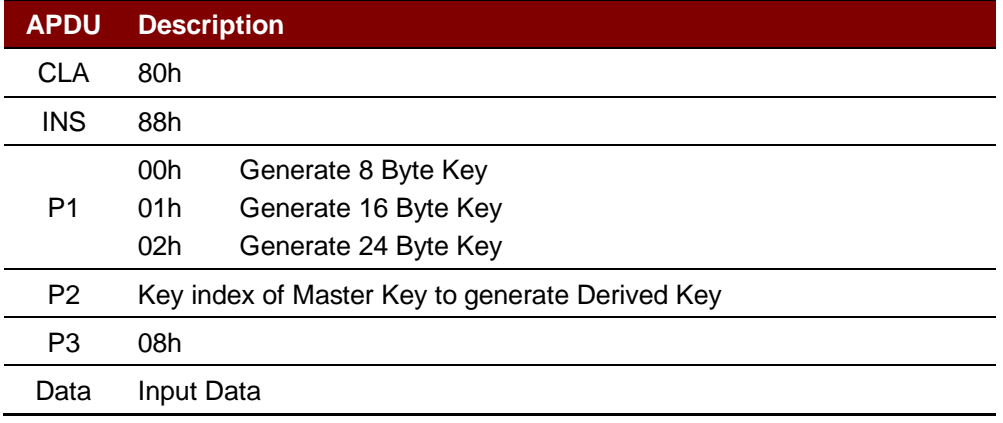

### **Specific Response Status Bytes**

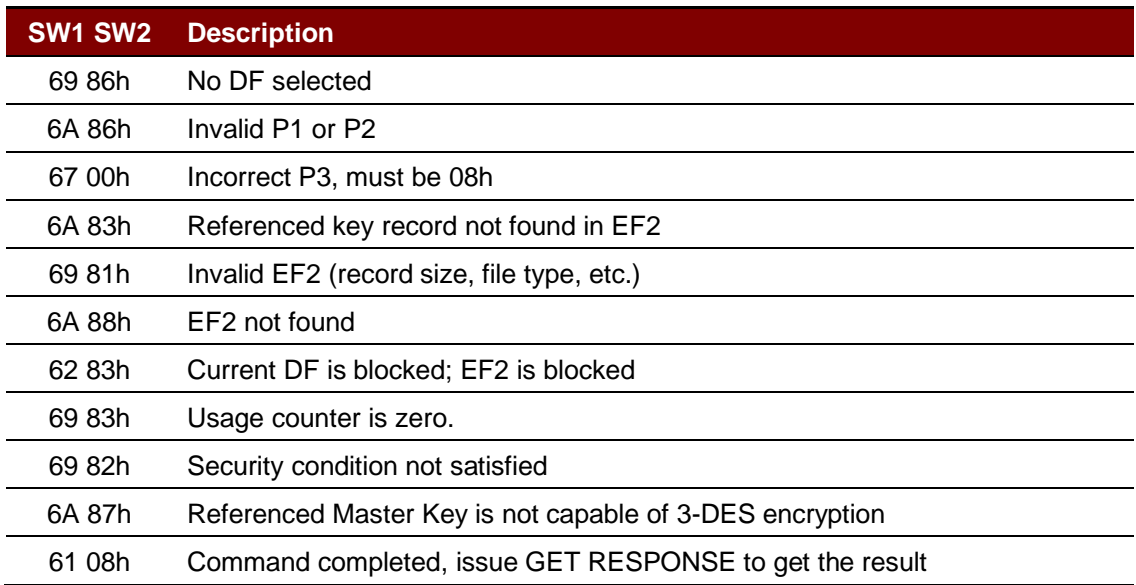

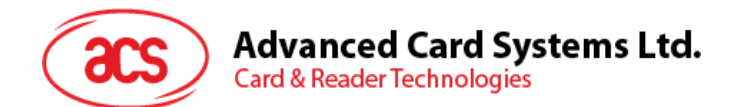

### <span id="page-11-0"></span>**5.1.1.2. Diversify (or load) Key Data**

This command prepares the SAM card to perform ciphering operations by diversifying and loading the key. It takes the serial number and CBC initial vector as command data input.

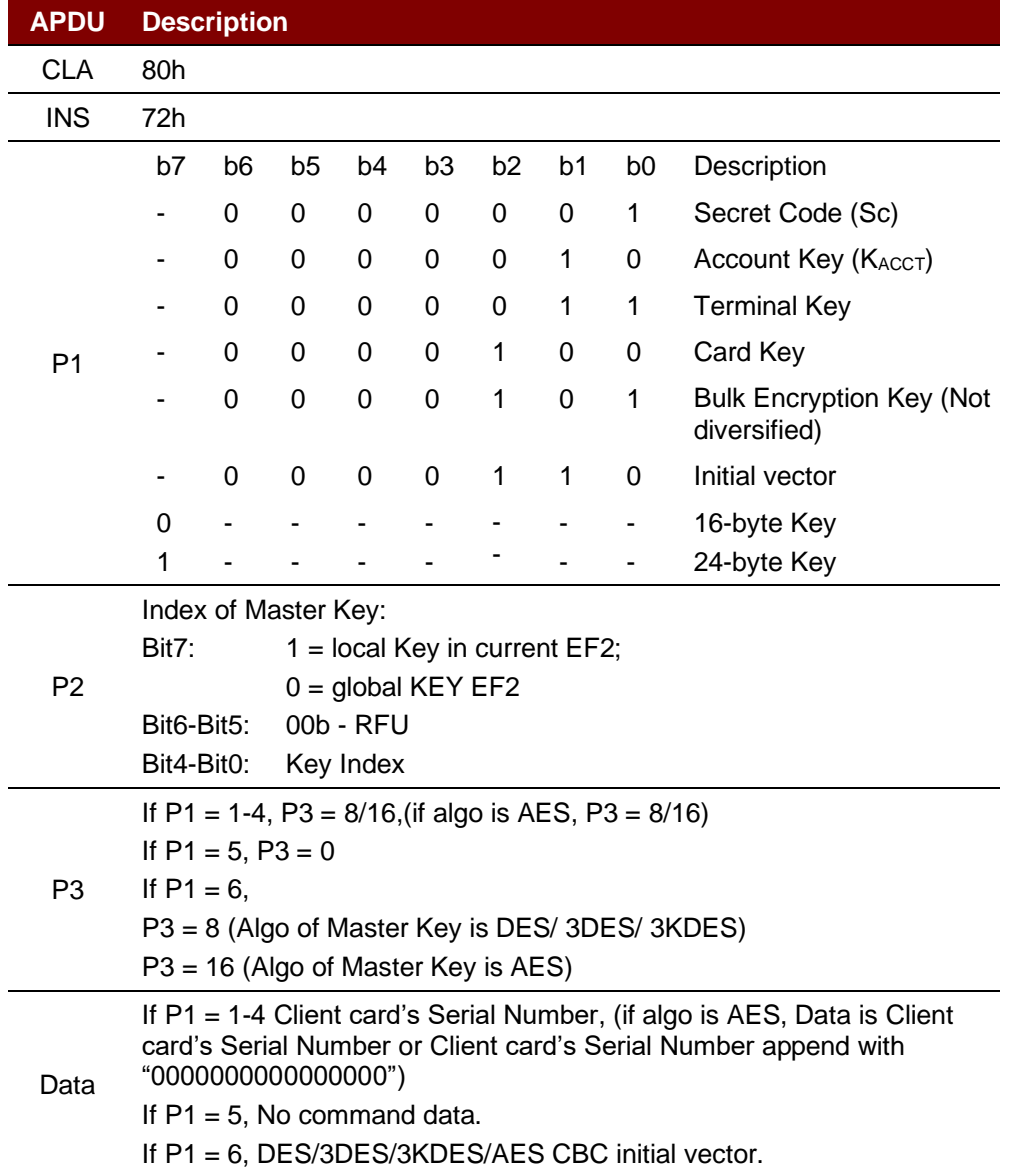

### **Specific Response Status Bytes**

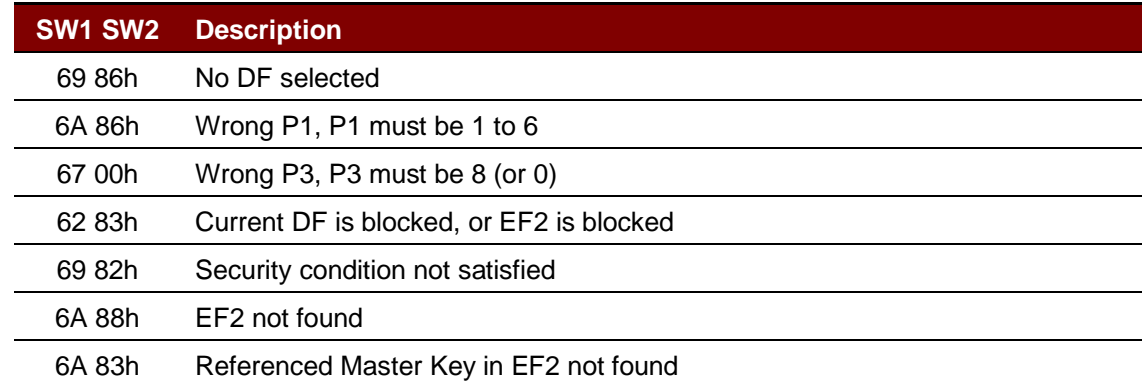

Page 12 of 85

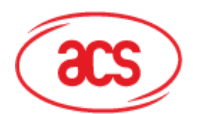

Card & Reader Technologies

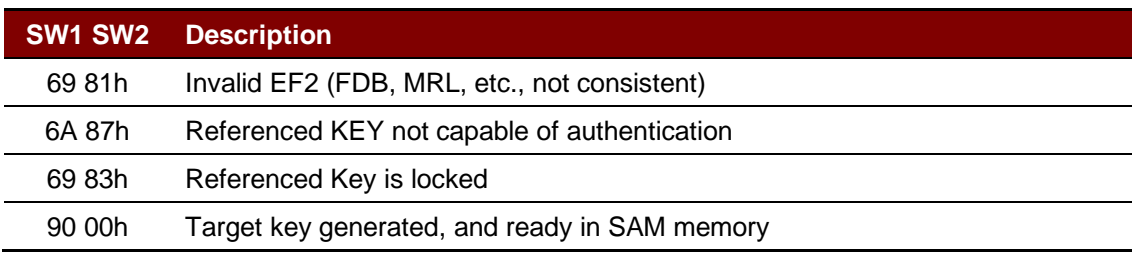

### <span id="page-12-0"></span>**5.1.1.3. Encrypt**

This command is used to encrypt data using DES or 3DES with either:

- 1. The session key created by the mutual authentication procedure with an ACOS3/6, DESFire®, DESFire® EV1 or MIFARE Plus card.
- 2. A diversified key (secret code).
- 3. A bulk encryption key.
- 4. Encrypt the diversified secret code with the session key.
- 5. Prepare ACOS3 secure messaging command given a non-SM command.

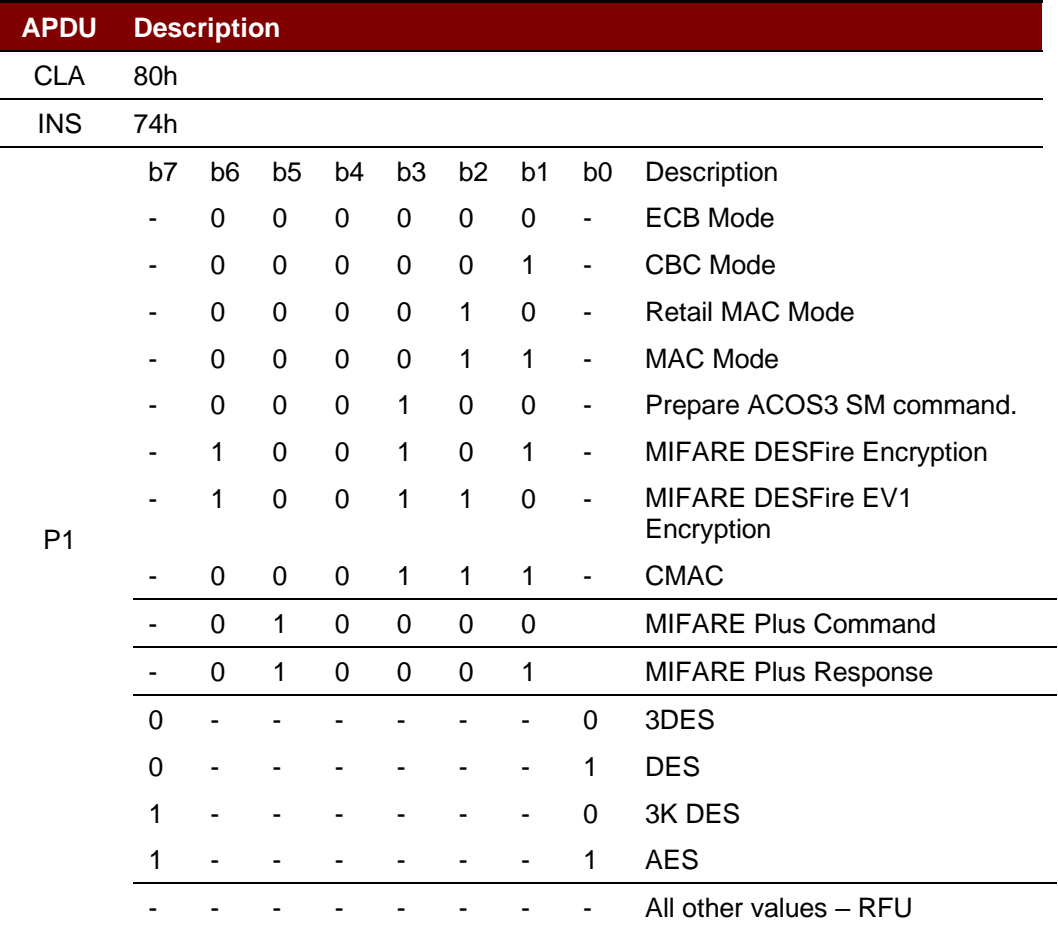

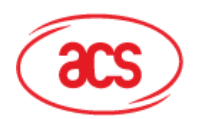

# **Advanced Card Systems Ltd.**<br>Card & Reader Technologies

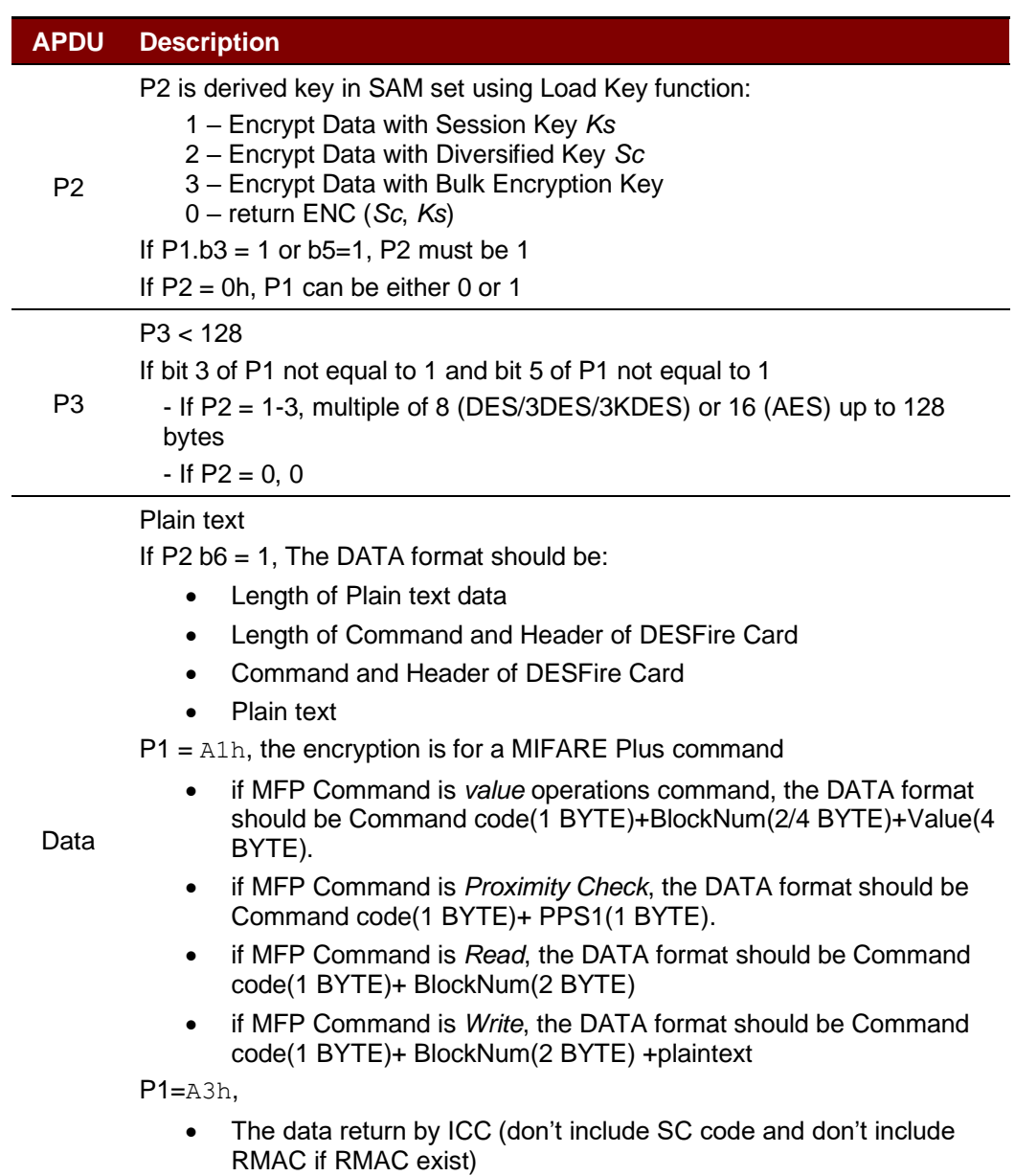

### **Specific Response Status Bytes**

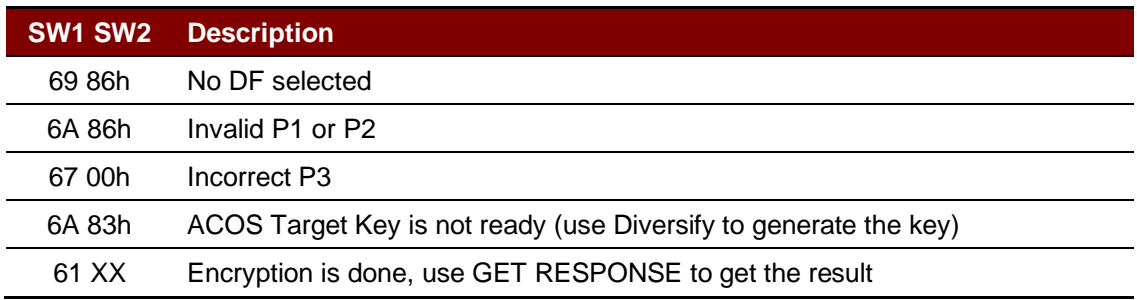

Page 14 of 85

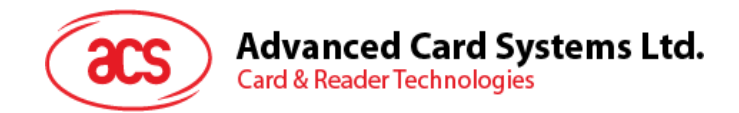

### <span id="page-14-0"></span>**5.1.1.4. Decrypt**

This command is used to decrypt data using DES or 3DES or AES with either:

- 1. The session key created by the mutual authentication procedure with an ACOS3/6, MIFARE DESFire, MIFARE DESFire EV1 or MIFARE Plus card.
- 2. A diversified key (secret code).<br>3. A bulk encryption key.
- 3. A bulk encryption key.<br>4. Decrypt the diversified
- 4. Decrypt the diversified secret code with the session key.<br>5. Verify and Decrypt ACOS3 secure-messaging response.
- 5. Verify and Decrypt ACOS3 secure-messaging response.

Verify and Decrypt ACOS3 SM Response:

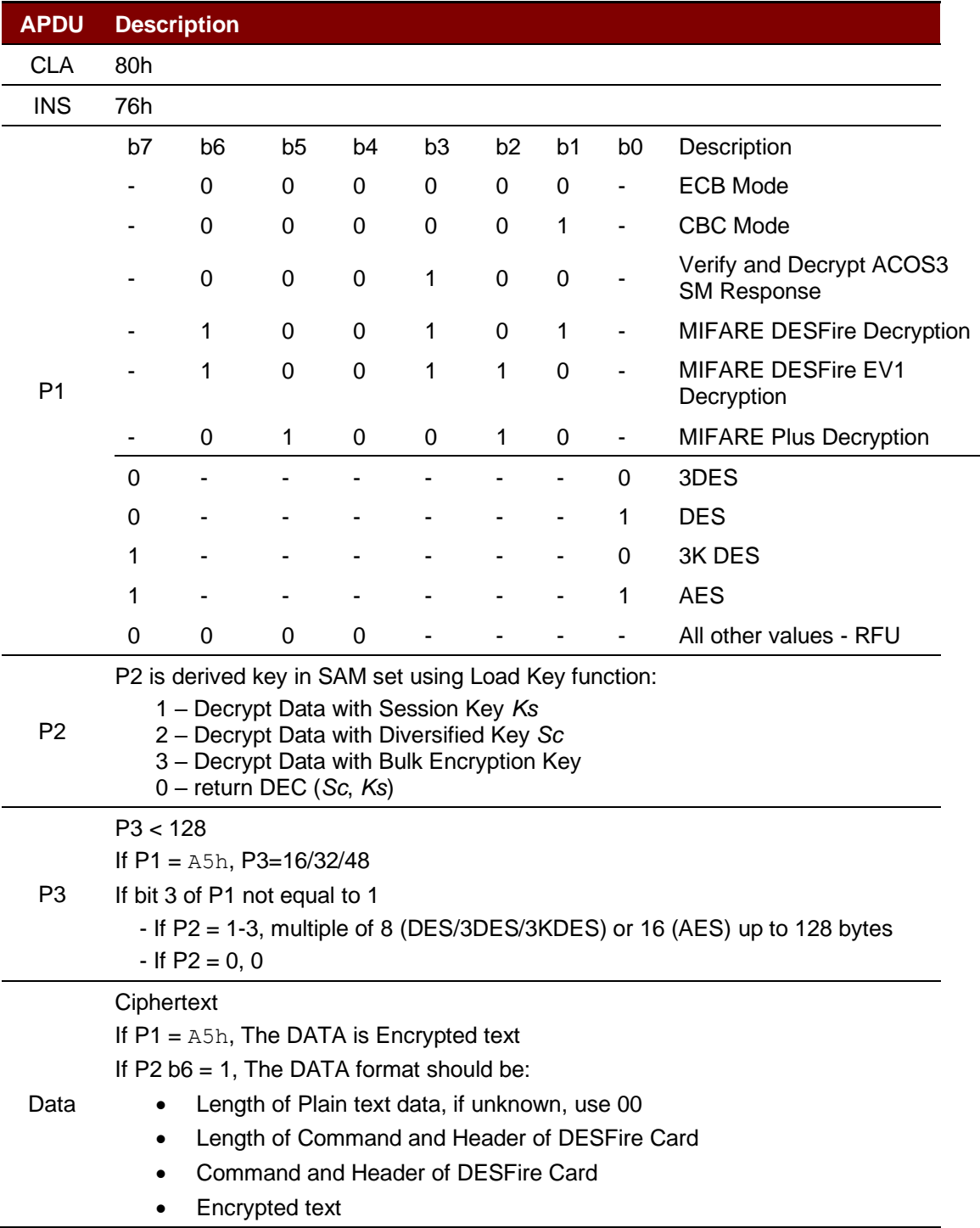

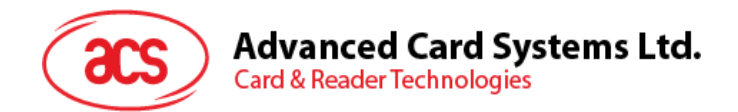

### **Specific Response Status Bytes**

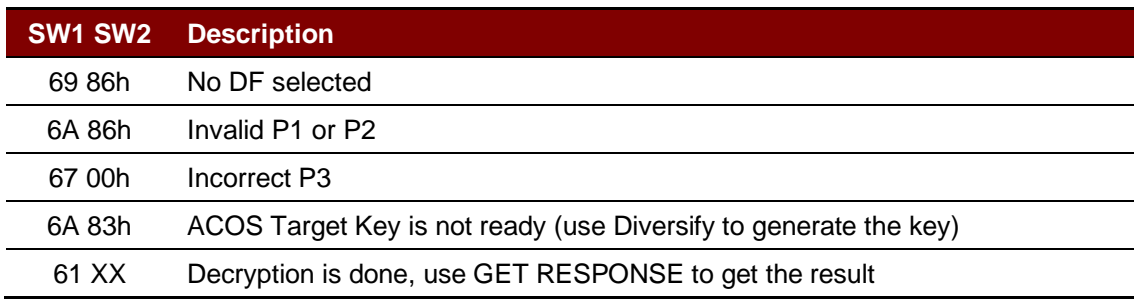

### <span id="page-15-0"></span>**5.1.1.5. Prepare Authentication**

This command is used to authenticate the SAM card (as the terminal) to the ACOS 3/6 card or MIFARE Ultralight C/MIFARE DESFire Card/MIFARE Plus card.

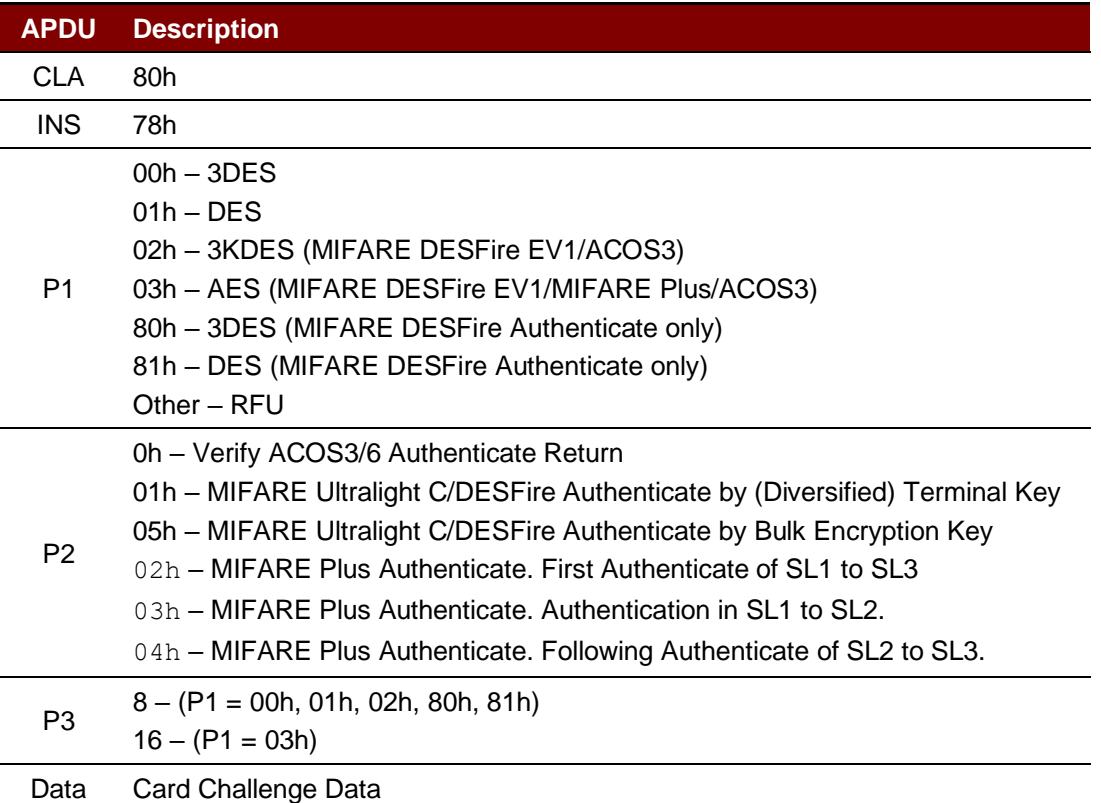

### **Specific Response Status Bytes**

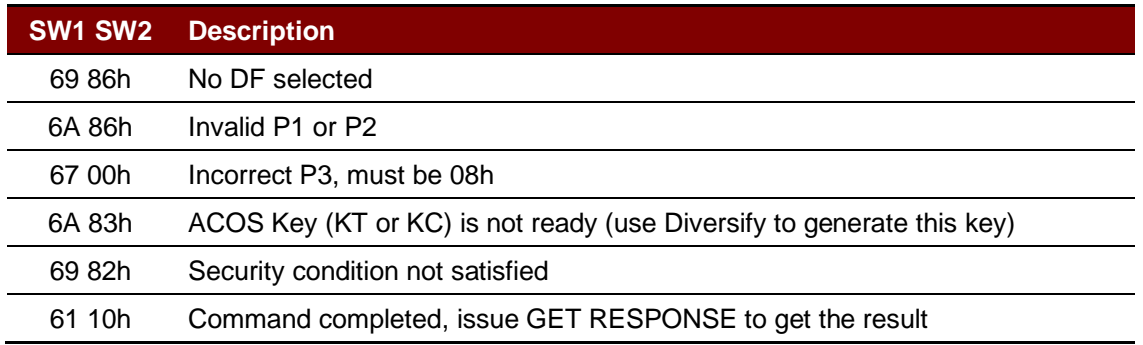

Page 16 of 85

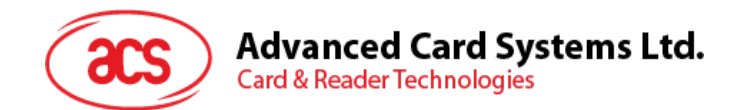

### <span id="page-16-0"></span>**5.1.1.6. Verify Authentication**

This command is used to verify the ACOS 3/6, MIFARE Ultralight C, MIFARE DESFire/MIFARE DESFire EV1 or MIFARE Plus card to the terminal. The Session Key Ks would also be generated internally.

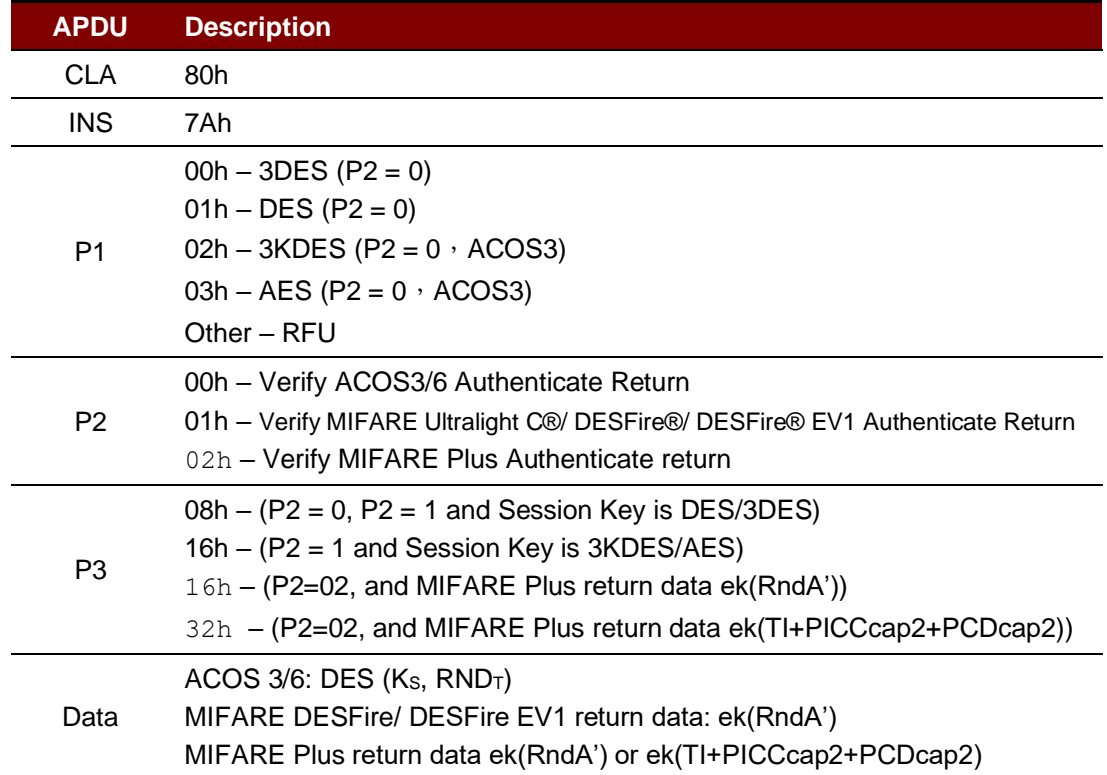

### **Specific Response Status Bytes**

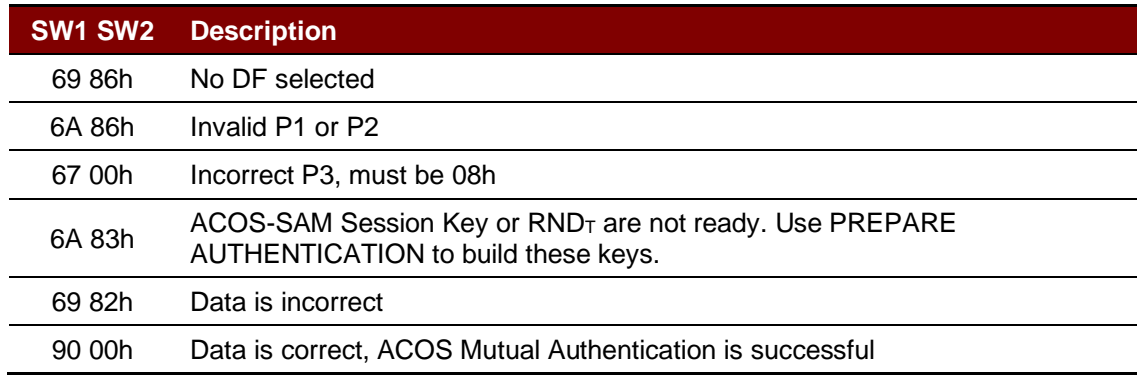

# Advanced Card Systems Ltd.<br>Card & Reader Technologies

### <span id="page-17-0"></span>**5.1.1.7. Verify ACOS Inquire Account**

This command is used to verify the ACOS3/6 card's Inquire Account purse command. It would verify that the MAC checksum returned by ACOS3/6 are correct with the SAM's diversified key.

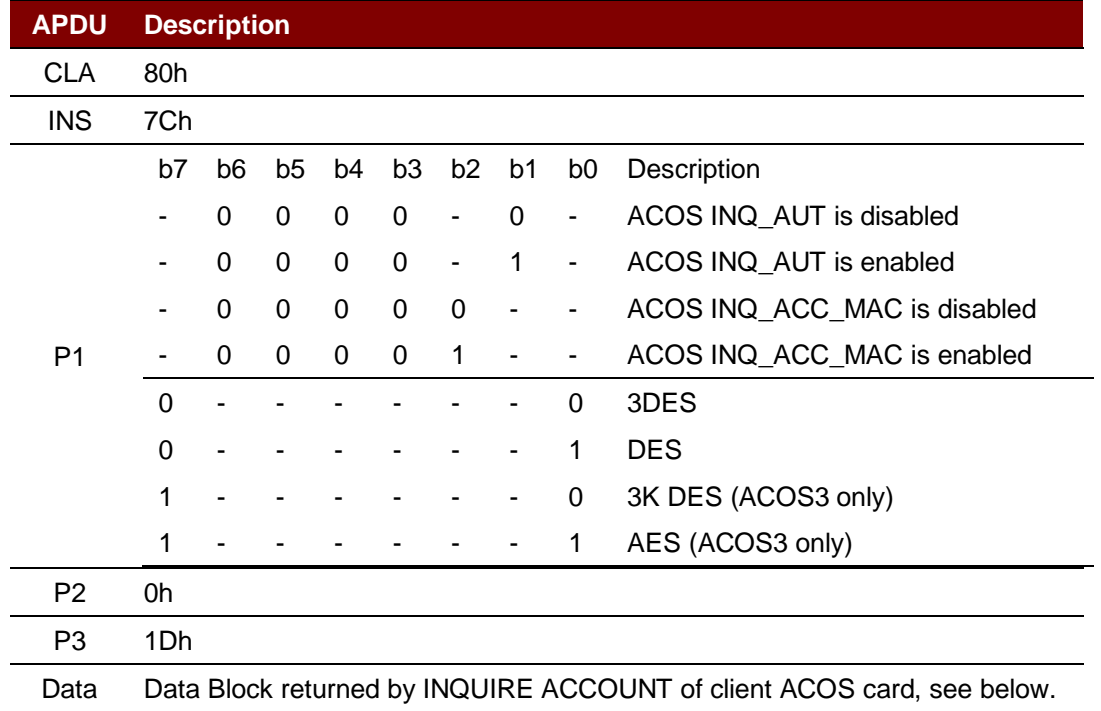

### **Specific Response Status Bytes**

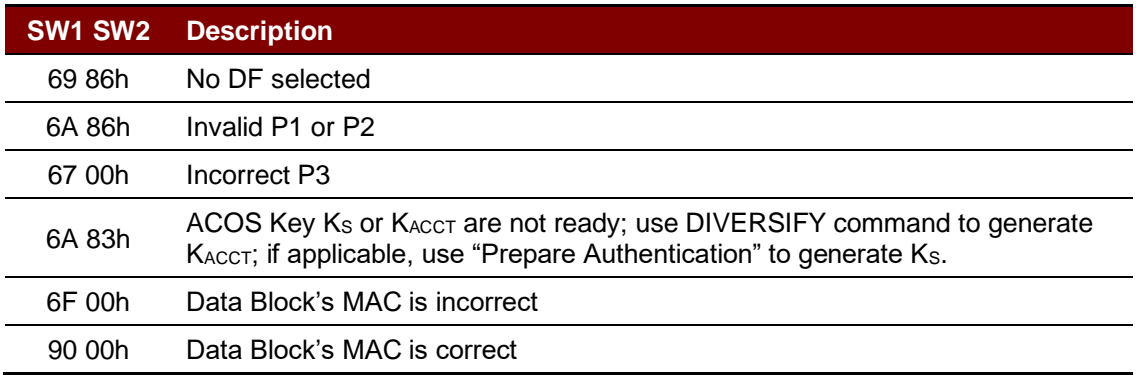

Page 18 of 85

# Advanced Card Systems Ltd.<br>Card & Reader Technologies

### <span id="page-18-0"></span>**5.1.1.8. Prepare ACOS Account Transaction**

To create an ACOS3/6 Credit/Debit command, the MAC must be computed for ACOS3/6 to verify.

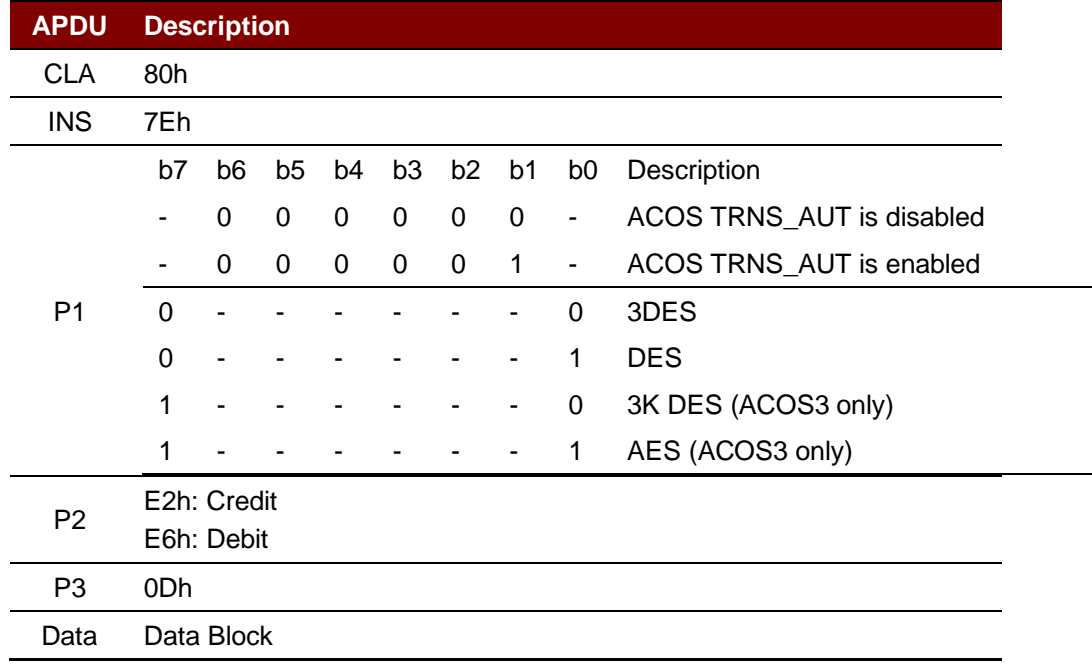

### **Specific Response Status Bytes**

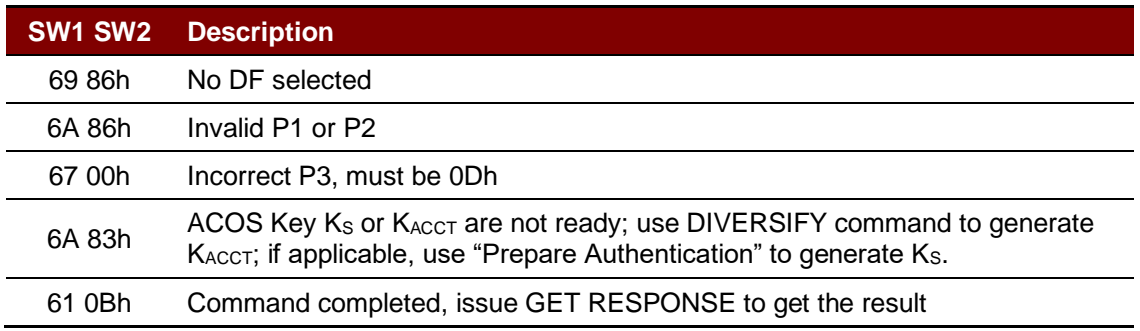

### <span id="page-18-1"></span>**5.1.1.9. Verify Debit Certificate**

For ACOS3/6, if the DEBIT command has  $P1 = 1$ , a debit certificate is returned. The debit certificate can be checked by comparing the ACOS3 response to the result of this command.

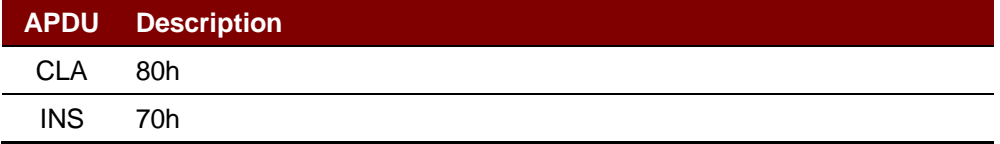

Page 19 of 85

### **Advanced Card Systems Ltd.**

**Card & Reader Technologies** 

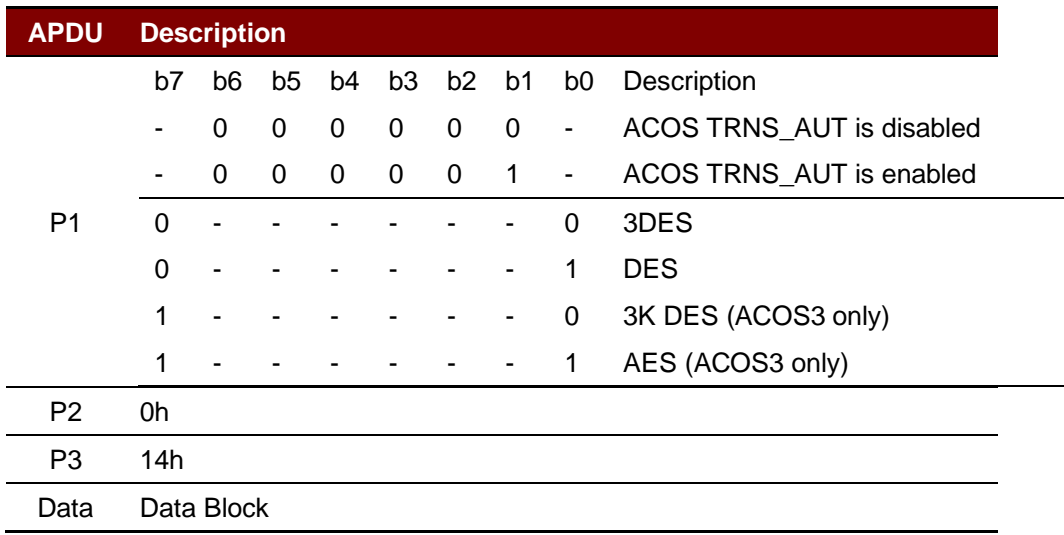

### **Specific Response Status Bytes**

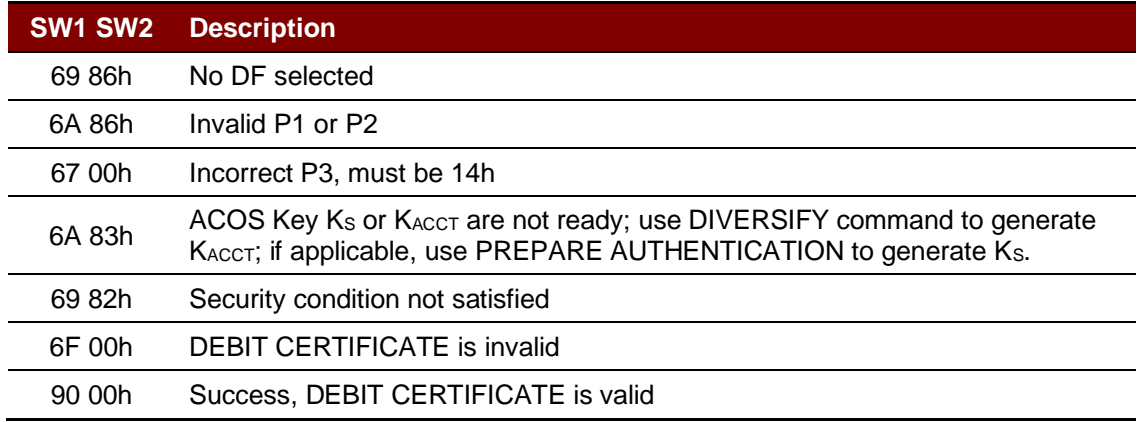

### <span id="page-19-0"></span>**5.1.1.10. Get Key**

This command allows secure key injection from the current SAM's Key File (SFI=02h) into another ACOS6/ACOS6-SAM with or without key diversification. Using this ensures that the keys to be injected are protected by encryption and message authentication codes.

The Get Key command also allows secure key injection from the current SAM's Key File (SFI=02h) into ACOS7/10, MIFARE DESFire, MIFARE DESFire EV1 or MIFARE Plus card with key diversification. Using this ensures that the key to be injected is protected by encryption and message authentication codes.

If bit 7 of the Special Function Flag (Key Injection Only Flag) of the **Card Header Block** (Section 3.2 of ACOS6-SAM Reference Manual) has been set and the key file has been activated, Get Key must be used for loading or changing keys in the card. Setting this bit will disable Read Record command for the key file under any circumstances after activation.

Before this command is to be executed, a session key is already established with the target card with the mutual authentication procedure of **Mutual Authentication** (Section 5.3 of ACOS6-SAM Reference Manual) or the MIFARE Plus/MIFARE DESFire mutual authentication procedure.

*Note: The GET KEY command can only get the Key data.*

Page 20 of 85

# Advanced Card Systems Ltd.<br>Card & Reader Technologies

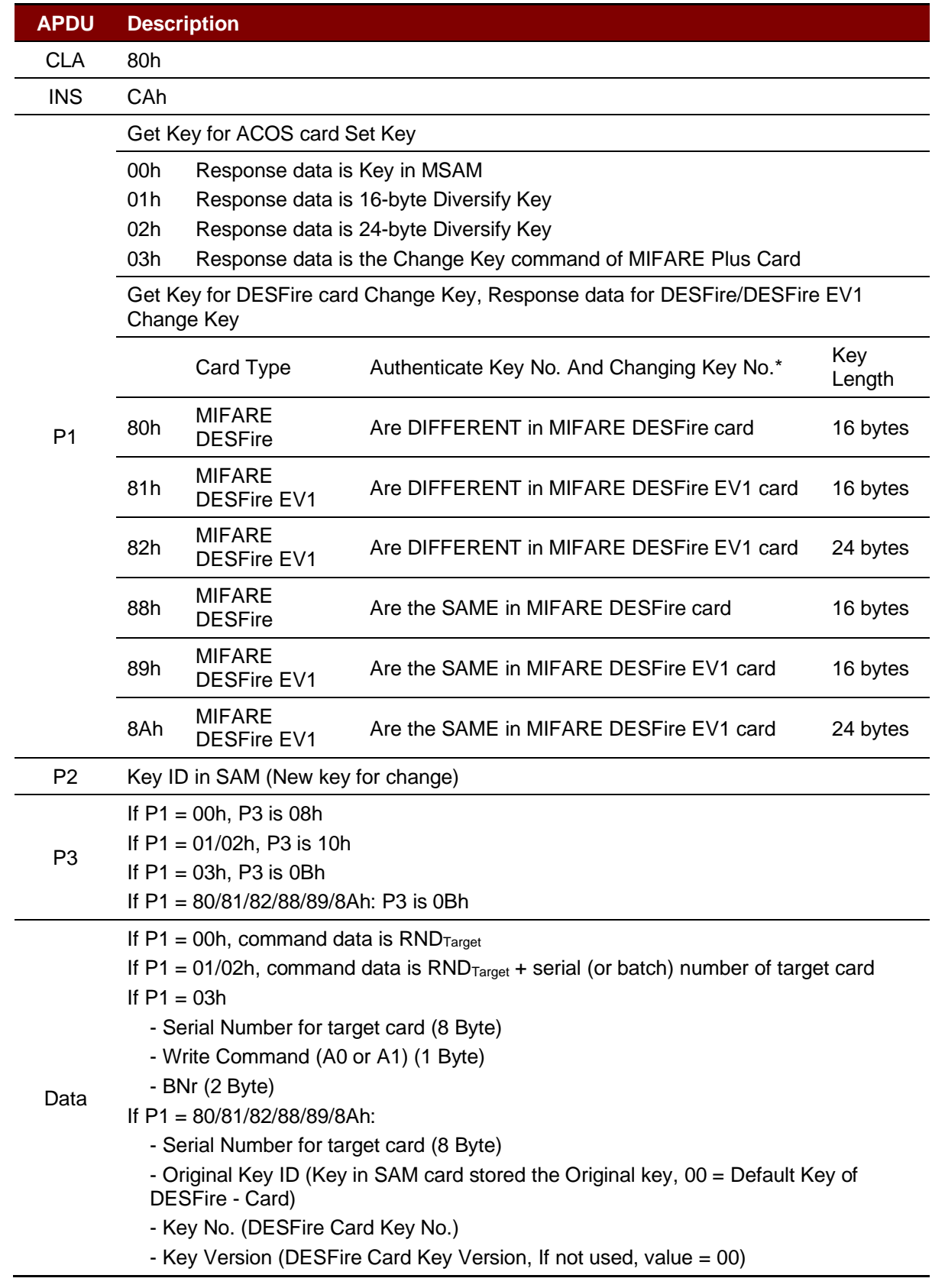

\* This column points out if the listed cards have a distinct Change Key and Authenticate Key, or if they use the same value for both keys.

Page 21 of 85

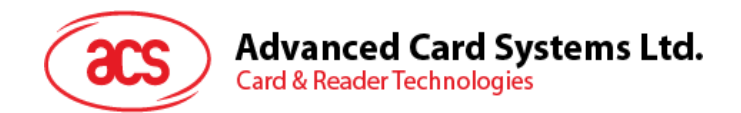

### **Specific Response Status Bytes**

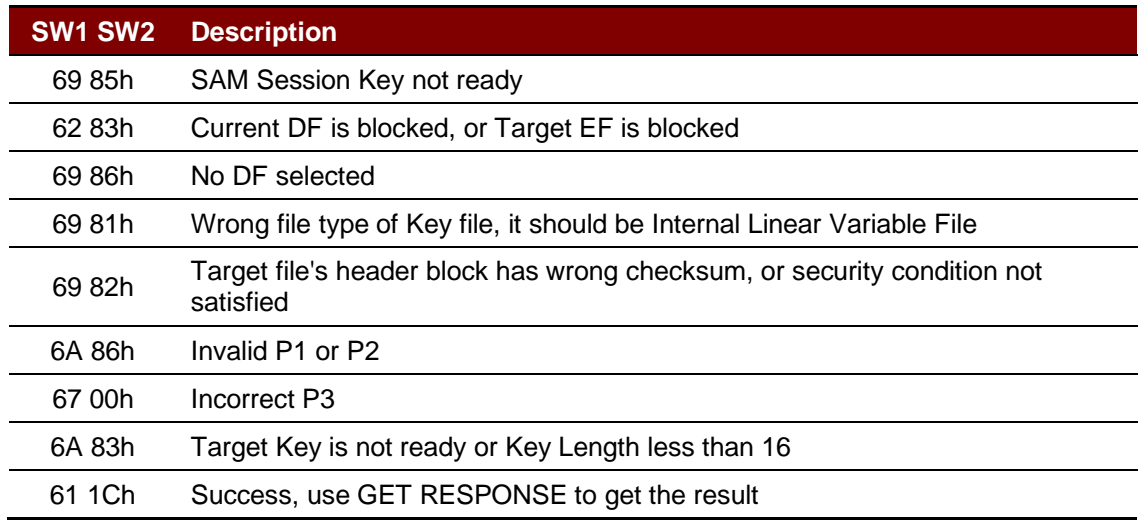

### <span id="page-21-0"></span>**5.2. Contactless Smart Card Protocol**

### <span id="page-21-1"></span>**5.2.1. ATR Generation**

If the reader detects a PICC, an ATR will be sent to the PCSC driver for identifying the PICC.

### <span id="page-21-2"></span>**5.2.1.1. ATR Format for ISO14443 Part 3 PICCs**

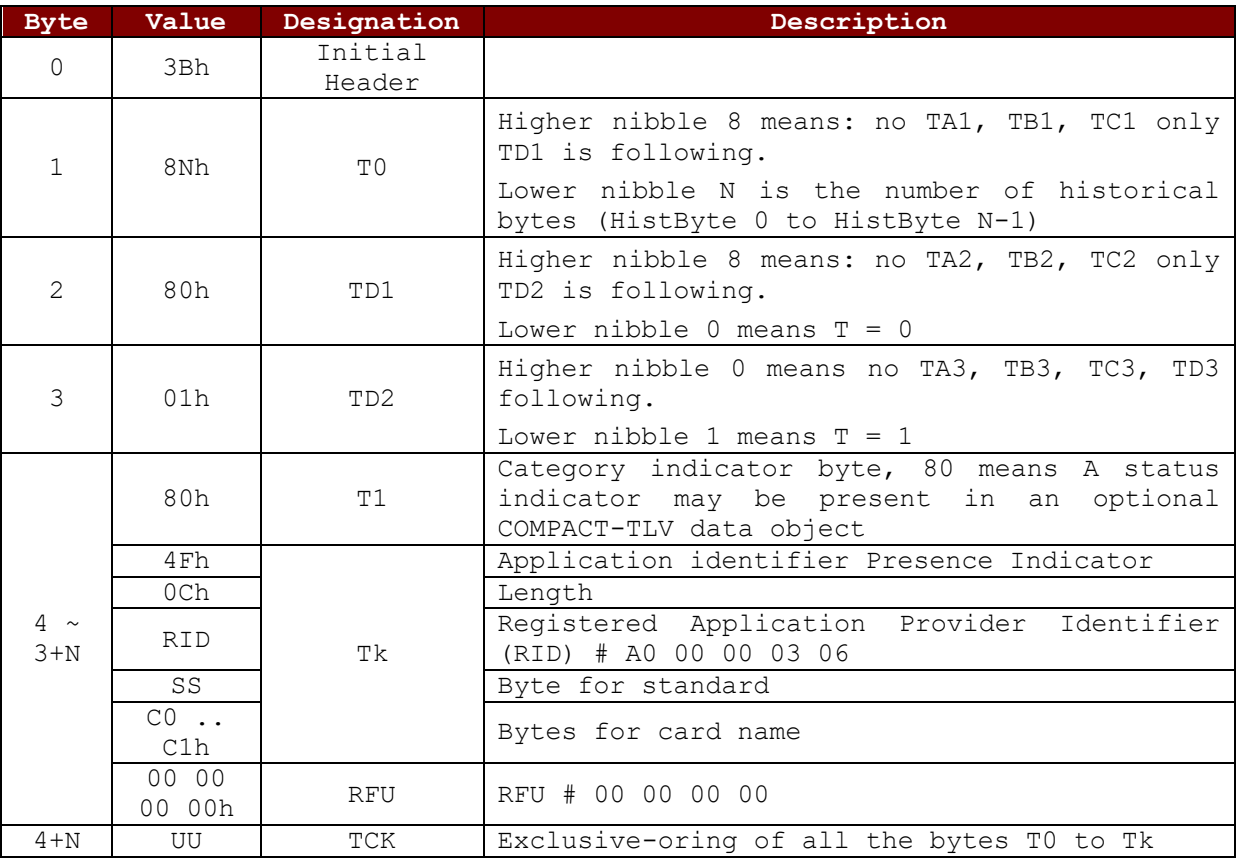

**Example:** 

ATR for MIFARE Classic 1K = {3B 8F 80 01 80 4F 0C A0 00 00 03 06 03 00 01

Page 22 of 85

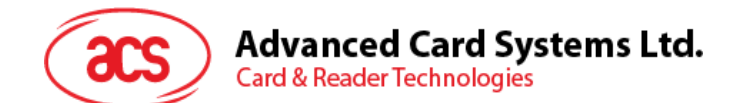

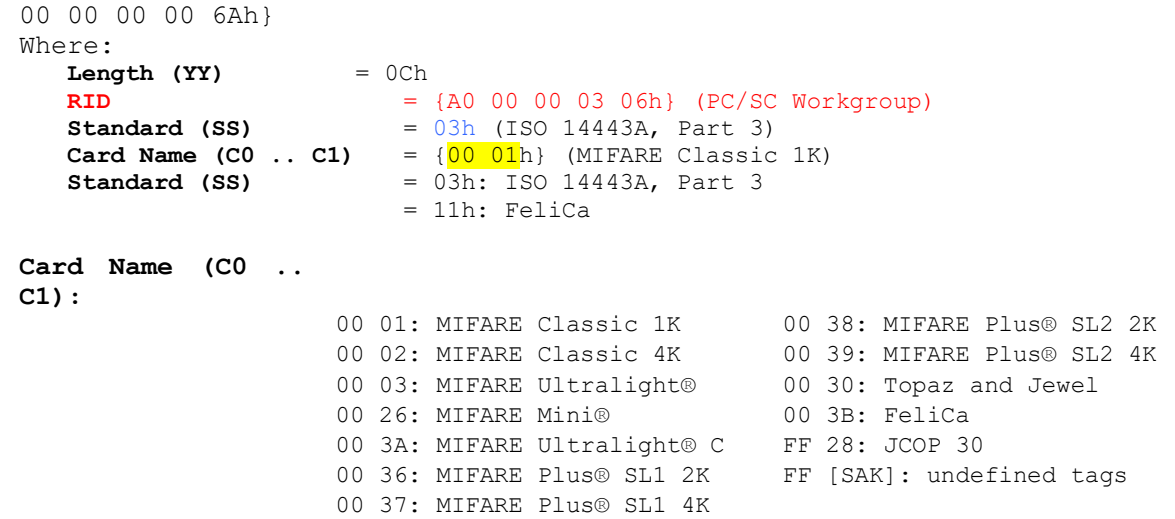

Page 23 of 85

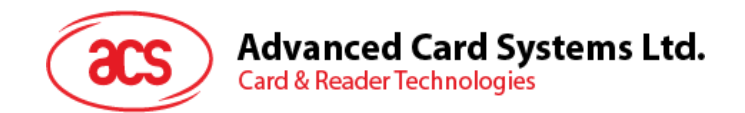

### <span id="page-23-0"></span>**5.2.1.2. ATR Format for ISO14443 Part 4 PICCs**

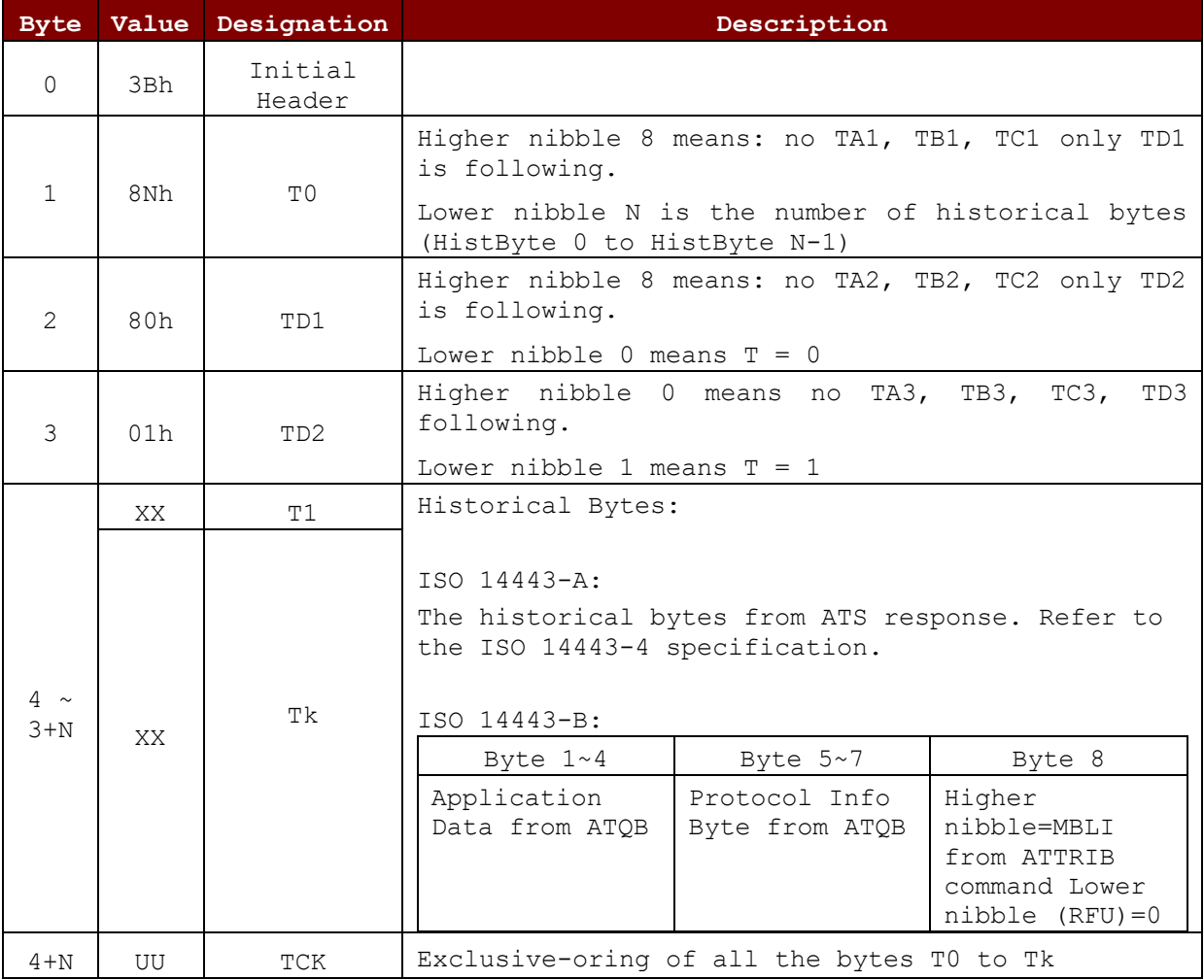

**Example 1:** 

ATR for MIFARE® DESFire® = {3B 81 80 01 80 80h} // 6 bytes of ATR

*Note: Use the APDU "FF CA 01 00 00h" to distinguish the ISO 14443A-4 and ISO 14443B-4 PICCs, and retrieve the full ATS if available. ISO 14443A-3 or ISO 14443B-3/4 PICCs do have ATS returned.* 

 $APDU$  Command = FF CA 01 00 00h APDU Response = 06 75 77 81 02 80 90 00h ATS  $= {06 75 77 81 02 80h}$ 

**Example 2:**  ATR for EZ-Link = {3B 88 80 01 1C 2D 94 11 F7 71 85 00 BEh} Application Data of ATOB  $=$  1C 2D 94 11h Protocol Information of ATQB = F7 71 85h MBLI of ATTRIB  $= 00h$ 

Page 24 of 85

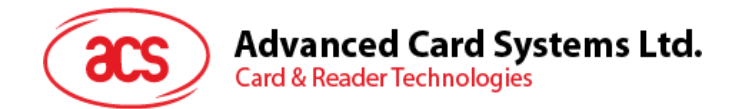

### <span id="page-24-0"></span>**5.2.2. Pseudo APDU for Contactless Interface**

### <span id="page-24-1"></span>**5.2.2.1. Get Data**

This command returns the serial number or ATS of the connected PICC.

Get UID APDU Format (5 Bytes)

| Command  | Class | <b>INS</b> | Р1  | P <sub>2</sub> | Le                  |
|----------|-------|------------|-----|----------------|---------------------|
| Get Data | FFh   | CAh        | 00h | 00h            | 00h<br>(Max Length) |
|          |       |            | 01h |                |                     |

**If P1 = 00h**, Get UID Response Format (UID + 2 Bytes)

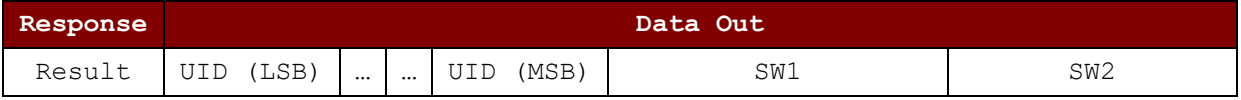

**If P1 = 01h**, Get ATS of ISO 14443A card (UID + 2 Bytes)

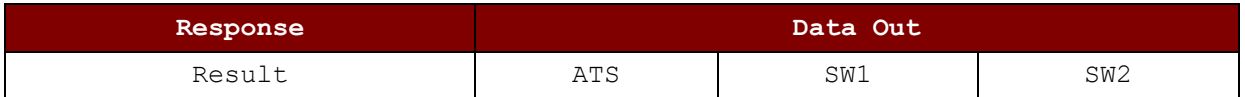

Response Codes

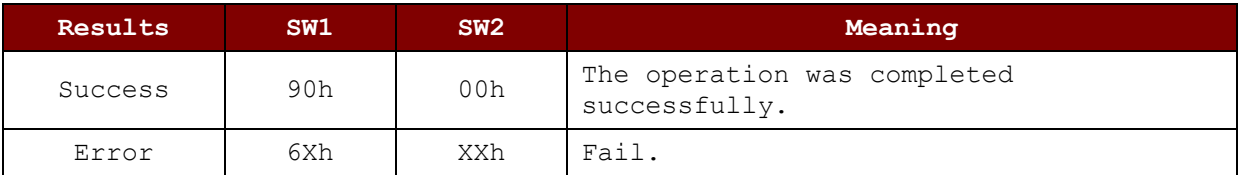

### **Examples:**

To get the serial number of the "connected PICC": UINT8 GET UID[5] =  ${FF, CA, 00, 00, 00};$ 

To get the ATS of the "connected ISO 14443 A PICC": UINT8 GET ATS[5] = {FF, CA, 01, 00, 00};

Page 25 of 85

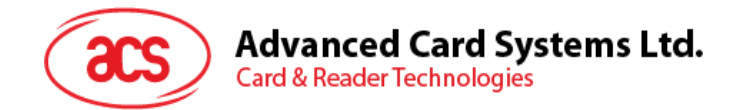

### <span id="page-25-0"></span>**5.2.2.2. Get PICC Data**

This command returns the PICC data of the connected PICC.

```
Get PICC Data APDU Format (5 Bytes)
```
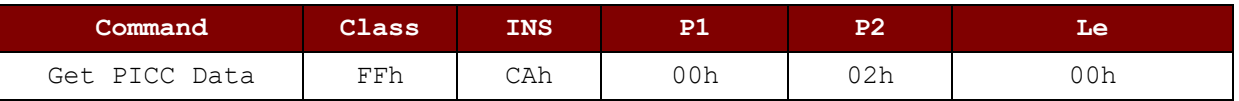

**If TypeA card,** Get ATQA + UID + SAK Response Format (2 Bytes + 4/7/10 Bytes + 1 Byte + 2 Bytes)

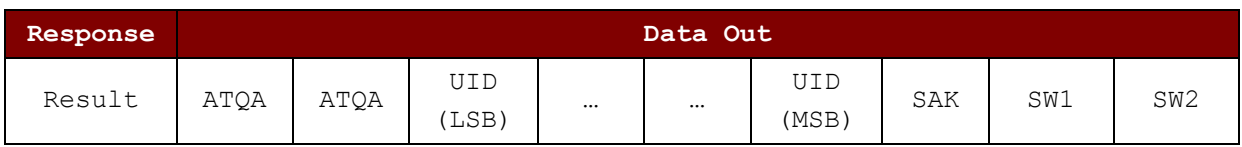

### **If TypeB card,** Get ATQB (12 Bytes + 2 Bytes)

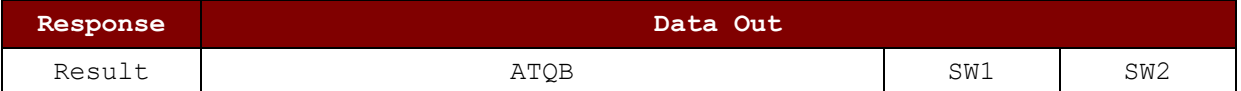

Response Codes

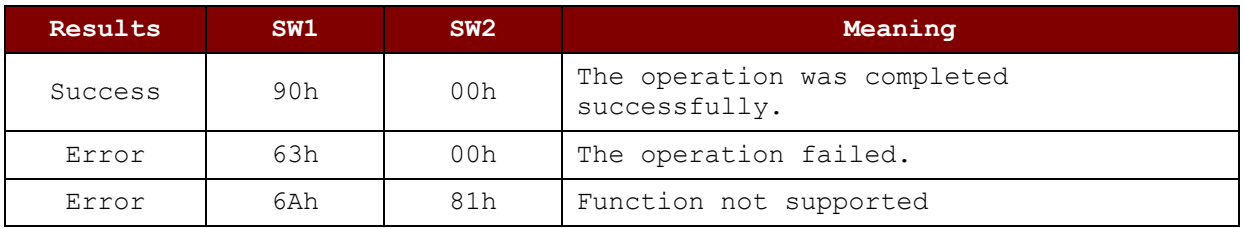

Page 26 of 85

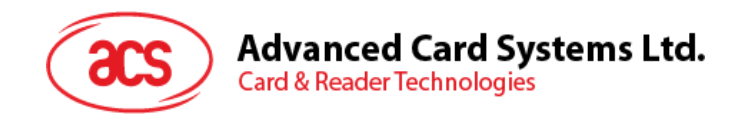

### <span id="page-26-0"></span>**5.2.3. APDU Commands for PCSC 2.0 Part 3 (Version 2.02 or above)**

PCSC2.0 Part 3 commands are used to transparently pass data from an application to a contactless tag, return the received data transparently to the application and protocol, and switch the protocol simultaneously.

### <span id="page-26-1"></span>**5.2.3.1. Command and Response APDU Format**

Command Format

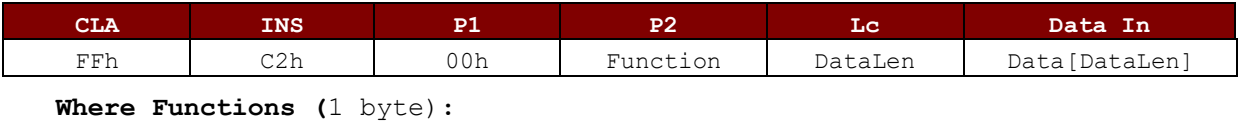

00h = Manage Session 01h = Transparent Exchange 02h = Switch Protocol Other = RFU

Response Format

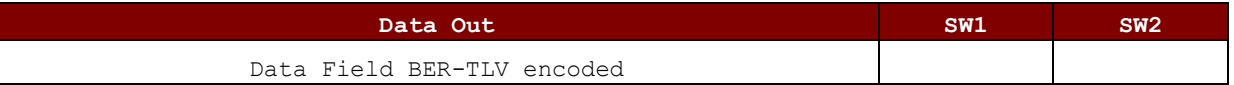

Every command returns SW1 and SW2 together with the response data field (if available). The SW1 SW2 is based on ISO 7816. SW1 SW2 from the C0 data object below should also be used.

C0 data element Format

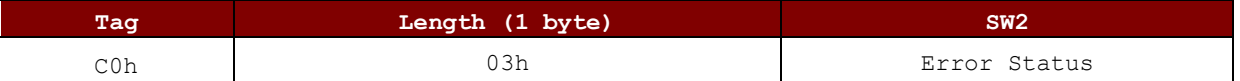

#### <span id="page-26-2"></span>Error Status Description

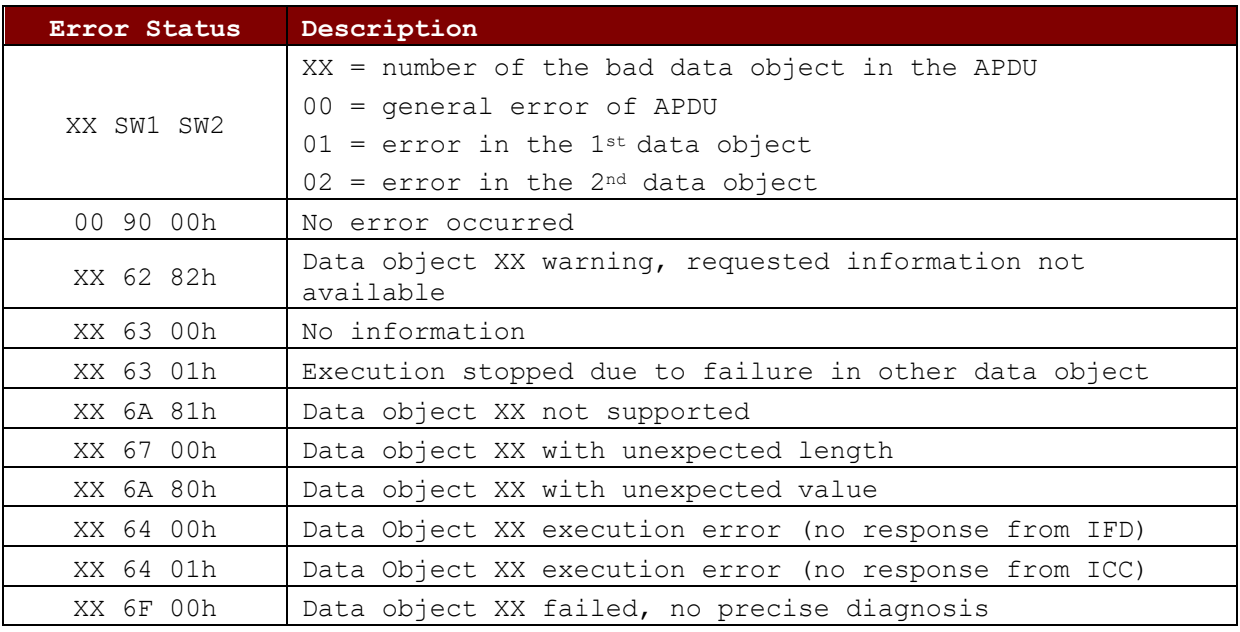

The first value byte indicates the number of the erroneous data object XX, while the last two bytes indicate the explanation of the error. SW1 SW2 values based on ISO 7816 are allowed.

If there are more than one data objects in the C-APDU field and one data object failed, IFD can process the following data objects if they do not depend on the failed data objects.

Page 27 of 85

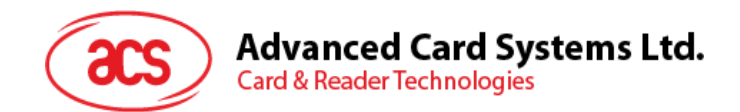

### <span id="page-27-0"></span>**5.2.3.2. Manage Session Command**

This command is used to manage the transparent session. This includes starting and ending a transparent session. Through this command, you can also manage the operation environment and the capabilities of the IFD within the transparent session.

Manage Session Command

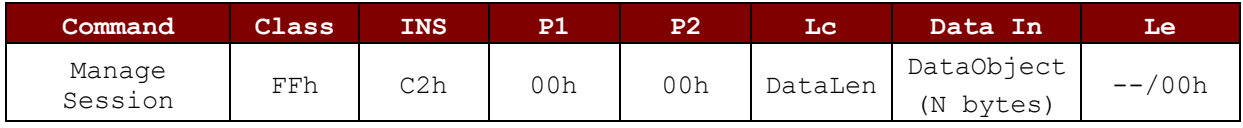

Where:

### **Data Object (1 byte)**

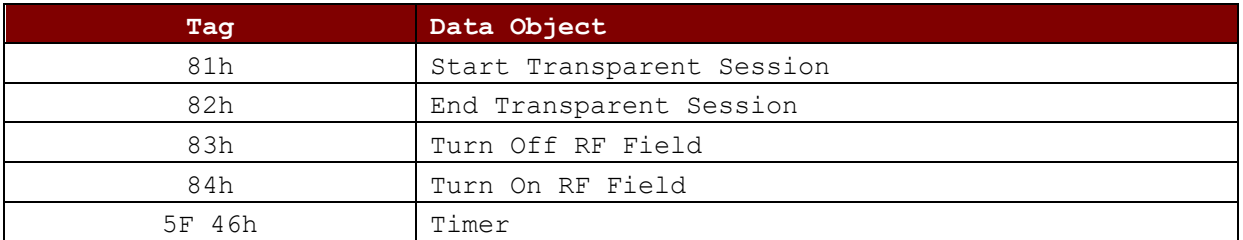

Manage Session Response Data Object

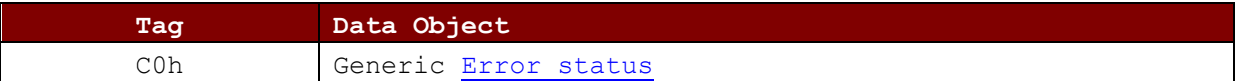

### **5.2.3.2.1. Start Session Data Object**

This command is used to start a transparent session. Once the session has started, auto-polling will be disabled until the session is ended.

### Start Session Data Object

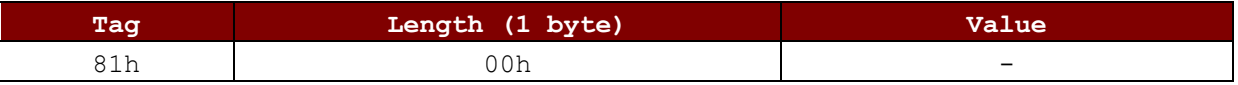

### **5.2.3.2.2. End Session Data Object**

This command ends the transparent session. The auto-polling will be reset to the state before the session has started.

End Session Data Object

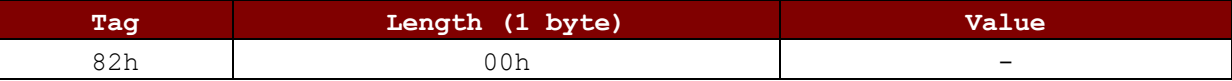

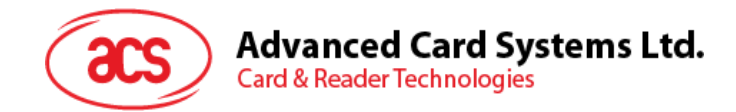

### **5.2.3.2.3. Turn Off the RF Data Object**

This command turns off the antenna field.

```
Turn off RF Field Data Object
```
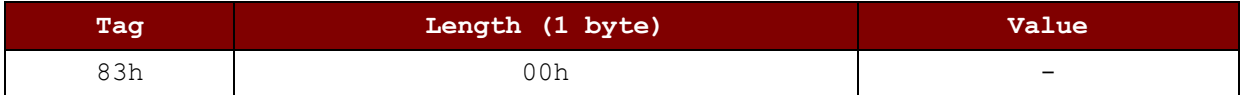

### **5.2.3.2.4. Turn On the RF Data Object**

This command turns on the antenna field.

### Turn on the RF Field Data Object

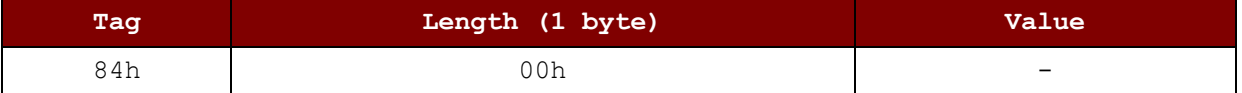

### **5.2.3.2.5. Timer Data Object**

This command creates a 32-bit timer data object in unit of 1 µs.

**Example:** If there is a timer data object with 5000 µs between RF Turn Off Data Object and RF Turn On Data Object, the reader will turn off the RF field for about 5000µs before it is turned on.

Timer Data Object

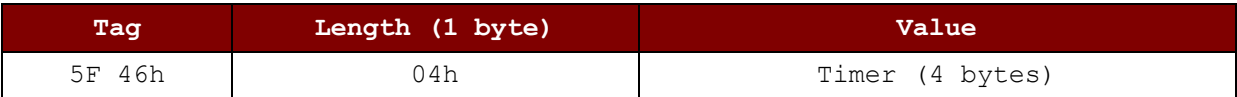

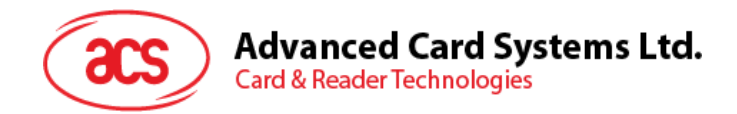

### <span id="page-29-0"></span>**5.2.3.3. Transparent Exchange Command**

This command transmits and receives any bit or bytes from ICC.

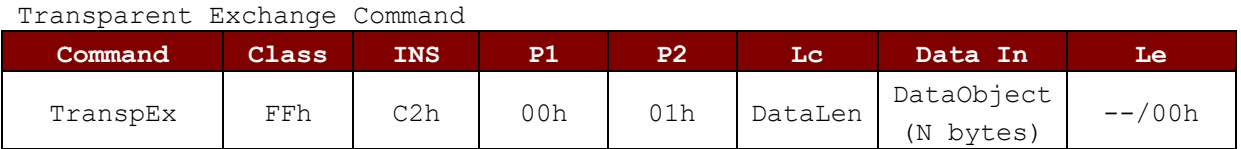

Where **Data Object (1 byte)**:

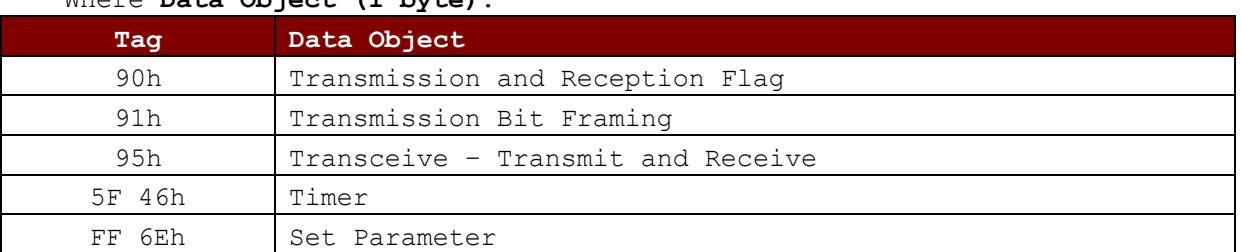

### Transparent Exchange Response Data Object

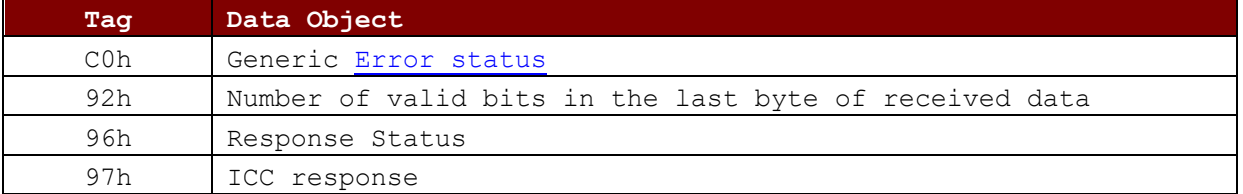

### **5.2.3.3.1. Transmission and Reception Flag Data Object**

This command defines the framing and RF parameters for the following transmission.

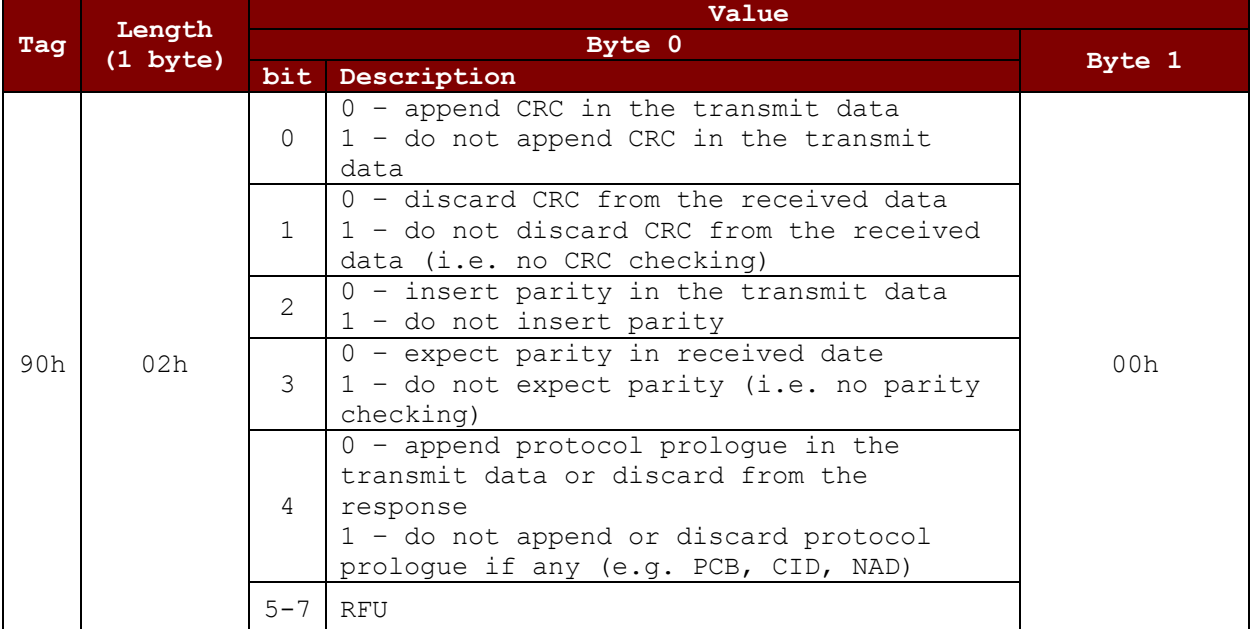

Transmission and Reception Flag Data Object

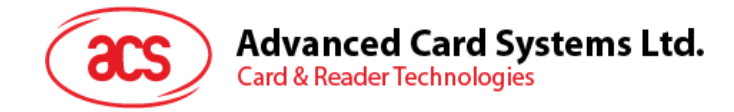

### **5.2.3.3.2. Transmission Bit Framing Data Object**

This command defines the number of valid bits of the last byte of data to transmit or transceive.

Transmission bit Framing Data Object

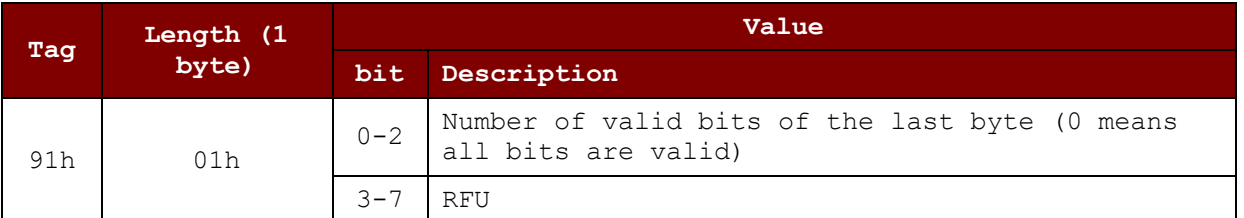

Transmission bit framing data object shall be together with "transmit" or "transceive" data object only. If this data object does not exist, it means all bits are valid.

### **5.2.3.3.3. Transceive Data Object**

This command transmits and receives data from the ICC. After transmission is complete, the reader will wait until the time given in the timer data object.

If no timer data object was defined in the data field, the reader will wait for the duration given in the Set Parameter FWTI Data Object. If no FWTI is set, the reader will wait for about 302 µs.

Transceive Data Object

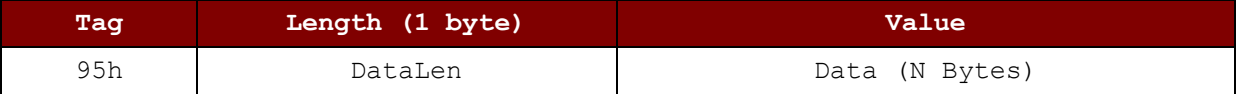

### **5.2.3.3.4. Timer Data Object**

This command creates a 32-bit timer data object in unit of 1 µs.

**Example:** If there is a timer data object with 5000 µs between RF Turn Off Data Object and RF Turn On Data Object, the reader will turn off the RF field for about 5000µs before it is turned on.

Timer Data Object

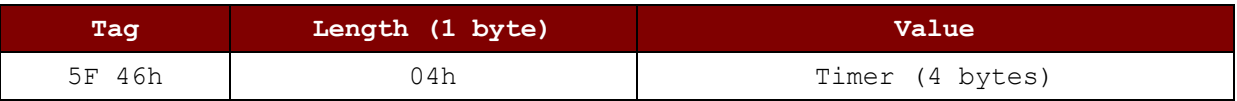

### **5.2.3.3.5. Response Bit Framing Data Object**

Inside the response, this command is used to notify the received transmission bit Framing Data Object

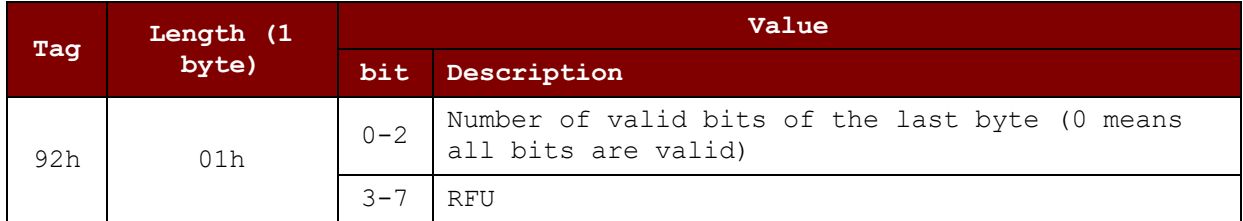

Page 31 of 85

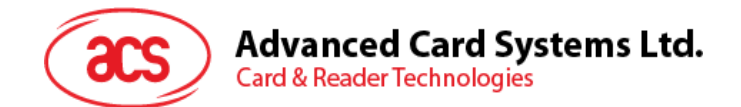

Transmission bit framing data object shall be together with "transmit" or "transceive" data object only. If this data object does not exist, it means all bits are valid.

### **5.2.3.3.6. Response Status Data Object**

Inside the response, this command is used to notify the received data status.

```
Tag Length (1 
          byte)
                                             Value
                                   Byte 0
                                                               Byte 1
                      Bit Description
96h 02h
                       0
                            0 – CRC is OK or no checked
                            1 – CRC check fail 
                                                                RFU
                       1
                            0 – no collision
                            1 – collision detected
                       2
                            0 – no parity error
                            1 – parity error detected
                       3
                            0 – no framing error
                            1 – framing error detected
                      4 -
                       7
                            RFU
```
Response Status Data Object

### **5.2.3.3.7. Response Data Object**

Inside the response, this command is used to notify the received data status.

Response Data Object

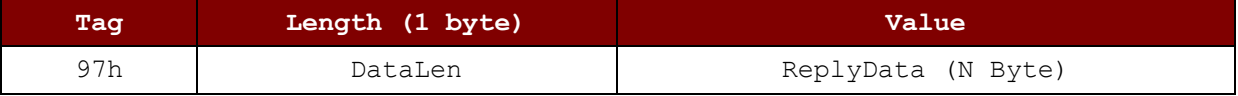

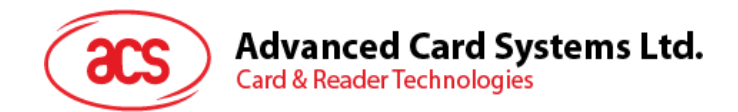

### <span id="page-32-0"></span>**5.2.3.4. Switch Protocol Command**

This command specifies the protocol and different layers of the standard within the transparent session.

Switch Protocol Command

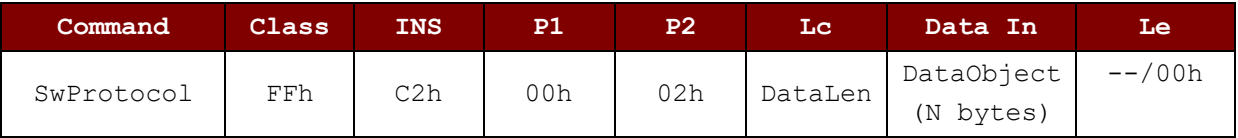

Where:

#### **Data Object (1 byte)**

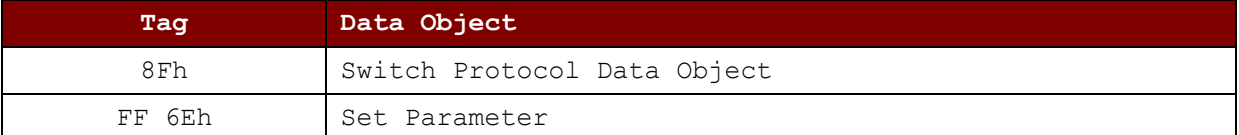

#### Switch Protocol Response Data Object

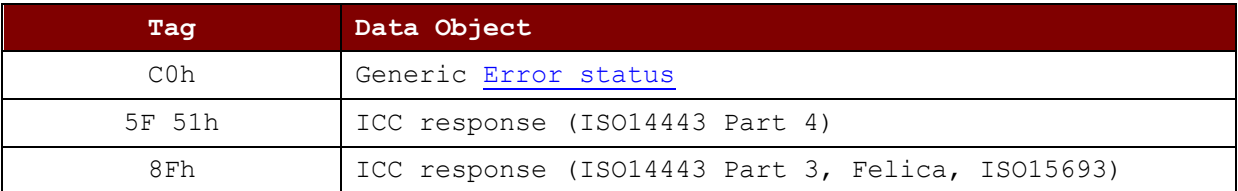

### **5.2.3.4.1. Switch Protocol Data Object**

This command specifies the protocol and different layers of the standard.

Switch Protocol Data Object

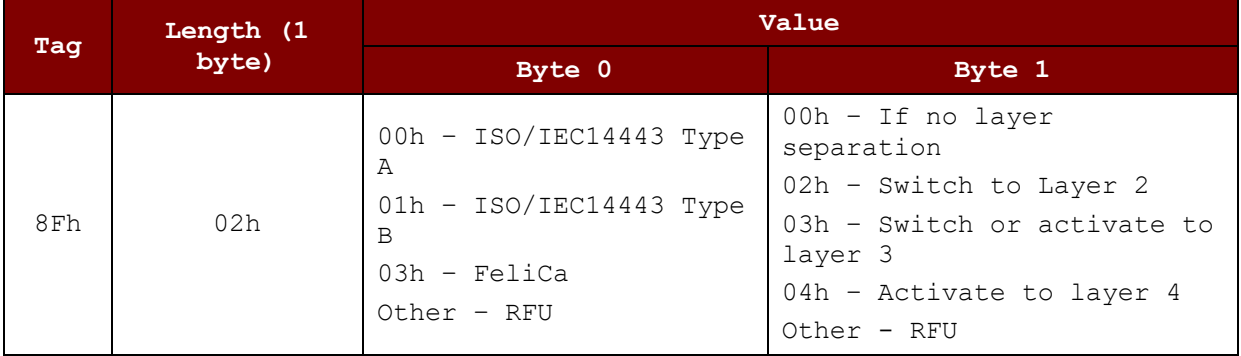

Page 33 of 85

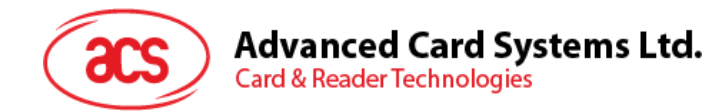

### **5.2.3.4.2. Response Data Object**

Inside the response, this command is used to notify the received data status.

Response Data Object

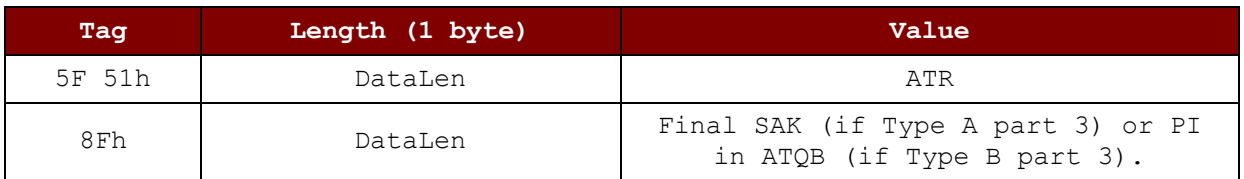

### <span id="page-33-0"></span>**5.2.3.5. PCSC 2.0 Part 3 Example**

1. Start Transparent Session.

Command: **FF C2 00 00 02 81 00**

Response: **C0 03 00 90 00 90 00**

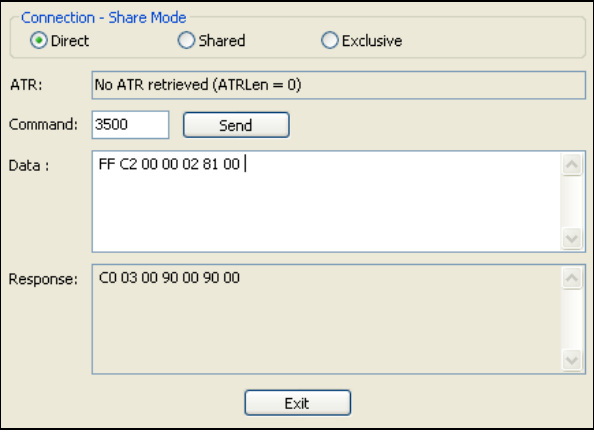

2. Turn the Antenna Field on.

Command: **FF C2 00 00 02 84 00** Response: **C0 03 00 90 00 90 00**

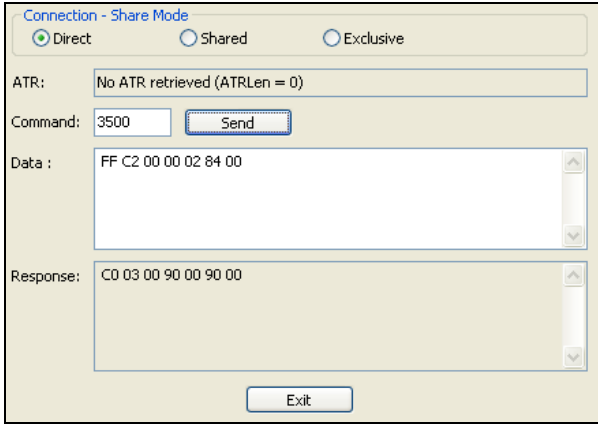

Page 34 of 85

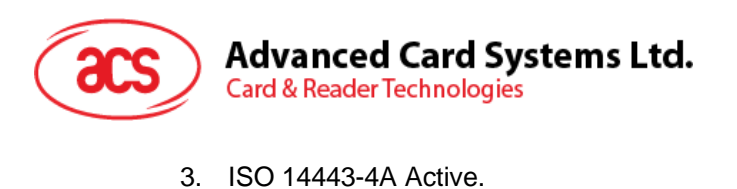

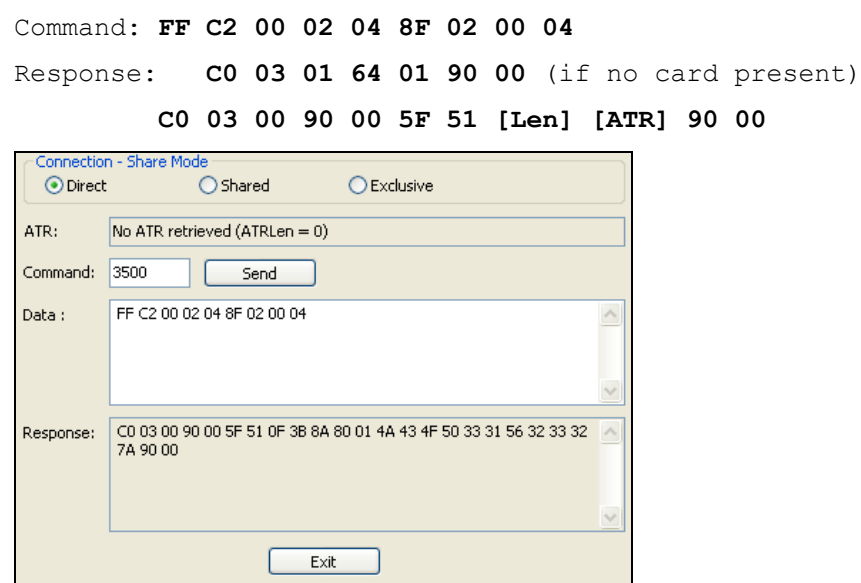

4. Set the PCB to 0Ah and enable the CRC, parity and protocol prologue in the transmit data. Command: **FF C2 00 01 0A 90 02 00 00 FF 6E 03 07 01 0A** Response: **C0 03 00 90 00 90 00**

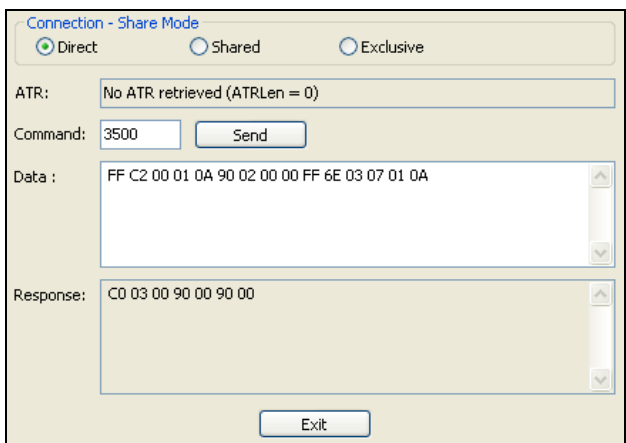

Page 35 of 85

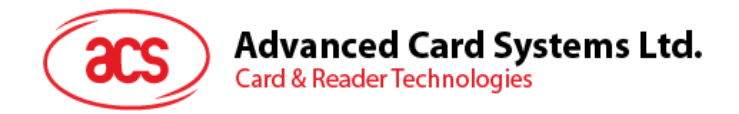

5. Send the APDU "80B2000008" to card and get response.

Command: **FF C2 00 01 0E 5F 46 04 40 42 0F 00 95 05 80 B2 00 00 08** Response: **C0 03 00 90 00 92 01 00 96 02 00 00 97 0C [Card Response] 90 00**

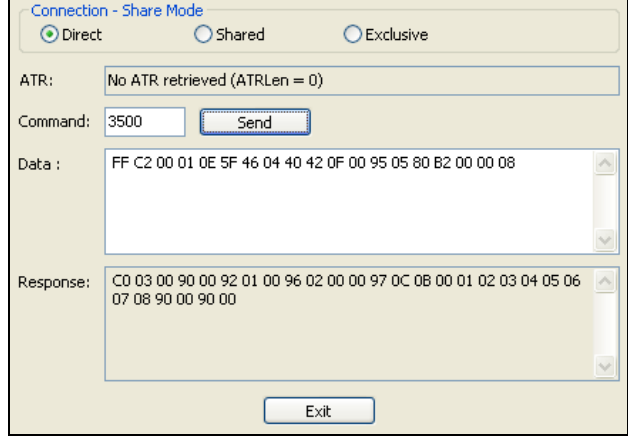

6. End Transparent Session.

Command: **FF C2 00 00 02 82 00**

Response: **C0 03 00 90 00 90 00**

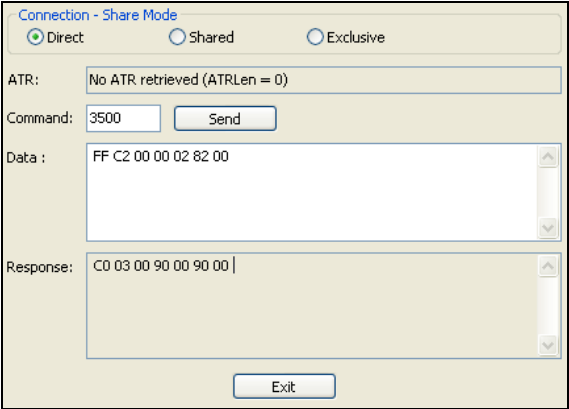
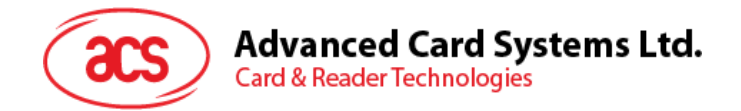

# <span id="page-36-0"></span>**5.2.4. PICC Commands for MIFARE Classic (1k / 4k) Memory Cards**

### **5.2.4.1. Load Authentication Keys**

This command loads the authentication keys into the reader. The authentication keys are used to authenticate the particular sector of the MIFARE Classic 1K/4K Memory Card.

Load Authentication Keys APDU Format (11 bytes)

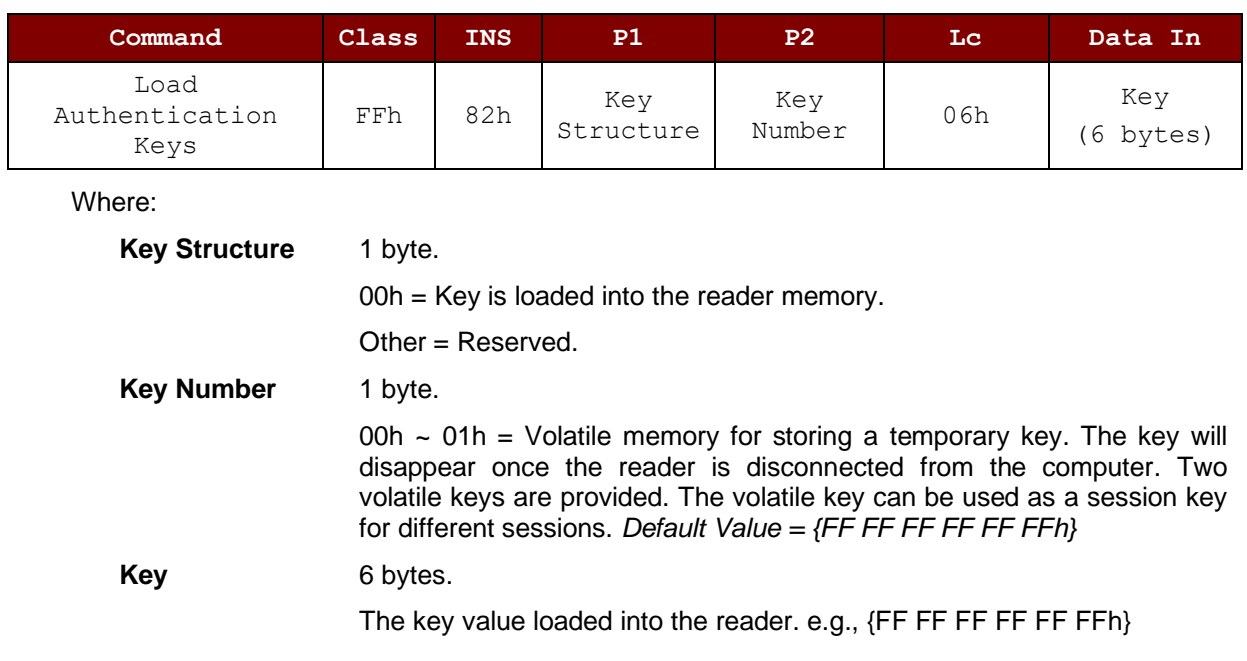

Load Authentication Keys Response Format (2 bytes)

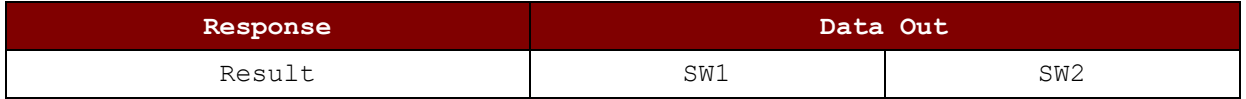

#### Load Authentication Keys Response Codes

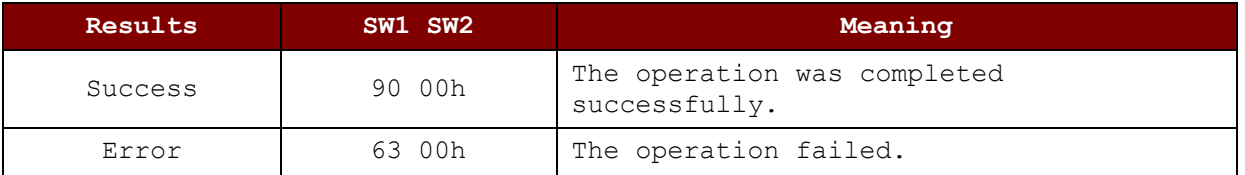

#### **Example:**

// Load a key {FF FF FF FF FF FFh} into the volatile memory location 00h. APDU =  ${FF 82 00 00 06 FF FF FF FF FF FF$ 

Page 37 of 85

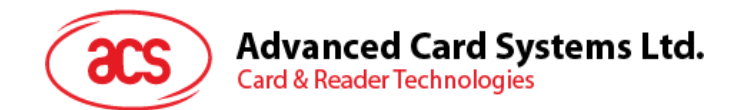

# **5.2.4.2. Authentication for MIFARE Classic (1K/4K)**

This command uses the keys stored in the reader to do authentication with the MIFARE Classic 1K/4K card (PICC). Two types of authentication keys are used: TYPE\_A and TYPE\_B.

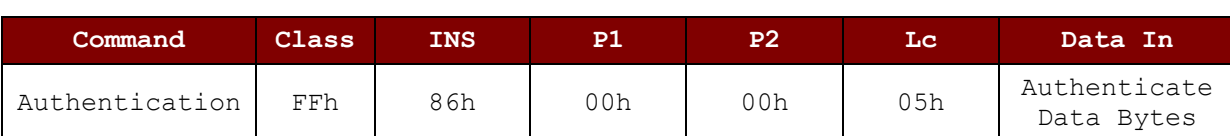

Load Authentication Keys APDU Format (10 bytes)

#### Authenticate Data Bytes (5 bytes)

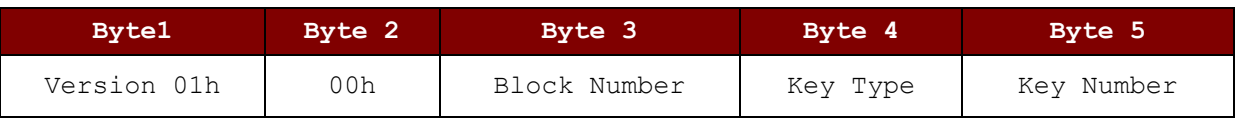

#### Where:

**Block Number** 1 byte. The memory block to be authenticated.

For MIFARE Classic 1K card, it has a total of 16 sectors and each sector consists of four consecutive blocks (e.g., Sector 00h consists of blocks {00h, 01h, 02h and 03h}; sector 01h consists of blocks {04h, 05h, 06h and 07h}; the last sector 0Fh consists of blocks {3Ch, 3Dh, 3Eh and 3Fh}. Once the authentication is done successfully, there is no need to do the authentication again provided that the blocks to be accessed are belonging to the same sector. Please refer to the MIFARE Classic 1K/4K specification for more details.

*Note: Once the block is authenticated successfully, all the blocks belonging to the same sector are accessible.*

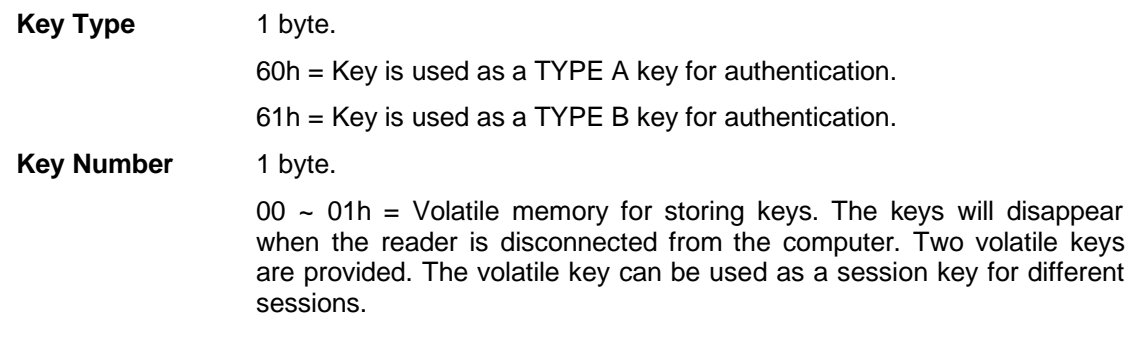

Load Authentication Keys Response Format (2 bytes)

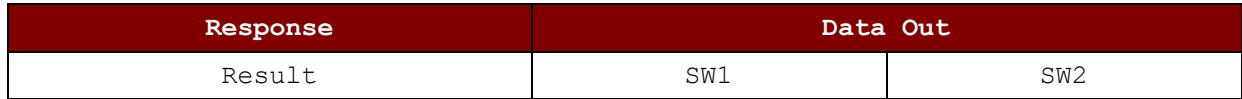

#### Load Authentication Keys Response Codes

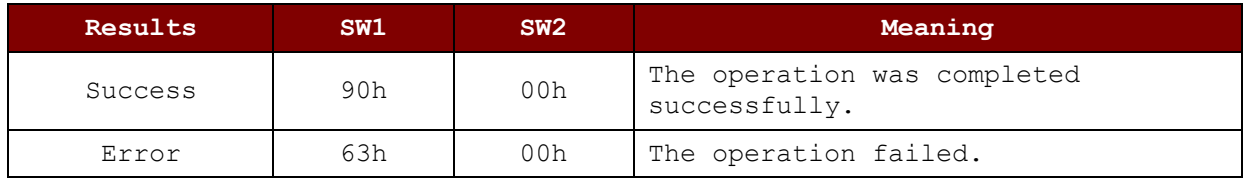

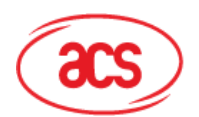

# **Advanced Card Systems Ltd.**<br>Card & Reader Technologies

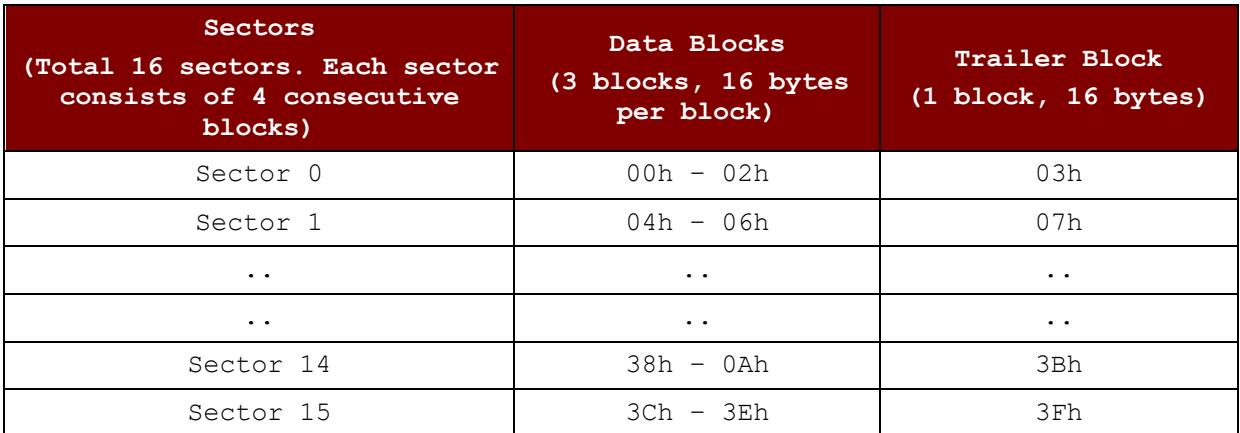

**Table 3**: MIFARE Classic 1K Memory Map

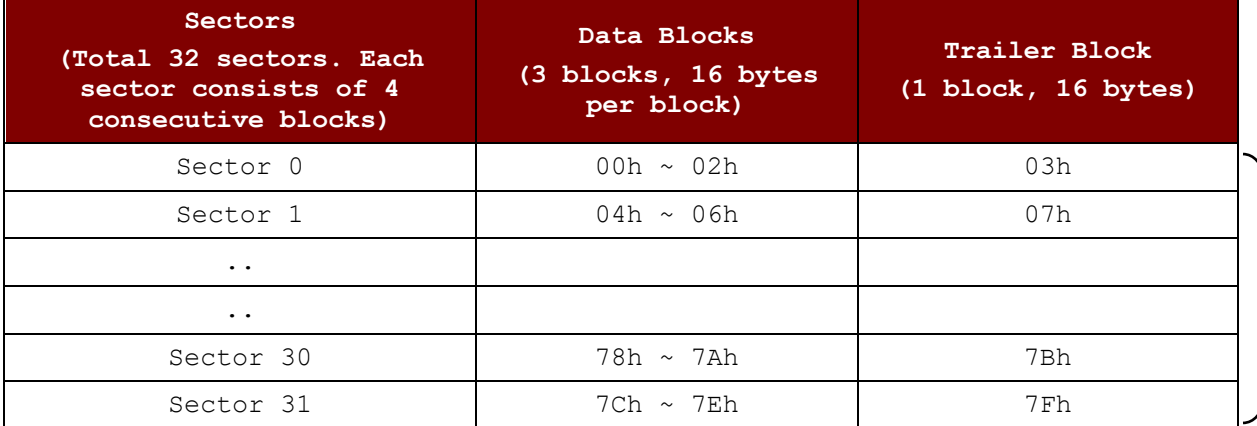

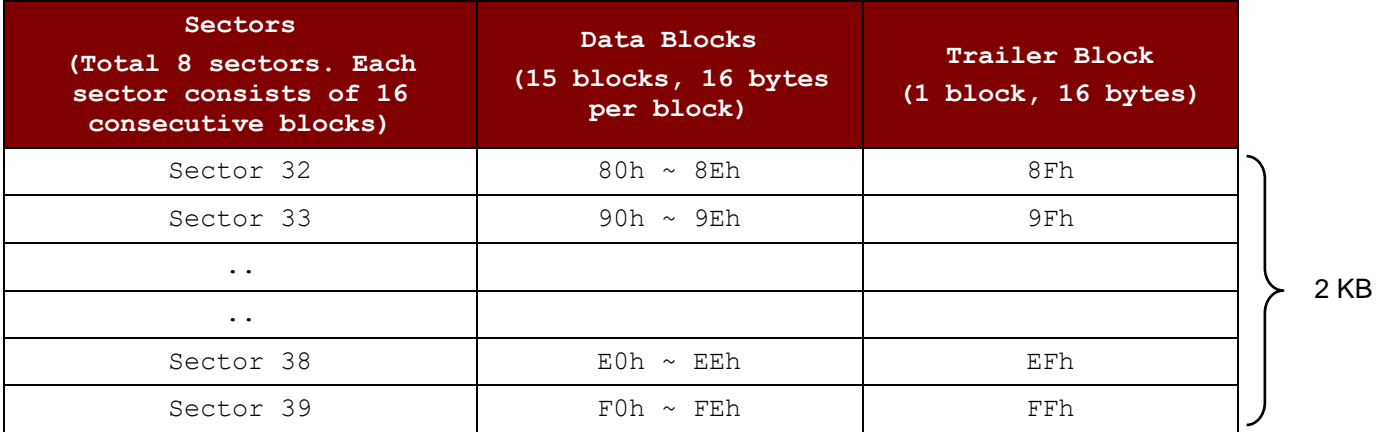

**Table 4**: MIFARE Classic 4K Memory Map

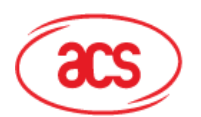

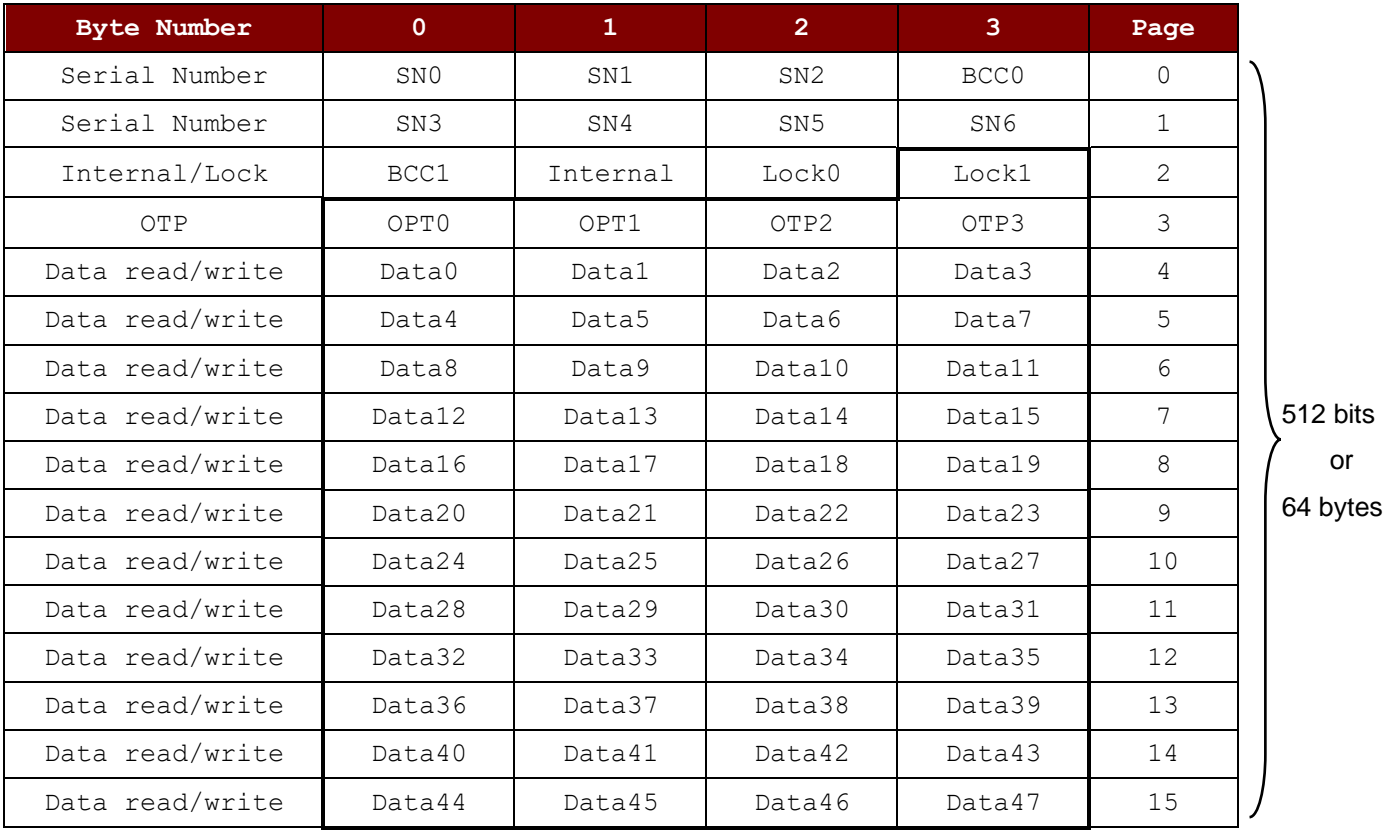

**Table 5**: MIFARE Ultralight Memory Map

#### **Examples:**

// To authenticate the Block 04h with a  $\{$ TYPE A, key number 00h}. PC/SC V2.01, Obsolete

APDU =  ${FF 88 00 04 60 00h};$ 

// To authenticate the Block 04h with a  $\{$  TYPE A, key number 00h}. PC/SC V2.07 APDU = {FF 86 00 00 05 01 00 04 60 00h}

*Note: MIFARE Ultralight does not need to do any authentication. The memory is free to access.*

Page 40 of 85

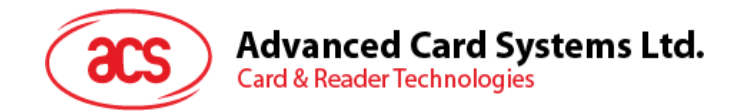

# **5.2.4.3. Read Binary Blocks**

This command retrieves multiple data blocks from the PICC. The data block/trailer block must be authenticated first before executing this command.

Read Binary APDU Format (5 bytes)

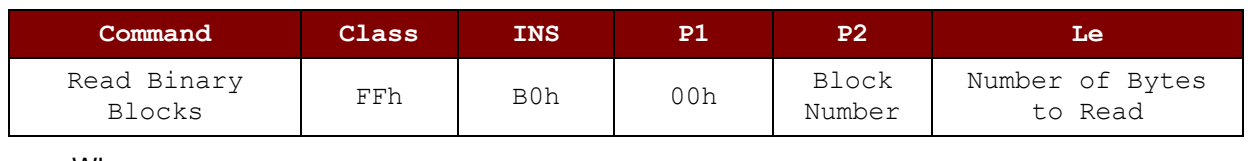

Where:

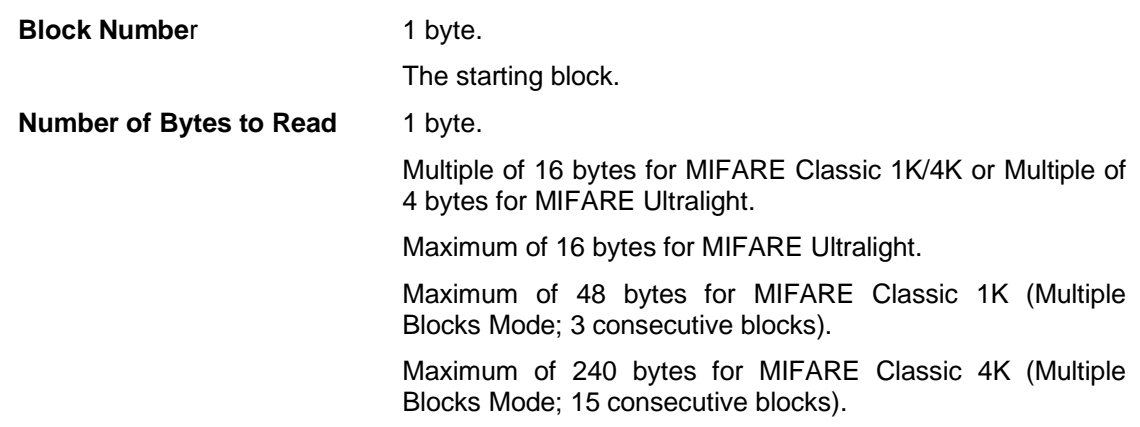

**Example 1:** 10h (16 bytes). The starting block only (Single Block Mode).

**Example 2:** 40h (64 bytes). From the starting block to starting block+3 (Multiple Blocks Mode).

*Note: For security reasons, the Multiple Block Mode is used for accessing Data Blocks only. The Trailer Block is not supposed to be accessed in Multiple Blocks Mode. Please use Single Block Mode to access the Trailer Block.*

Read Binary Block Response Format (Multiply of 4/16 + 2 bytes)

| Response | Data Out                      |     |                 |
|----------|-------------------------------|-----|-----------------|
| Result   | Data (Multiple of 4/16 bytes) | SW1 | SW <sub>2</sub> |

#### Read Binary Block Response Codes

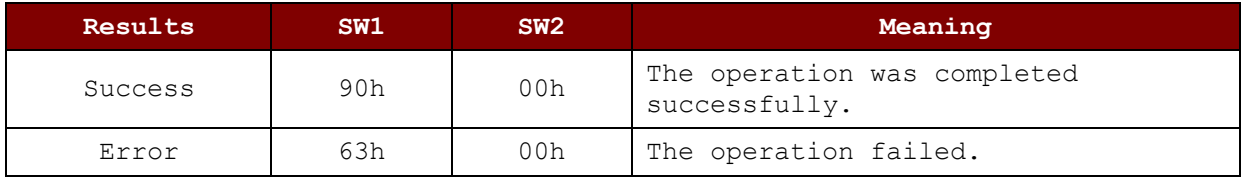

Examples:

- // Read 16 bytes from the binary block 04h (MIFARE Classic 1K or 4K) APDU = FF B0 00 04  $10<sup>h</sup>$
- // Read 240 bytes starting from the binary block 80h (MIFARE Classic 4K)

// Block 80h to Block 8Eh (15 blocks)

APDU = FF B0 00 80  $F0h$ 

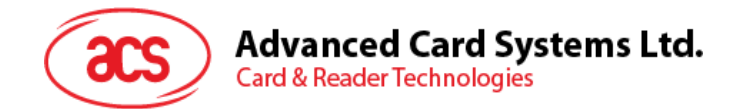

### **5.2.4.4. Update Binary Blocks**

This command writes multiple data blocks on the PICC. The data block/trailer block must be authenticated first before executing this command.

Update Binary APDU Format (Multiple of 16 + 5 bytes)

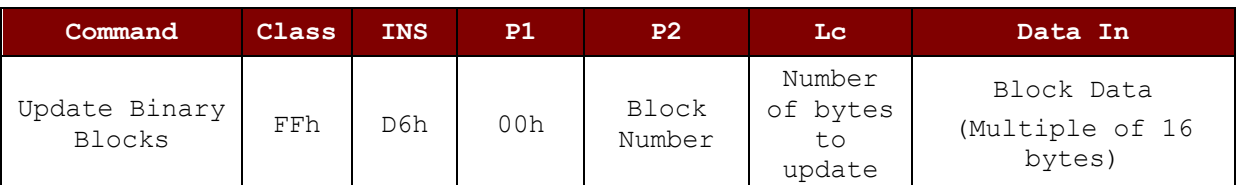

Where:

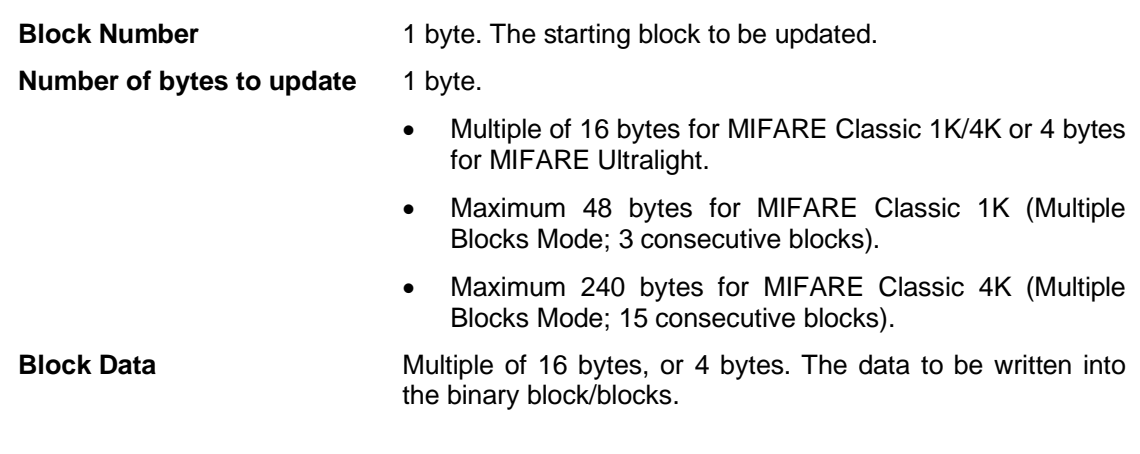

**Example 1:** 10h (16 bytes). The starting block only (Single Block Mode).

**Example 2:** 30h (48 bytes). From the starting block to starting block +2 (Multiple Blocks Mode).

*Note: For safety reasons, the Multiple Block Mode is used for accessing data blocks only. The Trailer Block is not supposed to be accessed in Multiple Blocks Mode. Please use Single Block Mode to access the Trailer Block.*

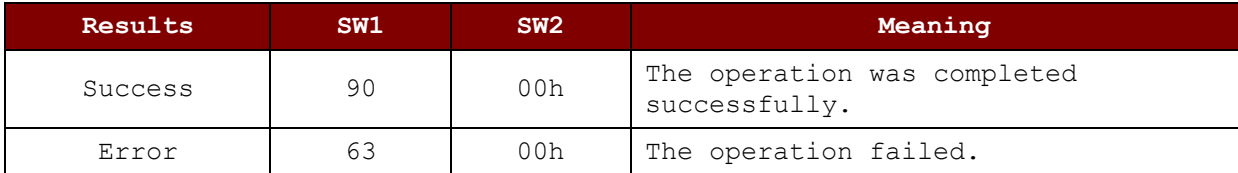

Update Binary Block Response Codes (2 bytes)

#### **Examples:**

// Update the binary block 04h of MIFARE Classic 1K/4K with Data {00 01 ..  $0Fh$ 

APDU = {FF D6 00 04 10 00 01 02 03 04 05 06 07 08 09 0A 0B 0C 0D 0E 0Fh} // Update the binary block 04h of MIFARE Ultralight with Data {00 01 02  $03h$ 

APDU =  ${FF}$  D6 00 04 04 00 01 02 03h}

Page 42 of 85

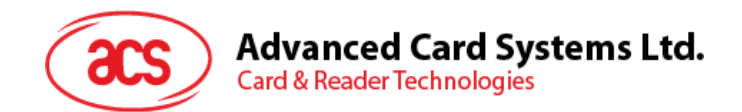

# **5.2.4.5. Write Value Block**

This command is used to write a 4-byte value to a block in a card compatible with MIFARE Standard. User should perform succeed authentication to get the access right of the block before sending this command.

Write Value Block APDU Format (10 bytes)

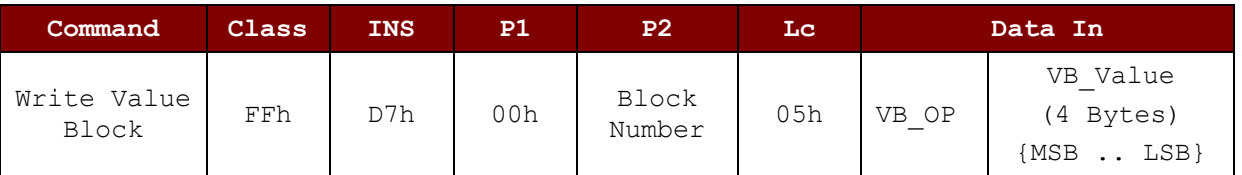

Where:

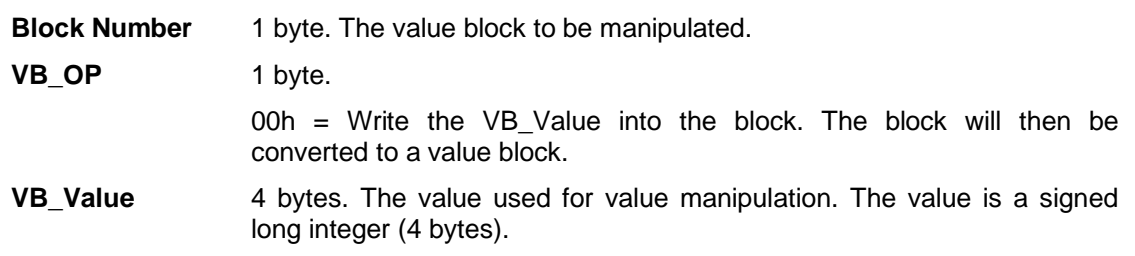

**Example 1:** Decimal  $-4 = {FFh, FFh, FFh, FCh}$ 

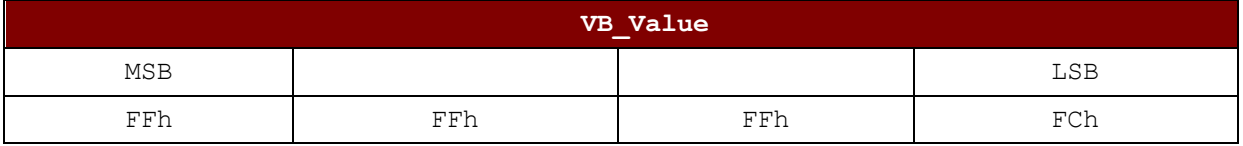

#### **Example 2:** Decimal  $1 = \{00h, 00h, 00h, 01h\}$

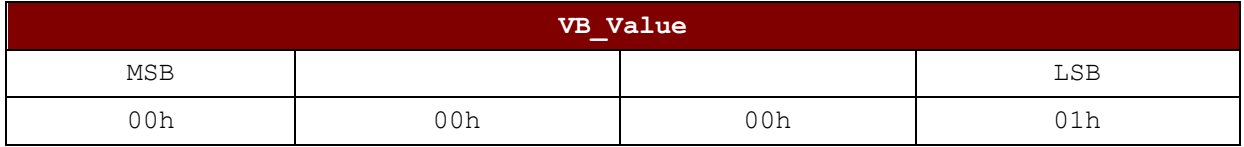

Value Block Operation Response Format (2 bytes)

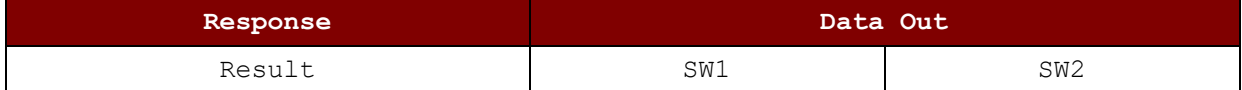

Value Block Operation Response Codes

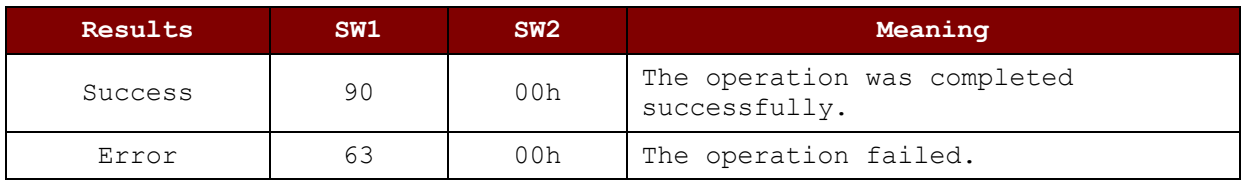

Page 43 of 85

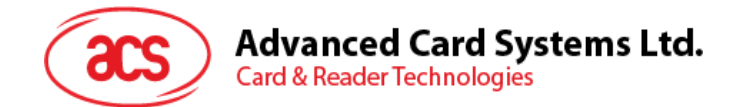

# **5.2.4.6. Read Value Block**

This command retrieves the value from the value block. This command is valid only for value blocks.

Read Value Block APDU Format (5 bytes)

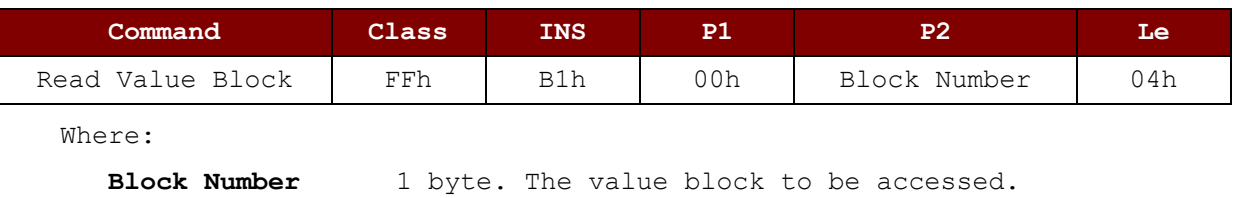

#### Read Value Block Response Format (4 + 2 bytes)

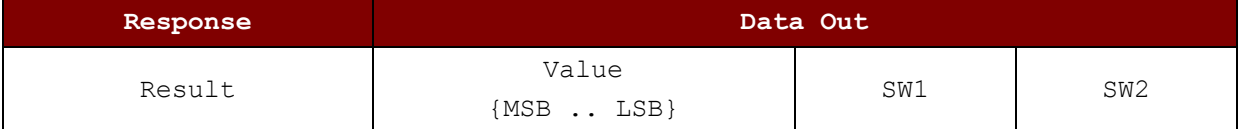

Where:

#### **Example 1:** Decimal  $-4 = {FFh, FFh, FFh, FCh}$

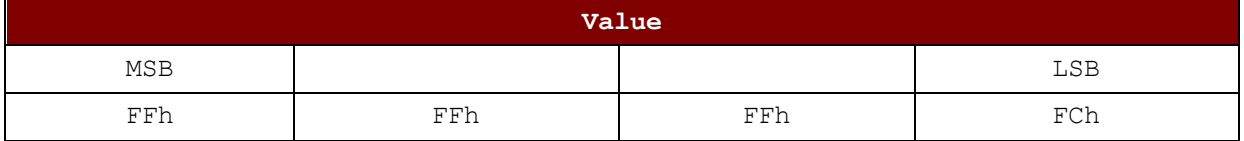

#### **Example 2:** Decimal 1 = {00h, 00h, 00h, 01h}

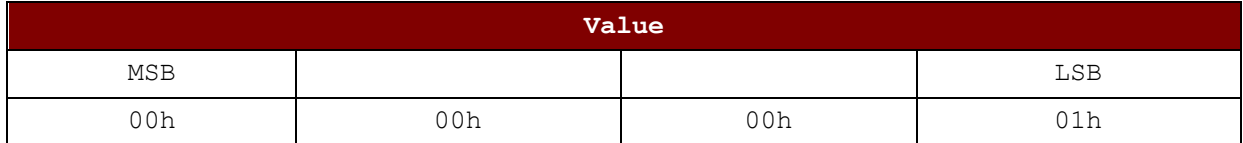

#### Read Value Block Response Codes

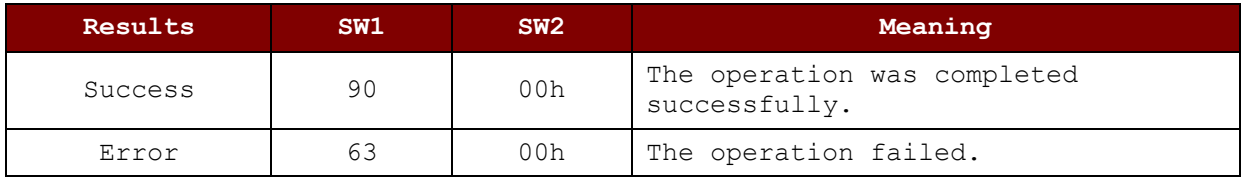

Page 44 of 85

**Value** 4 bytes. The value returned from the card. The value is a signed long integer (4 bytes).

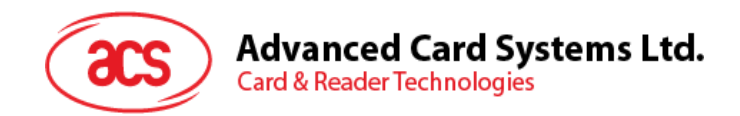

# **5.2.4.7. Decrement/Increment Value**

This command is used to Decrement/Increment a 4-byte value from source block and stores the result to target block in a card compatible with MIFARE Standard. If user wants to store the result to the block same as source block, user can set the target block number equal to 0 or source block number. User should perform succeed authentication to get the access right of both source and target block before sending this command.

Command

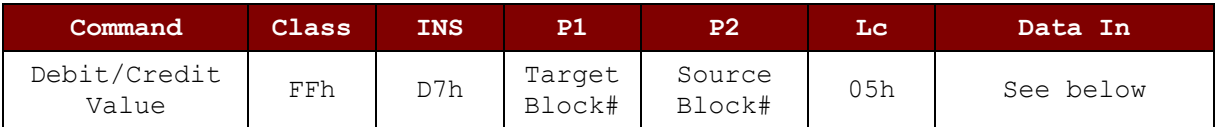

Command Data

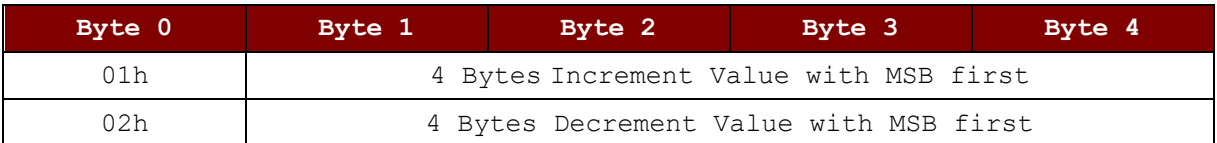

Response Code

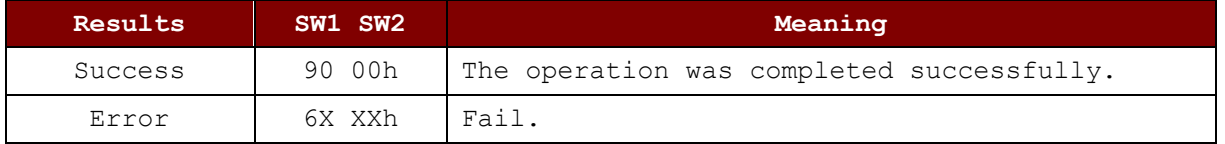

### **5.2.4.8. Copy Value Block**

This command is used to copy the value from source block to target block in a card compatible with MIFARE Standard. User should perform succeed authentication to get the access right of both source and target block before sending this command.

Command

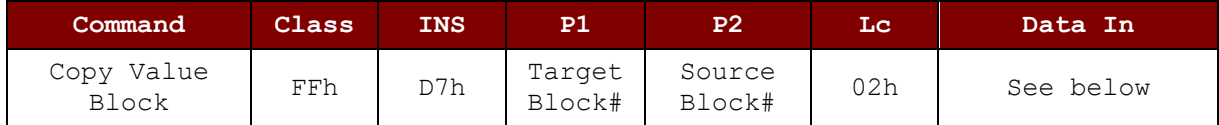

Command Data

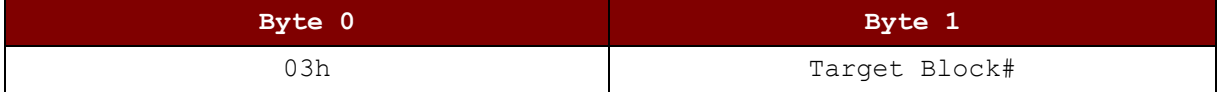

Response Code

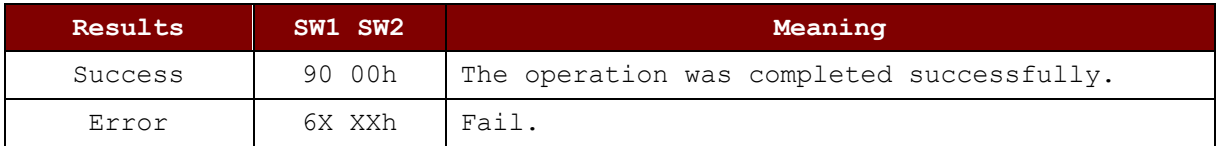

Page 45 of 85

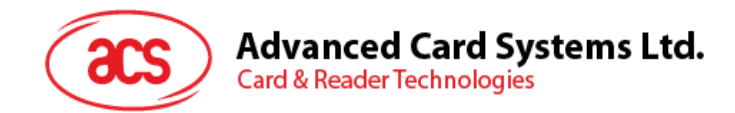

# **5.2.5. Accessing PCSC-Compliant tags (ISO14443-4)**

All ISO 14443-4 compliant cards (PICCs) understand the ISO 7816-4 APDUs. The ACR1552U reader just has to communicate with the ISO 14443-4 compliant cards by exchanging ISO 7816-4 APDUs and responses. The ACR1552U will handle the ISO 14443 Parts 1-4 Protocols internally.

MIFARE Classic (1K/4K), MIFARE Mini and MIFARE Ultralight tags are supported through the T=CL emulation. Just simply treat the MIFARE tags as standard ISO 14443-4 tags. For more information, please refer to **[PICC Commands for MIFARE Classic \(1k / 4k\) Memory Cards](#page-36-0)**.

#### ISO 7816-4 APDU Format

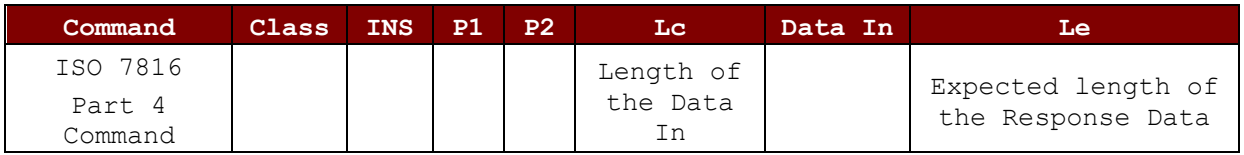

#### ISO 7816-4 Response Format (Data + 2 bytes)

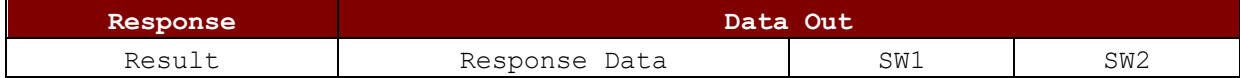

#### Common ISO 7816-4 Response Codes

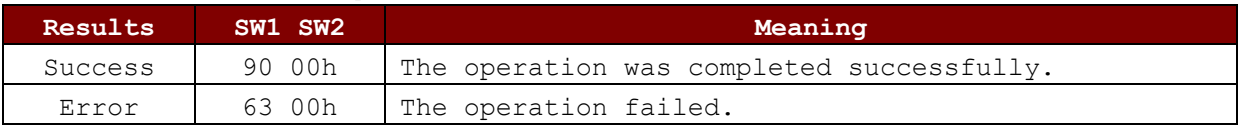

Typical sequence may be:

- 1. Present the tag and connect the PICC Interface.
- 2. Read/Update the memory of the tag.

#### To do this:

1. Connect the tag.

The ATR of the tag is 3B 88 80 01 00 00 00 00 33 81 81 00 3Ah.

In which,

The Application Data of  $ATQB = 00 00 00 00$ , protocol information of  $ATQB = 33 81 81$ . It is an ISO 14443-4 Type B tag.

2. Send an APDU, Get Challenge.

<< 00 84 00 00 08h

>> 1A F7 F3 1B CD 2B A9 58h [90 00h]

*Note: For ISO 14443-4 Type A tags, the ATS can be obtained by using the APDU "FF CA 01 00 00h."*

Page 46 of 85

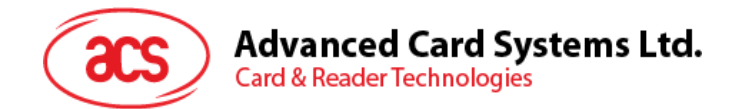

### **Example:**

// Read 8 bytes from an ISO 14443-4 Type B PICC (ST19XR08E)

APDU = {80 B2 80 00 08h}

- $Class = 80h$  $INS = B2h$
- $P1 = 80h$
- $P2 = 00h$
- $Lc = None$
- Data In = None
- $Le = 08h$

Answer: 00 01 02 03 04 05 06 07h [\$9000h]

Page 47 of 85

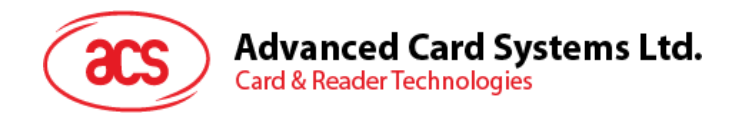

### **5.2.6. Accessing FeliCa tags**

For FeliCa access, the command is different from the one used in PCSC-compliant and MIFARE tags. The command follows the FeliCa specification with an added header.

FeliCa Command Format

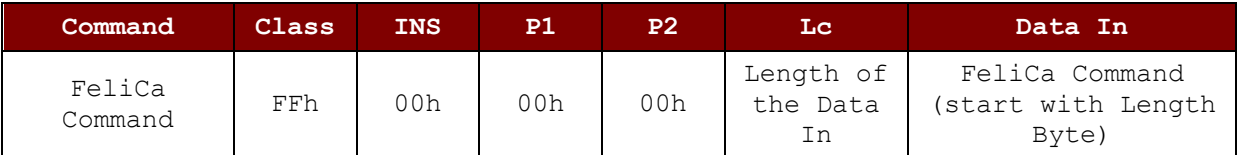

#### FeliCa Response Format (Data + 2 bytes)

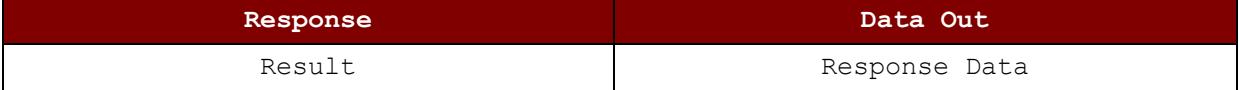

#### **Read Memory Block Example:**

```
1. Connect the FeliCa.
   The ATR = 3B 8F 80 01 80 4F 0C A0 00 00 03 06 11 00 3B 00 00 00 00 
   42h
   In which, 11 00 3Bh = FeliCa
2. Read FeliCa IDM.
   CMD = FF CA 00 00 00h
   RES = [IDM (8bytes)] 90 00h
   e.g., FeliCa IDM = 01 01 06 01 CB 09 57 03h
3. FeliCa command access.
   Example: "Read" Memory Block.
   CMD = FF 00 00 00 10 10 06 01 01 06 01 CB 09 57 03 01 09 01 01 80 00h
        where:
            Felica Command = 10 06 01 01 06 01 CB 09 57 03 01 09 01 01 
           80 00h
            IDM = 01 01 06 01 CB 09 57 03h
```
RES = Memory Block Data

Page 48 of 85

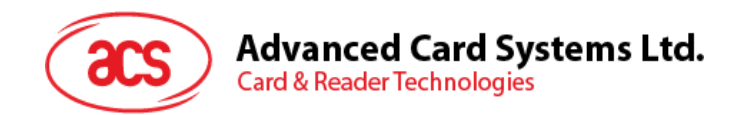

# **5.2.7. Supported PICC ATR**

The following PICC type/technology are supported by default. The following ATR is returned to CCID Host on PC\_to\_RDR\_IccPowerOn Command if the card is presented to the reader.

<span id="page-48-0"></span>

| Card<br><b>Type/Technology</b>                       | <b>ATR</b>                                                                                                    |  |
|------------------------------------------------------|----------------------------------------------------------------------------------------------------|--|
| MIFARE Std 1k2                                       | 3B 8F 80 01 80 4F 0C A0 00 00 03 06 03 00 01 00 00 00 00 6A                                                                                         |  |
| MIFARE Std 4k2                                       | 3B 8F 80 01 80 4F 0C A0 00 00 03 06 03 00 02 00 00 00 00 69                                                                                         |  |
| <b>MIFARE UltraLight2</b>                            | 3B 8F 80 01 80 4F 0C A0 00 00 03 06 03 00 03 00 00 00 00 68                                                                                         |  |
| MIFARE Plus SL1 2k2                                  | Default: Same as MIFARE Std 1k<br>Alternated: 3B 8F 80 01 80 4F 0C A0 00 00 03 06 03 00 36 00 00 00 00 5D                                           |  |
| MIFARE Plus SL1 4k2                                  | Default: Same as MIFARE Std 4k<br>Alternated: 3B 8F 80 01 80 4F 0C A0 00 00 03 06 03 00 37 00 00 00 00 5C                                           |  |
| MIFARE Plus SL2 2k                                   | 3B 8F 80 01 80 4F 0C A0 00 00 03 06 03 00 38 00 00 00 00 53                                                                                         |  |
| MIFARE Plus SL2 4k                                   | 3B 8F 80 01 80 4F 0C A0 00 00 03 06 03 00 39 00 00 00 00 52                                                                                         |  |
| <b>MIFARE UltraLight C2</b>                          | Default: 3B 8F 80 01 80 4F 0C A0 00 00 03 06 03 00 3A 00 00 00 00 51<br>Alternated: Same as MIFARE UltraLight                                       |  |
| SmartMX with MIFARE<br>Std 1k Emulation2             | Default: Same as MIFARE Std 1k<br>Alternated: Same as ISO14443-4, Type A                                                                            |  |
| SmartMX with MIFARE<br>Std 4k Emulation <sup>2</sup> | Default: Same as MIFARE Std 4k<br>Alternated: Same as ISO14443-4, Type A                                                                            |  |
| ISO14443-4, Type A                                   | 3B 8n 80 01 T1  Tn Tck<br>$n =$ Number of Historical bytes in ATS<br>T1  Tn = Historical bytes in ATS<br>Tck = XOR of 8n 80 01 T1  Tn               |  |
| ISO14443-4, Type B                                   | 3B 88 80 01 T1  T8 Tck<br>T1  T4 = Application Data in ATQB<br>T5  T7 = Protocol Info in ATQB<br>$T8 = MBLI$ in ATA<br>Tck = XOR of 88 80 01 T1  T8 |  |
| FeliCa                                               | 3B 8F 80 01 80 4F 0C A0 00 00 03 06 11 00 3B 00 00 00 00 42                                                                                         |  |
| ISO15693-3 Generic                                   | 3B 8F 80 01 80 4F 0C A0 00 00 03 06 0B 00 00 00 00 00 00 63                                                                                         |  |
| Infineon My-D Vicinity<br>(SRF55Vxxx)                | 3B 8F 80 01 80 4F 0C A0 00 00 03 06 0B 00 0E 00 00 00 00 6D                                                                                         |  |
| <b>ST LRI</b>                                        | 3B 8F 80 01 80 4F 0C A0 00 00 03 06 0B 00 13 00 00 00 00 70                                                                                         |  |
| NXP I-Code SLI                                       | 3B 8F 80 01 80 4F 0C A0 00 00 03 06 0B 00 14 00 00 00 00 77                                                                                         |  |
| NXP I-Code<br>SLIX/SLIX2                             | 3B 8F 80 01 80 4F 0C A0 00 00 03 06 0B 00 35 00 00 00 00 56                                                                                         |  |

<sup>&</sup>lt;sup>2</sup> Refer to "Param 2" in Set Operation Mode Escape command for configuration and drawback of the alternated ATR definition.

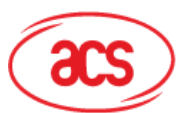

# Advanced Card Systems Ltd.<br>Card & Reader Technologies

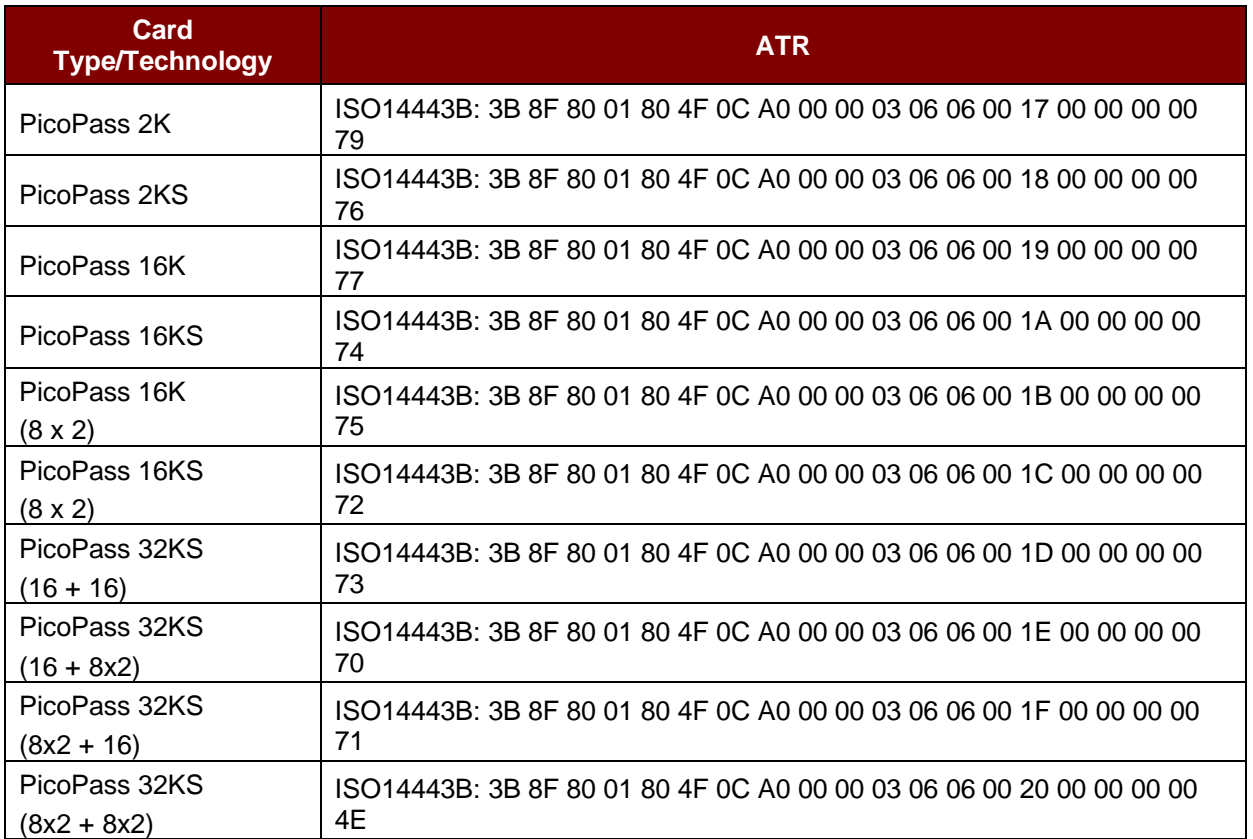

Page 50 of 85

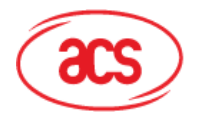

In order to reduce response time for generic application, the support of following PICC type/technology are disabled by default. User could enable the support of each Type/Technology by "Set operation Mode" Escape command. The following ATR is returned to CCID Host on PC\_to\_RDR\_IccPowerOn Command if the card is presented to the reader and the corresponding Type/Technology is enabled.

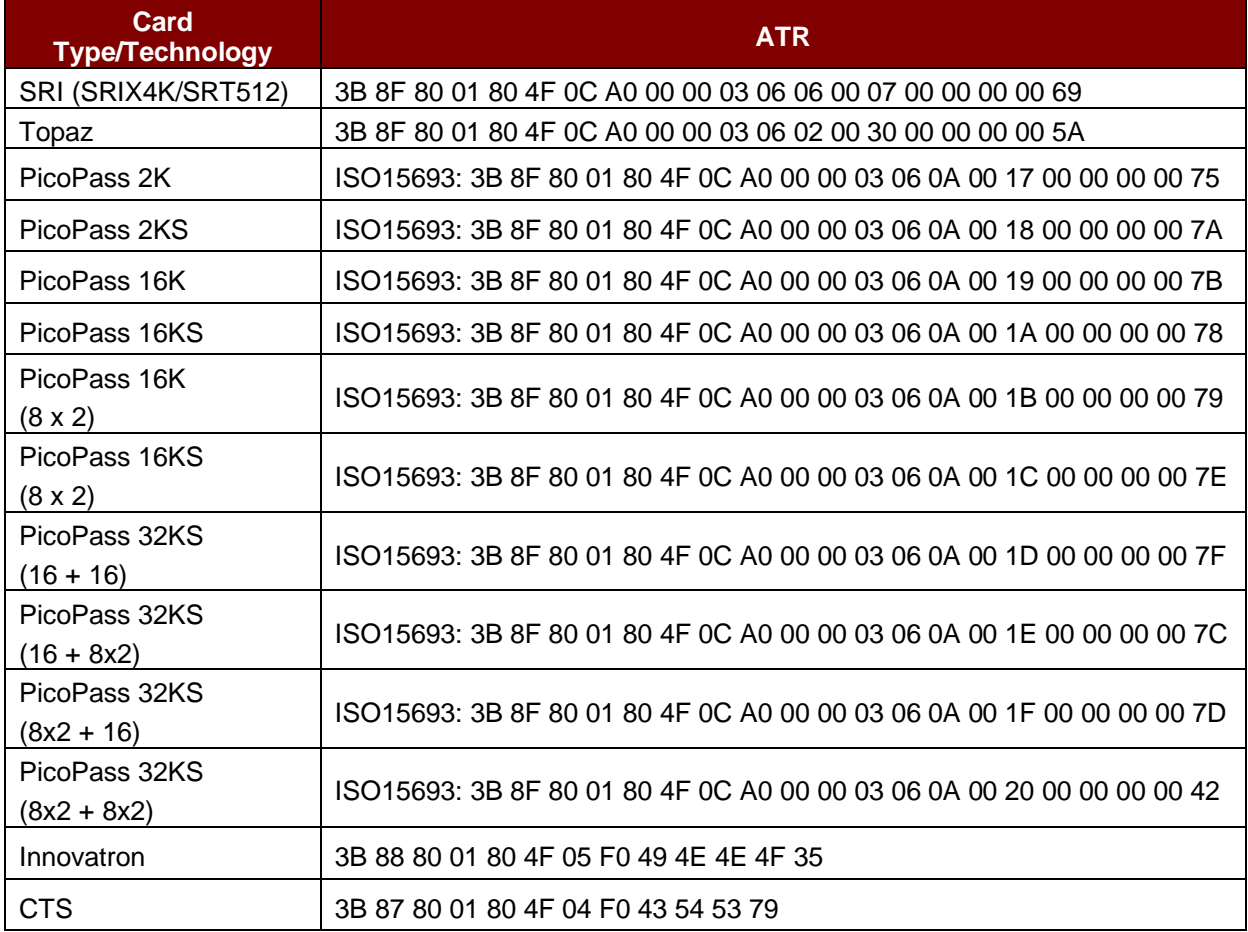

Page 51 of 85

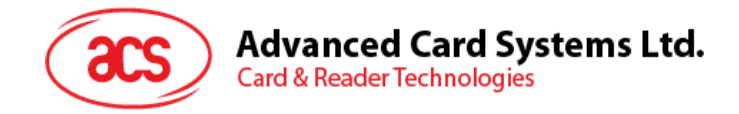

# **6.0.Command Set**

Commands from CCID Host could classify as Escape Command, Card Native Command, Pseudo APDU and APDU depend on its format and type of CCID Message used to send.

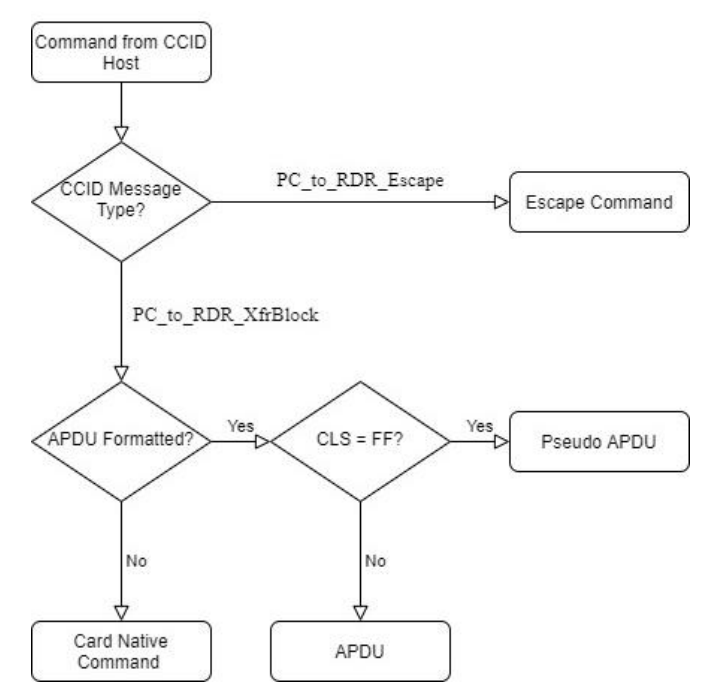

Escape Command is send by PC\_to\_RDR\_Escape (corresponding to SCardControl() with SCARD\_CTL\_CODE(3500) in PCSC API) via the others are send by PC\_to\_RDR\_XfrBlock (corresponding to SCardTransmit() in PCSC API).

# **6.1. Card Native Command and APDU**

CCID Host could send Card Native Command or APDU to the Reader by using CCID Message PC\_to\_RDR\_XfrBlock (corresponding to SCardTransmit() in PCSC API). For PICC, if the card support ISO14443 part 4 protocol or Innovatron protocol, the Reader will pack the Command/APDU into the protocol frame and send to the card directly without any interpretation of the Command/APDU. If the card do not support neither protocol, a message "6A 81" will return to CCID Host.

Note: Due to Microsoft Window Smart Card Plug and Play, Microsoft Window may send some APDU to a card at the time of card present. This action will make a DESFire card entering ISO APDU mode such that the card become fail to receive a native command until a card reset. Usually Microsoft Window will reset the card (by PC\_to\_RDR\_IccPowerOff) after 10s of inactive.

# **6.2. PCSC Pseudo APDU (with Proprietary Extension) for PICC**

The following Pseudo APDUs are provided to access a contactless card indirectly. CCID Host could send these APDUs to Reader by using CCID Message PC to RDR XfrBlock (corresponding to SCardTransmit() in PCSC API). After receiving of a Pseudo APDU, it will be interpreted to generate low level card command(s) and then send to card. After the card handling those low level command(s), Reader collect the response(s) from the card and create a response to send back to CCID Host.

Page 52 of 85

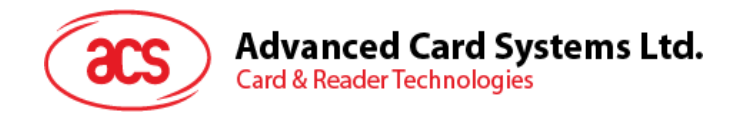

# **6.2.1. Get Data [FF CA …]**

This command is used to read out the data obtained during activation process, such as serial number, protocol parameter etc.

Command

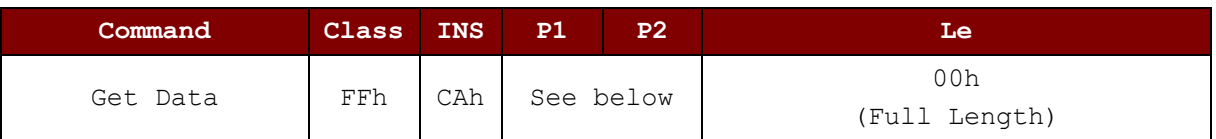

Command Parameter

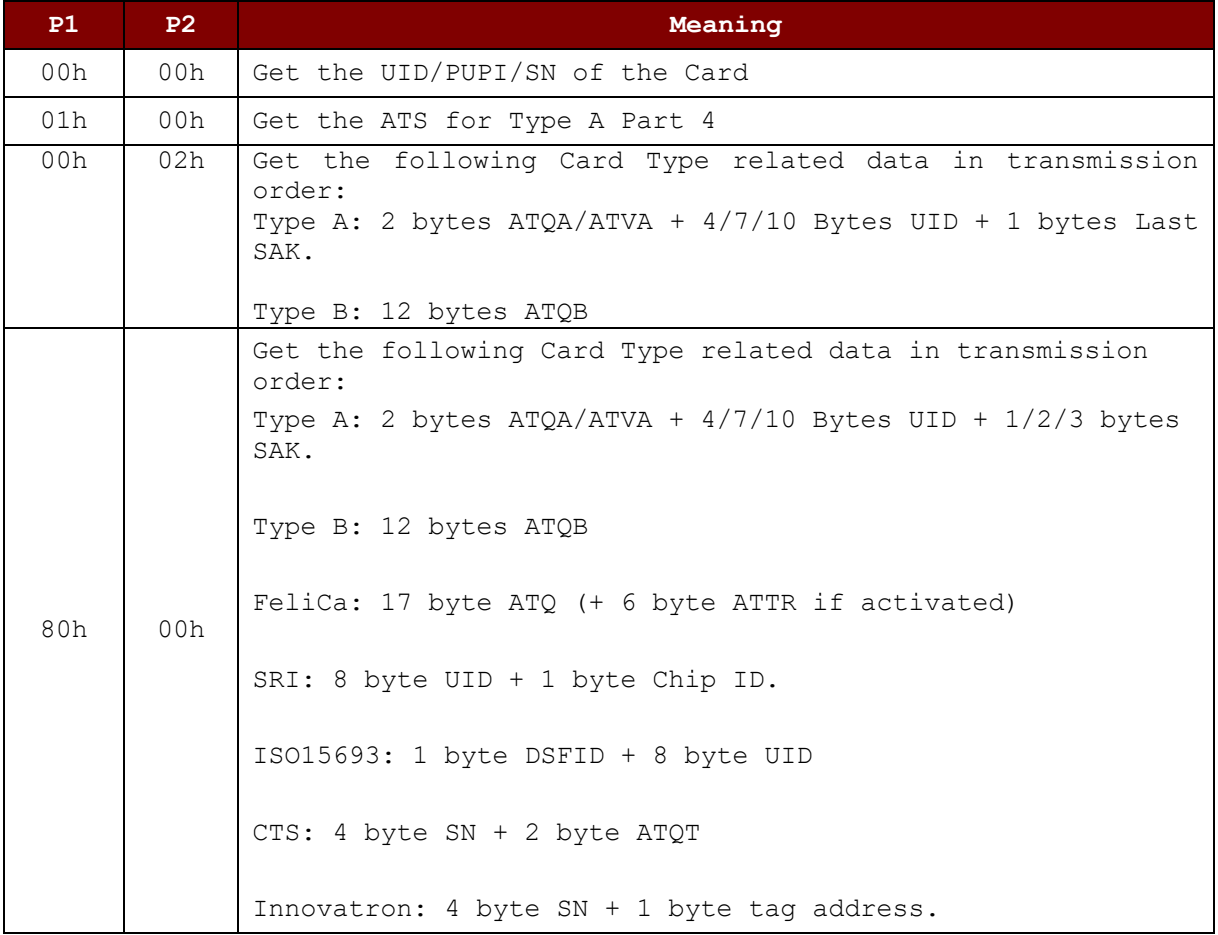

#### Response

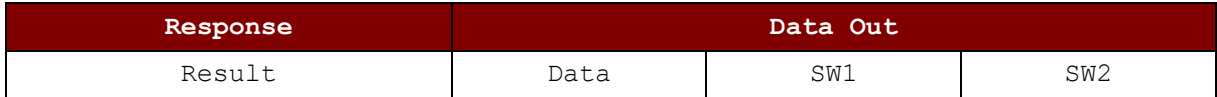

#### Response Code

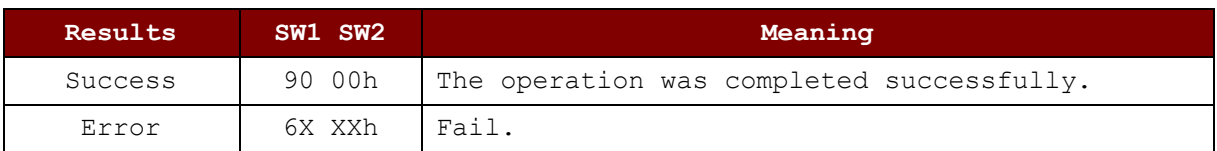

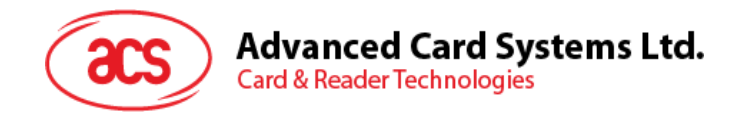

# **6.2.2. Load Key [FF 82 …]**

<span id="page-53-0"></span>This command is used to set the Key Data to the internal key buffer specified by Key Buffer Number. The key buffer is volatile and its content would be used during authentication. This command will not generate card data transfer.

Command

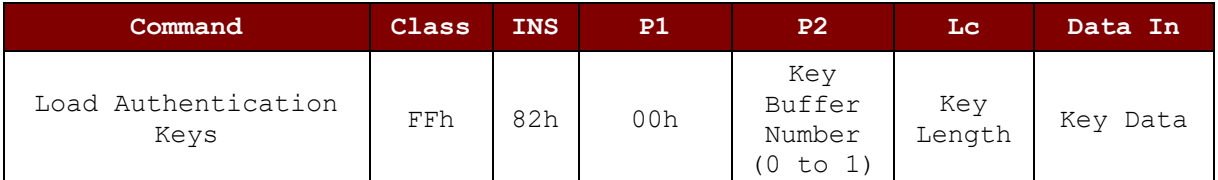

#### Key Length/Data

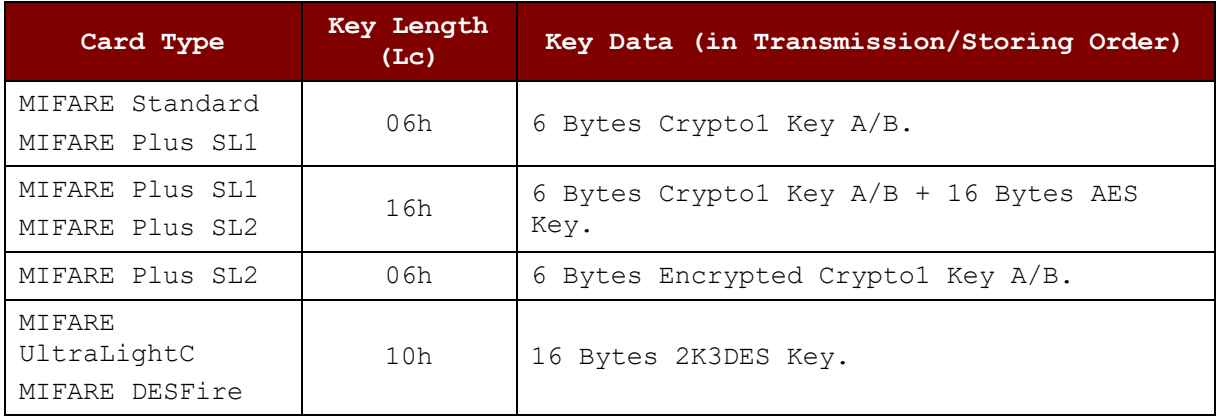

Response Code

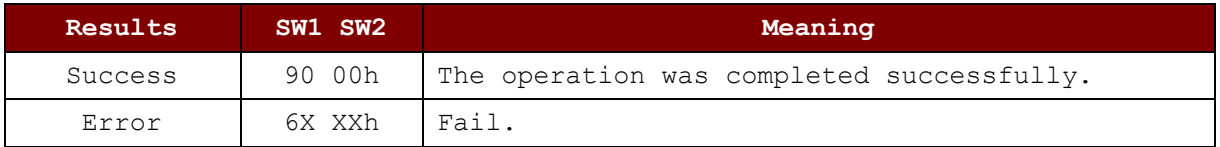

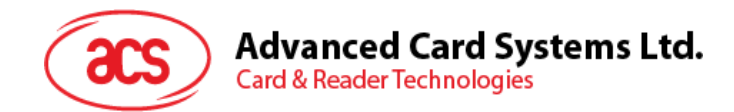

# **6.2.3. Authenticate [FF 86 00 00 05 …]**

This command is used to performing an authentication to the card to grand access of the protected blocks/pages. Before sending this command, User should use Load Key command to set the correct key data to the buffer specified by [Key Buffer Number.](#page-53-0)

Command

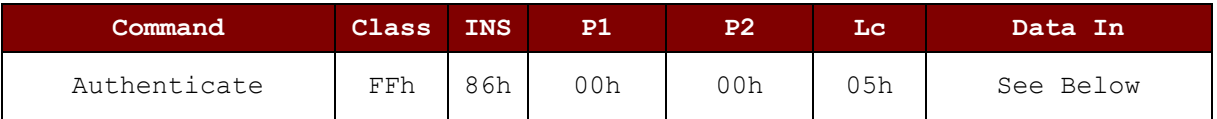

Command Data

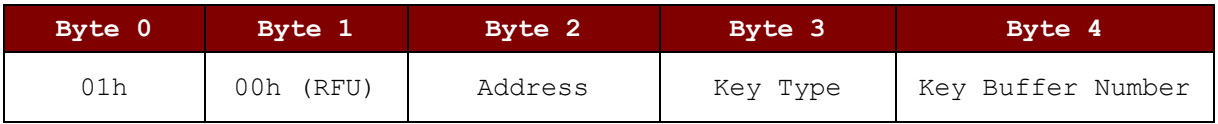

#### Address and Key Type

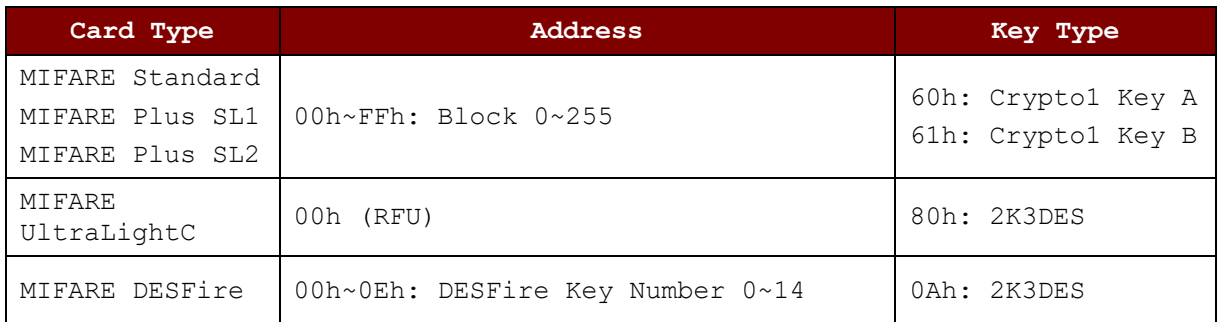

Response Code

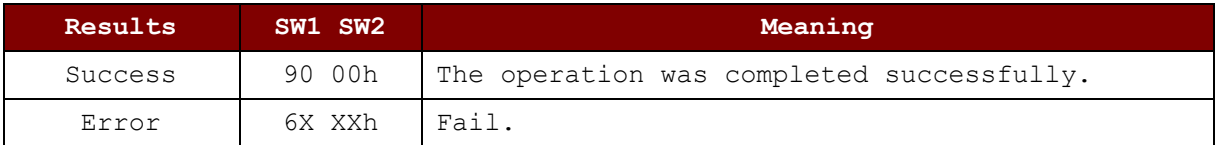

Page 55 of 85

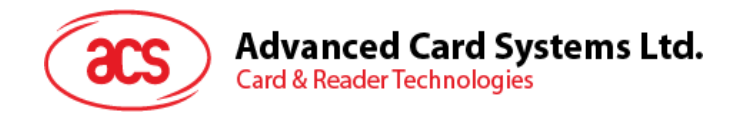

# **6.2.4. Read Binary Blocks [FF B0 …]**

This command is used to read specified number of byte of data from PICC starting from the specified block/page address. Depend on card type, user may need to perform authentication to get the access right of the required block(s)/page(s) before sending this command.

Command:

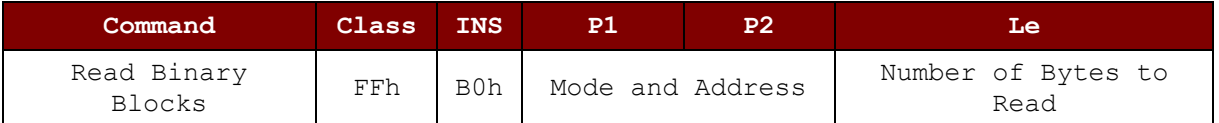

#### P1/P2 (Mode and Address)

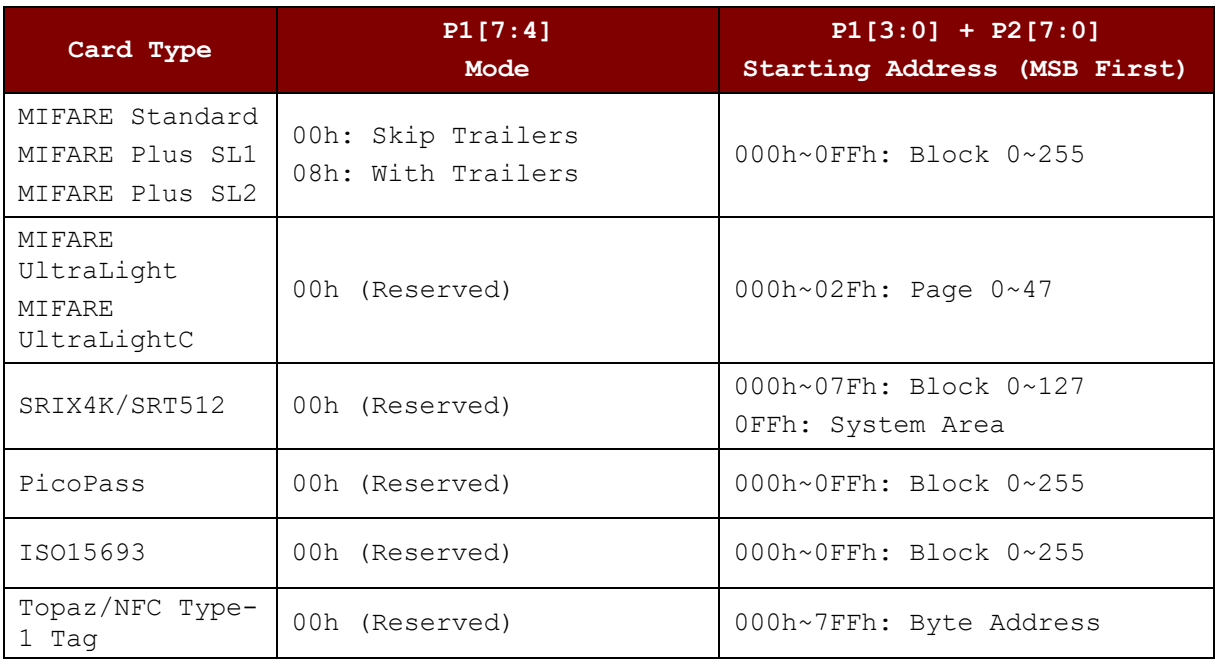

#### Le (Number of Bytes to Read)

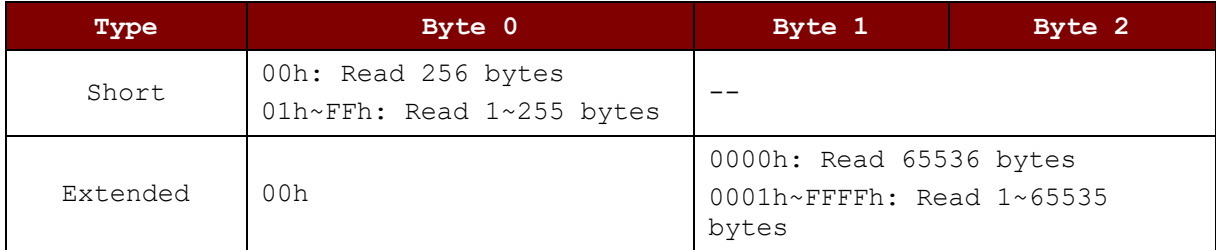

Response Code

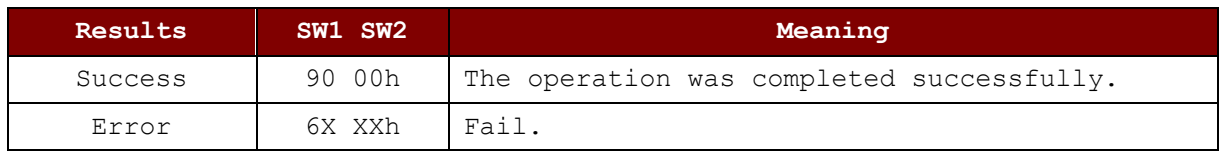

Page 56 of 85

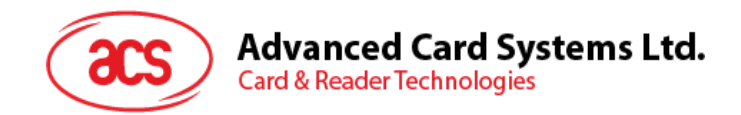

# **6.2.5. Update Binary Blocks [FF D6 …]**

This command is used to write specified number (must be multiple of block/page size) of bytes to PICC starting from the specified block/page address. Depend on card type, user may need to perform authentication to get the access right of the required block(s)/page(s) before sending this command.

User should take a great care for writing to block/page that may change the security setting of the card (e.g. sector trailers of MIFARE card) as this may lock the card if incorrect data is written or operation is failed. As a result, to minimize the risk of card locking, it is not recommended to write to multiple block/page in a single APDU command if security block/page is involved.

Command

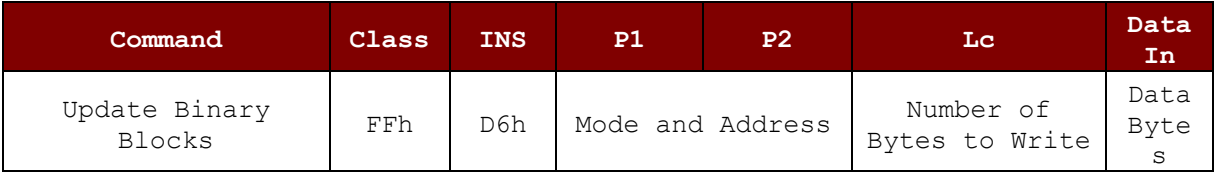

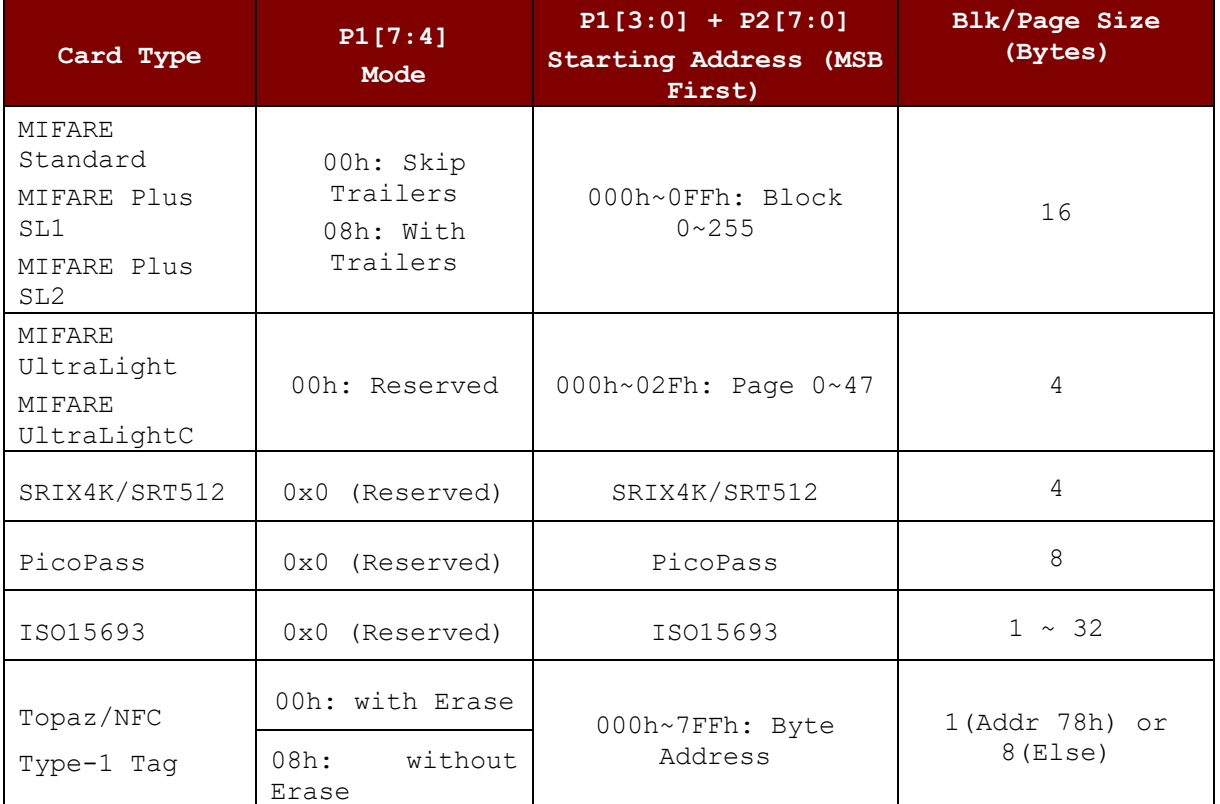

P1/P2 (Mode and Address) and Write Size alignment (Block/Page Size)

Lc (Number of Bytes to Write)

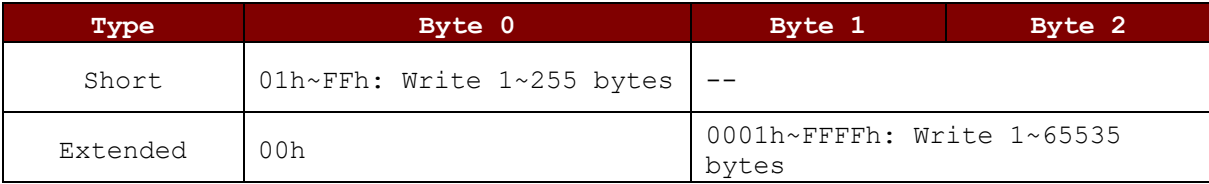

Response Code

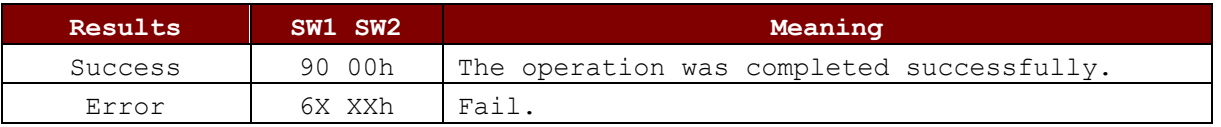

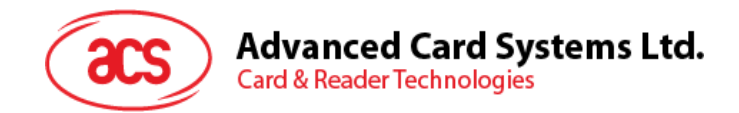

# **6.2.6. Manage Session [FF C2 00 00 …]**

This command allows user to start a session with polling disable for the following communication. User should end the session as soon as those communications finished.

Please note, this command may make the reader fail detect a card present/absence if used incorrectly. This fail may be unable to recover automatically until a logical/physical reader disconnection.

Command

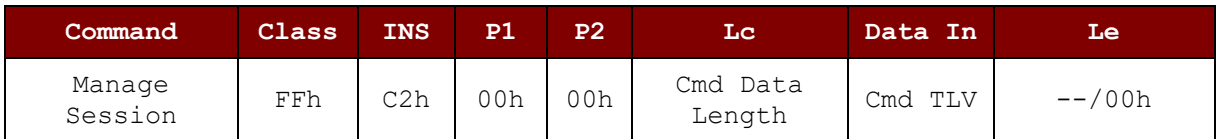

Response Code

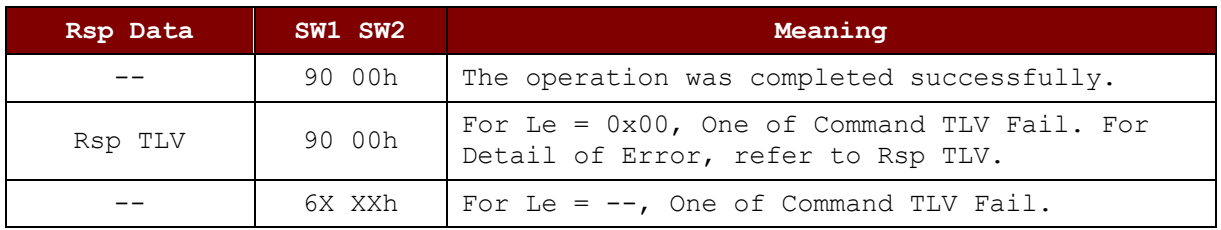

Cmd TLV

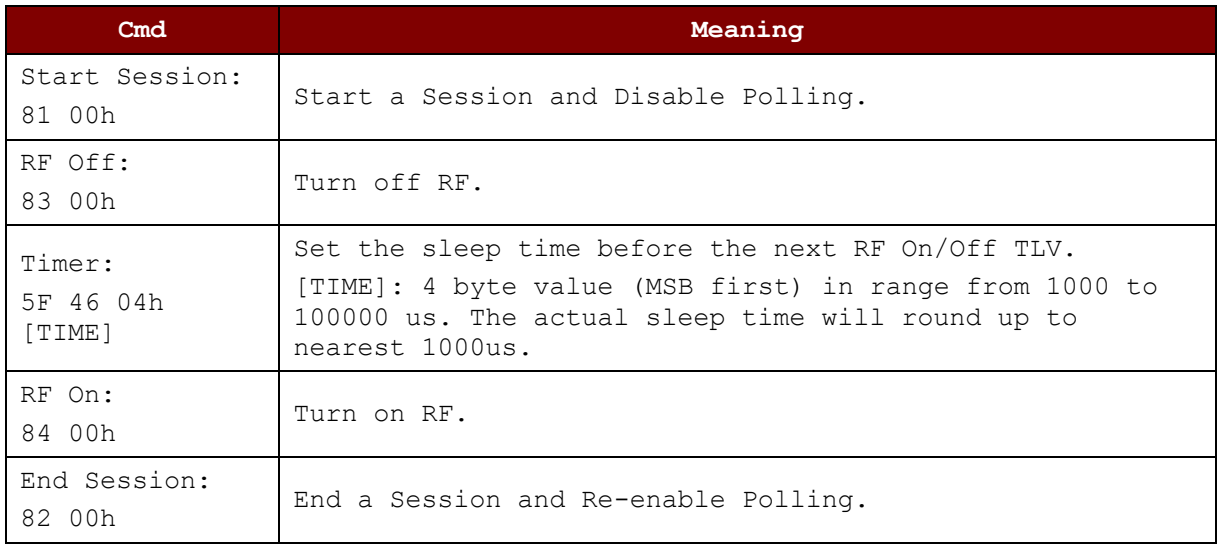

#### Rsp TLV

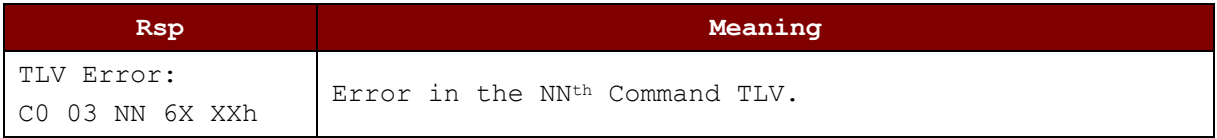

Page 58 of 85

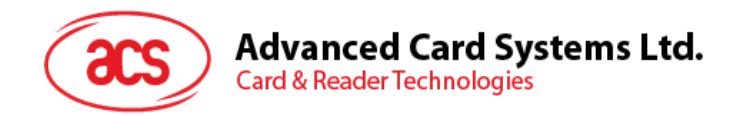

# **6.2.7. Transparent Exchange [FF C2 00 01 …]**

This command allows user transmit and receive any bit or bytes to/from card, with option to configure various link and transport layer (e.g. ISO14443 part 4) and some link layer redundancy (CRC and parity) optionally. User could embed any card specific raw data into this pseudo APDU and then send to the card.

Please note, this command may interference internal handling of card support, may change the card status without notification to the driver/firmware and may require a card reset and/or removal to bring the driver/firmware back to normal.

Command

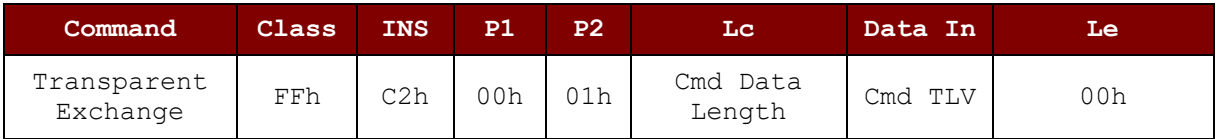

Response Code

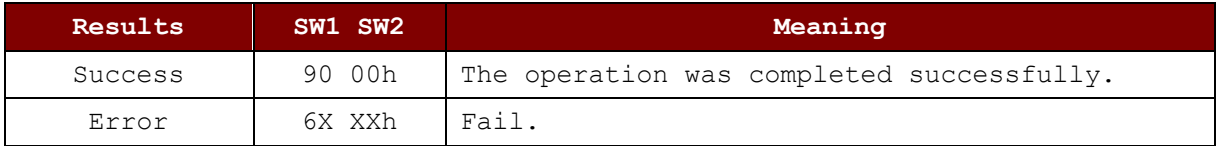

Page 59 of 85

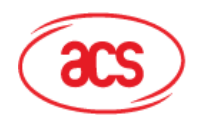

Cmd TLV

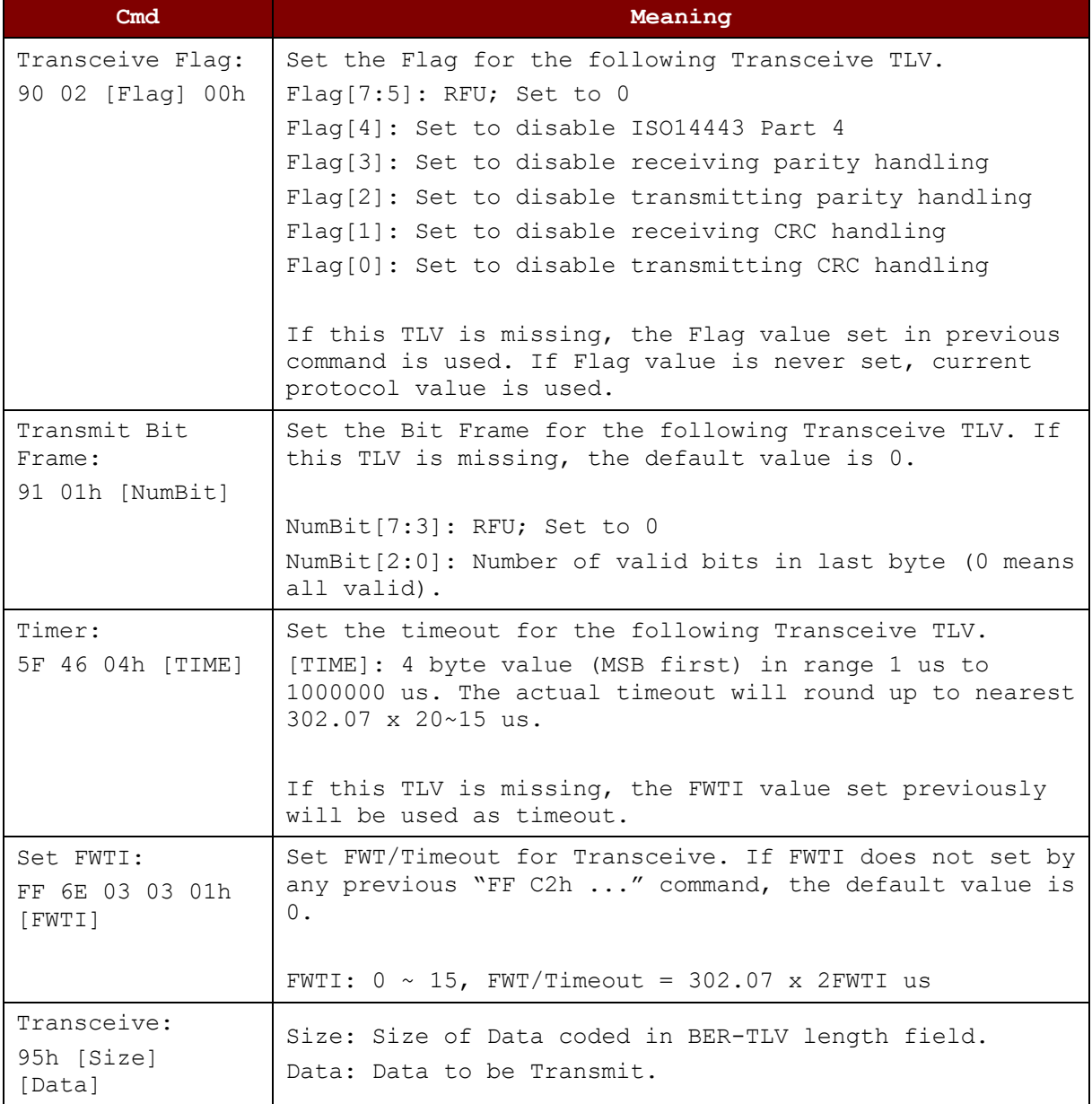

#### Rsp TLV

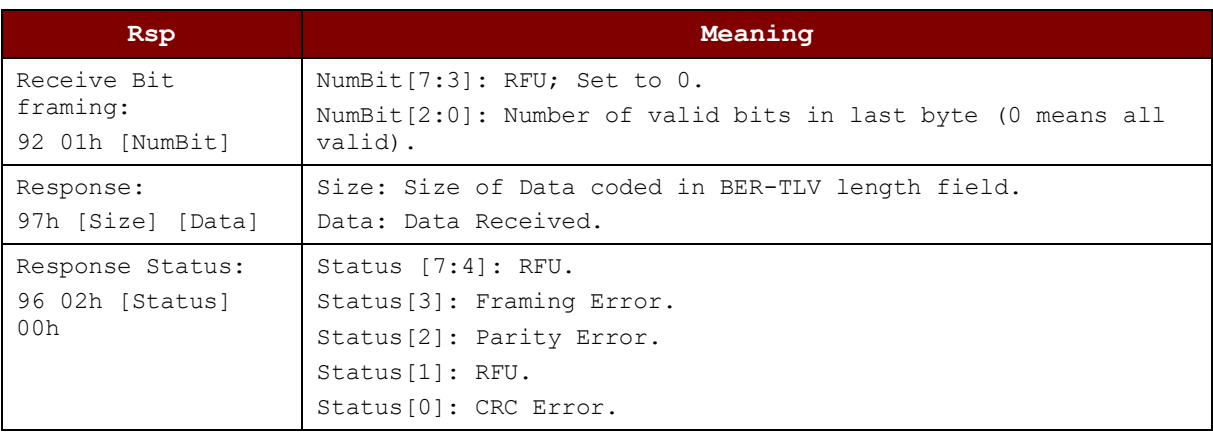

Page 60 of 85

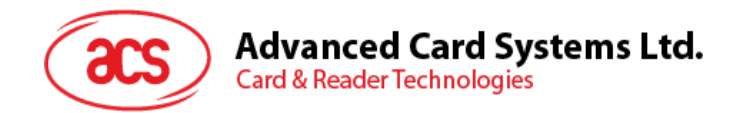

# **6.2.8. Switch Protocol [FF C2 00 02 …]**

This command allows user to switch to specify protocol, select protocol layer and parameter.

Please note, this command may interference internal handling of card support, may change the card status without notification to the driver/firmware and may require a card reset and/or removal to bring the driver/firmware back to normal.

Command

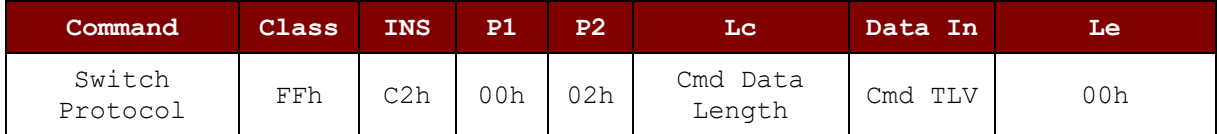

Response Code

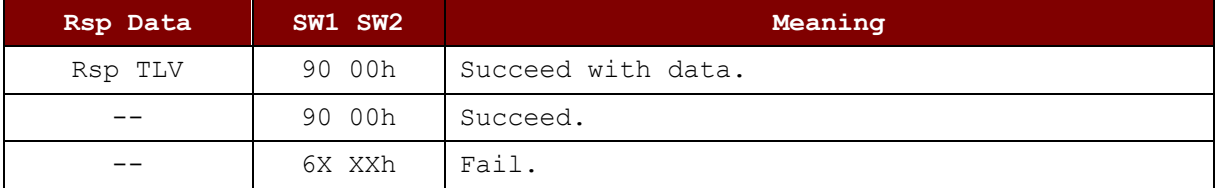

Cmd TLV

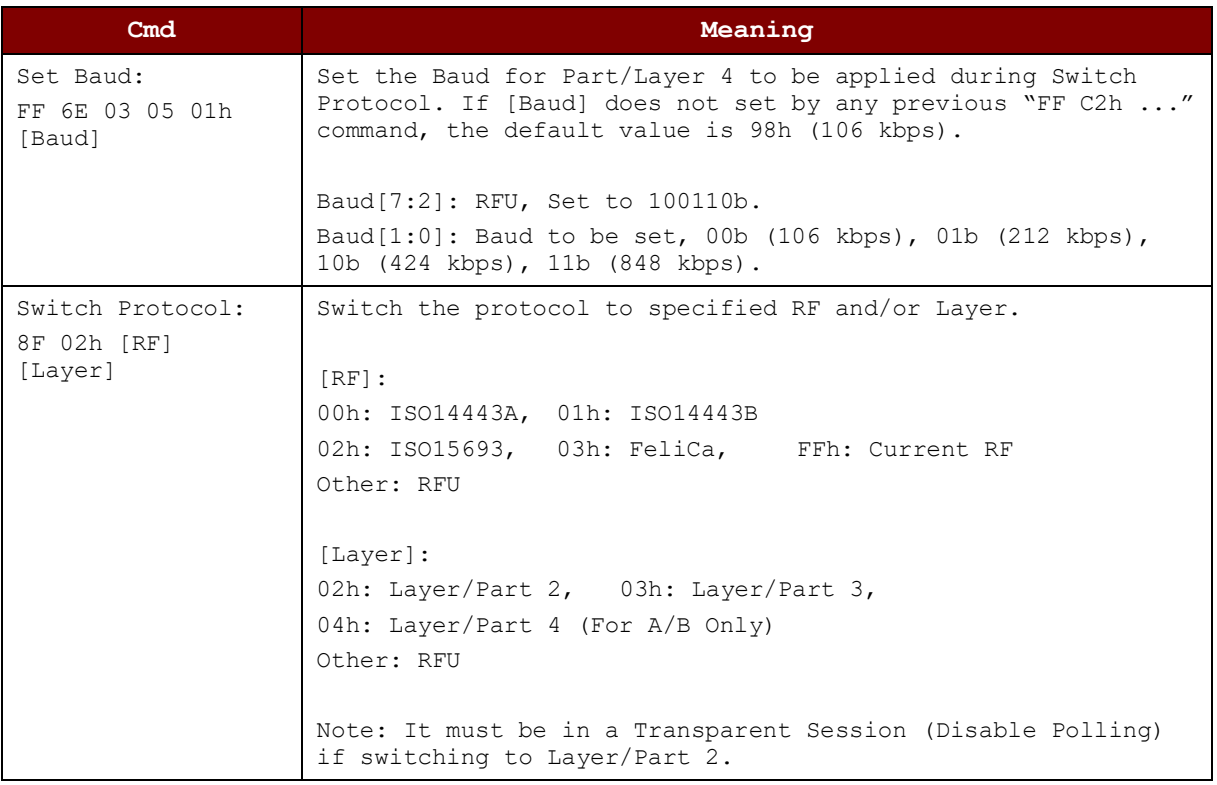

#### Rsp TLV

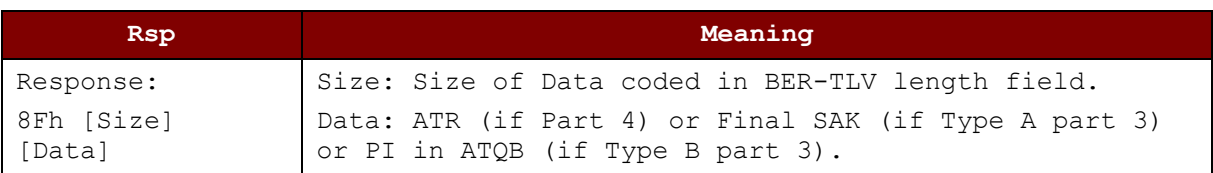

Page 61 of 85

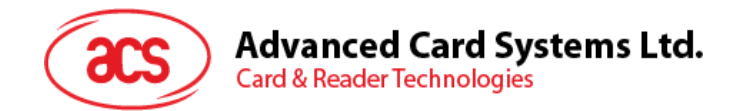

# **6.3. Proprietary Pseudo APDU for PICC**

The following Pseudo APDUs are provided as supplement to PCSC Pseudo APDUs to access a contactless card indirectly. The internally handling of these APDU is similar to PCSC Pseudo APDUs.

### **6.3.1. Read Value Block [FF B1 …]**

This command is used to read a 4-byte value from a valid value block in a card compatible with MIFARE Standard. User should perform succeed authentication to get the access right of the block before sending this command.

Command

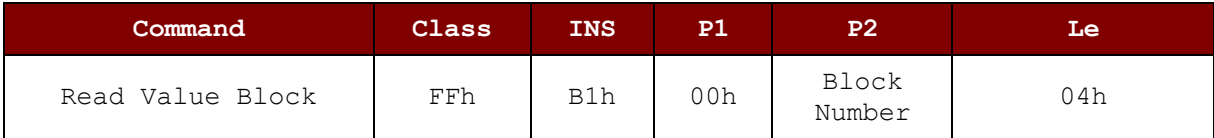

Response

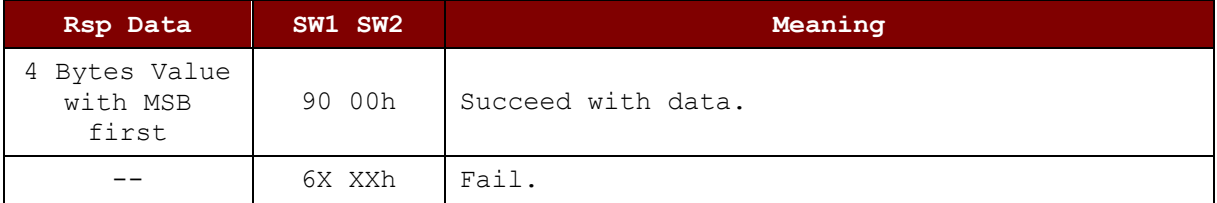

# **6.3.2. Write Value Block [FF D7 …]**

This command is used to write a 4-byte value to a block in a card compatible with MIFARE Standard. User should perform succeed authentication to get the access right of the block before sending this command.

Command

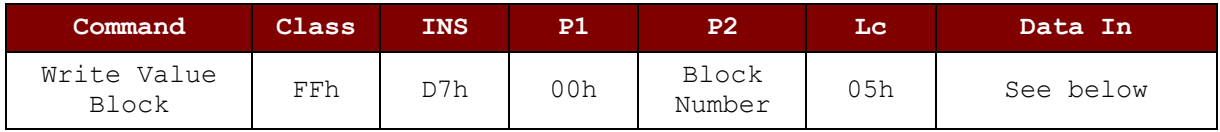

Command Data

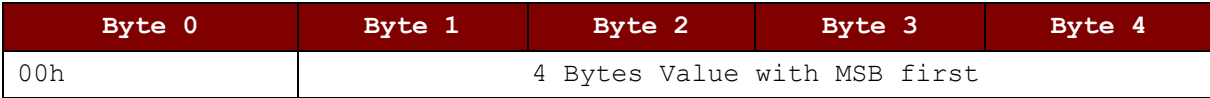

Response Code

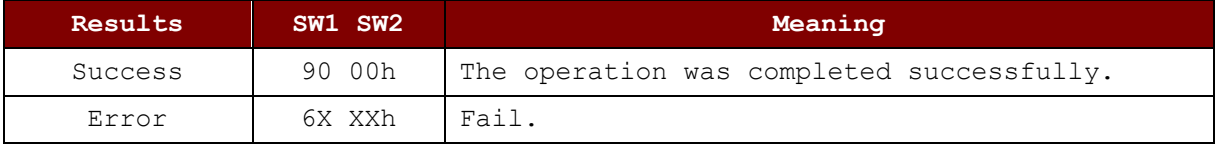

Page 62 of 85

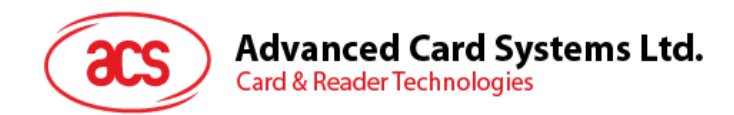

# **6.3.3. Decrement/Increment Value [FF D7 …]**

This command is used to decrement/Increment a 4-byte value from source block and stores the result to target block in a card compatible with MIFARE Standard. If user wants to store the result to the block same as source block, user can set the target block number equal to 0 or source block number. User should perform succeed authentication to get the access right of both source and target block before sending this command.

Command

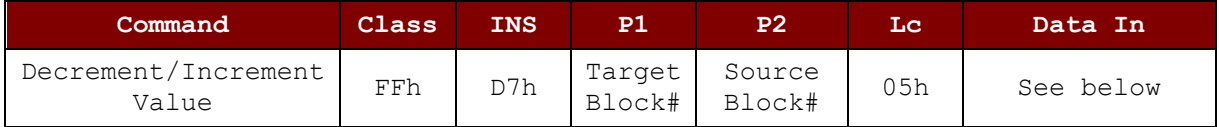

Command Data

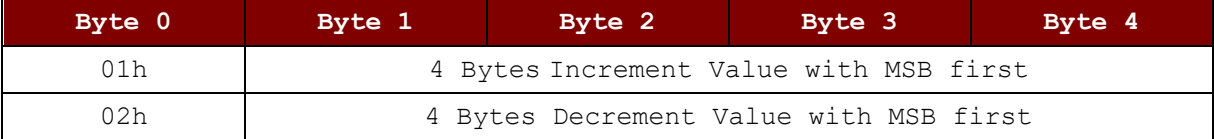

Response Code

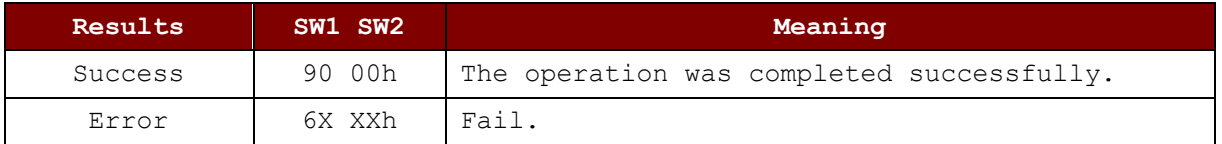

### **6.3.4. Copy Value Block [FF D7 …]**

This command is used to copy the value from source block to target block in a card compatible with MIFARE Standard. User should perform succeed authentication to get the access right of both source and target block before sending this command.

Command

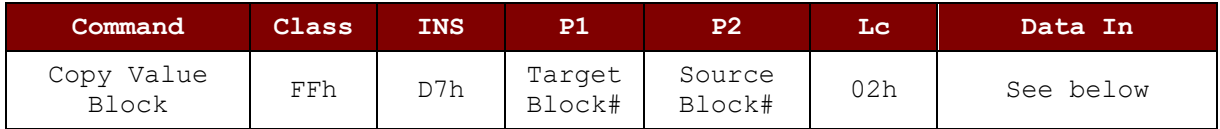

Command Data

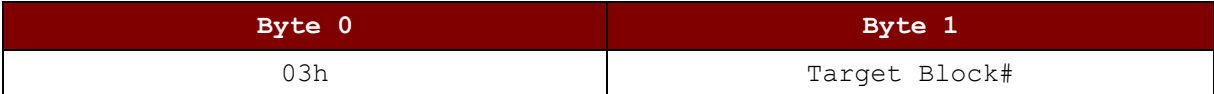

Response Code

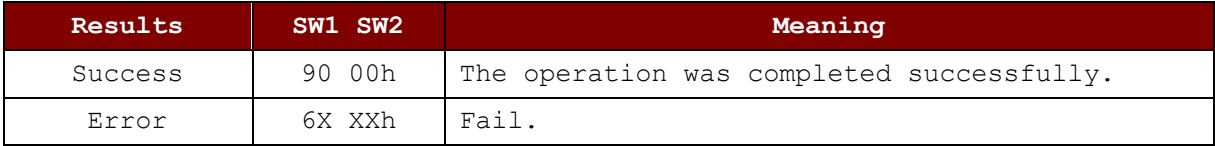

Page 63 of 85

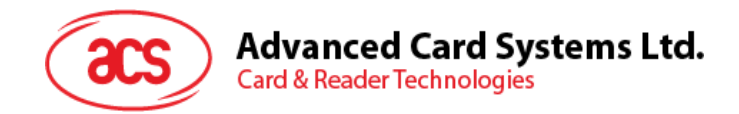

# **6.4. Escape Command**

The following commands are provided to configure PCD/NFC and to access special function of the reader. CCID Host could send these commands to reader by using CCID Message PC\_to\_RDR\_Escape (corresponding to SCardControl() with SCARD\_CTL\_CODE(3500) in PCSC API). After receiving of an Escape Command, it will be interpreted to perform various operations and then generate a response to send back to CCID Host.

#### *Note:*

*Should send these commands under correct interface. For example, E0 00 00 25 01 00 (Section 6.4.1.1) should send through PICC interface (Section 6.4.1).* 

### **6.4.1. Escape Command for PICC**

### **6.4.1.1. RF Control [E0 00 00 25 01 …]**

This command is used to set the RF control.

Command

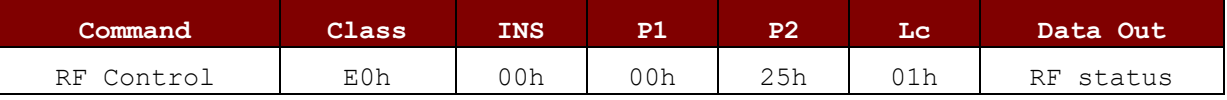

Response Code

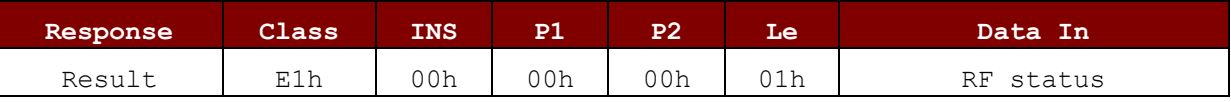

RF Status: 1 Byte

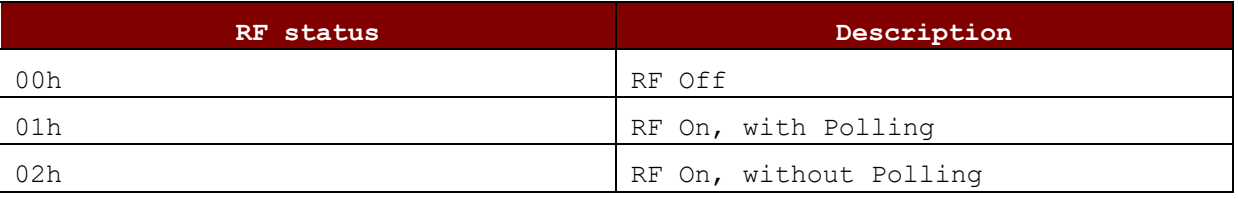

*Default Setting – 01h (RF On, with Polling)*

# **6.4.1.2. Get PCD/PICC Status [E0 00 00 25 00]**

This command is used to get the PCD/PICC status

Command

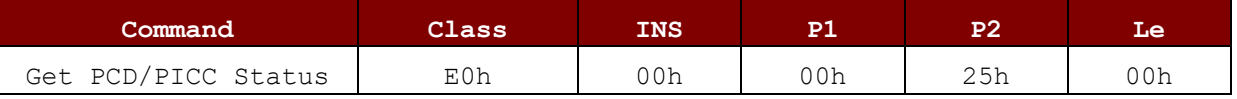

Response Code

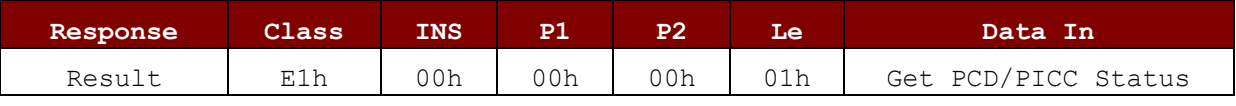

#### PCD/PICC Status: 1 Byte

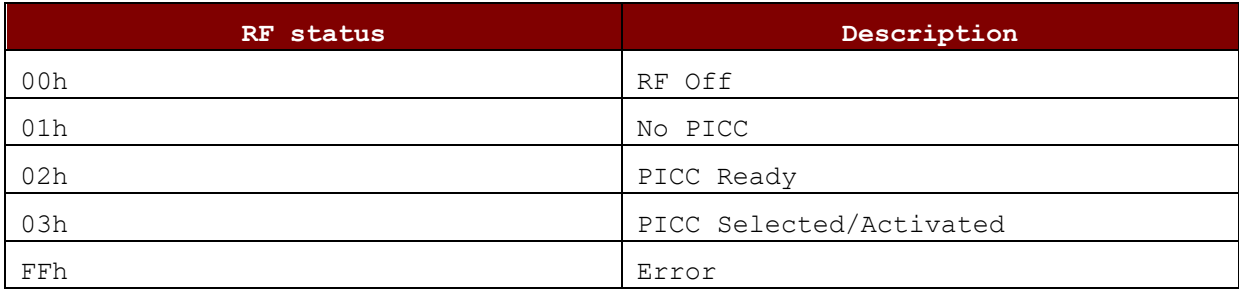

Page 64 of 85

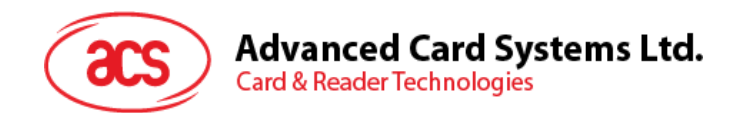

# **6.4.1.3. Get Polling/ATR Option [E0 00 00 23 00]**

This command is used to set/get the Polling Option but save the setting without another command. This command should only be used for initial reader configuration.

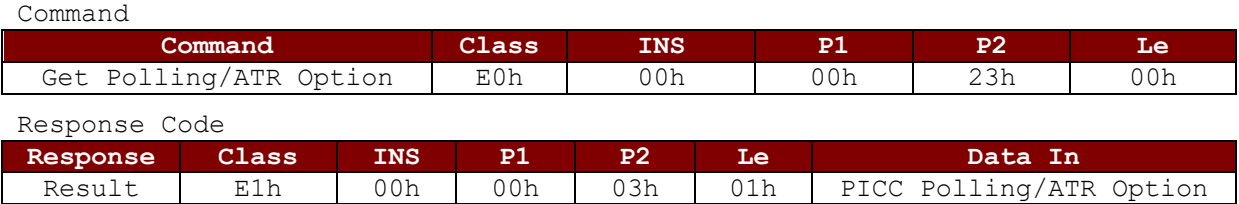

# **6.4.1.4. Set Polling/ATR Option [E0 00 00 23 01 …]**

This command is used to set the polling option.

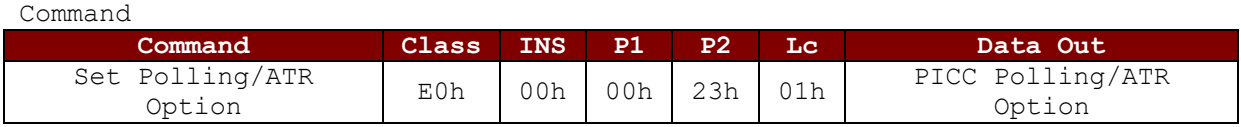

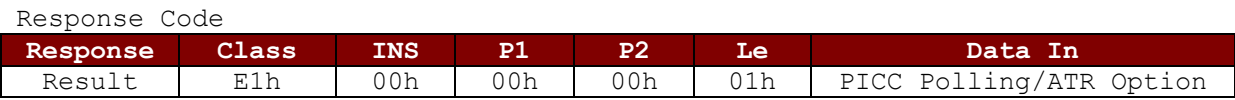

PICC Polling/ATR Option - 1 Byte

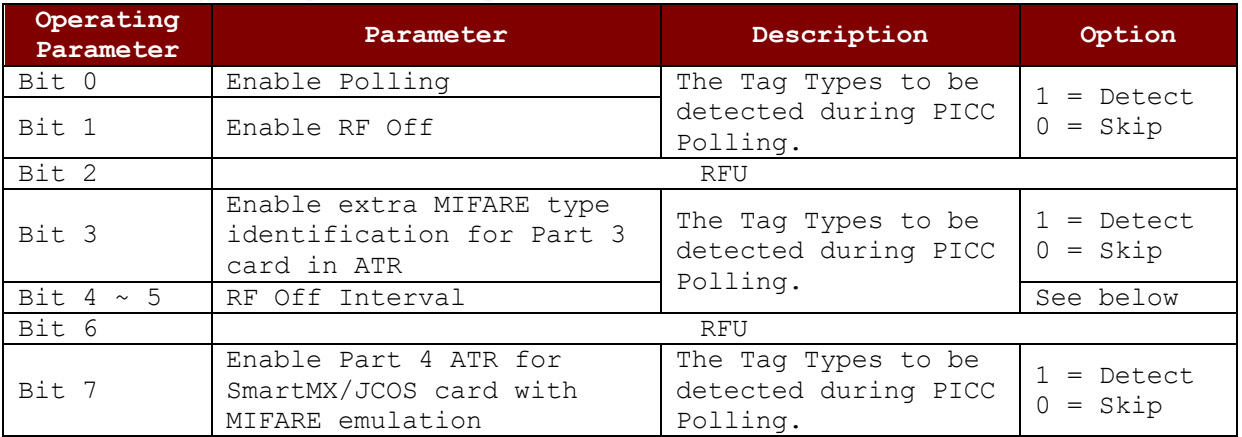

RF Off Interval – 2 Bit **Case 1:** Disabled RF Off (Bit 1 = 0)

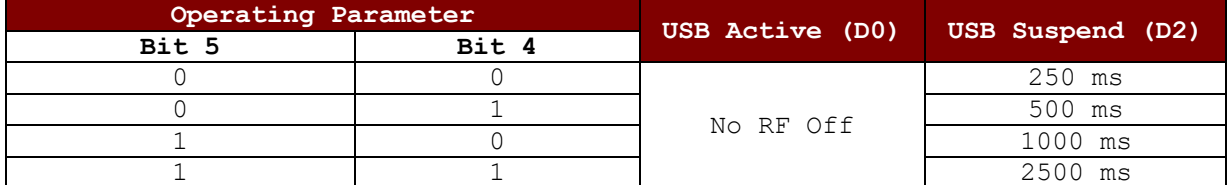

#### **Case 2:** Enabled RF Off (Bit  $1 = 1$ )

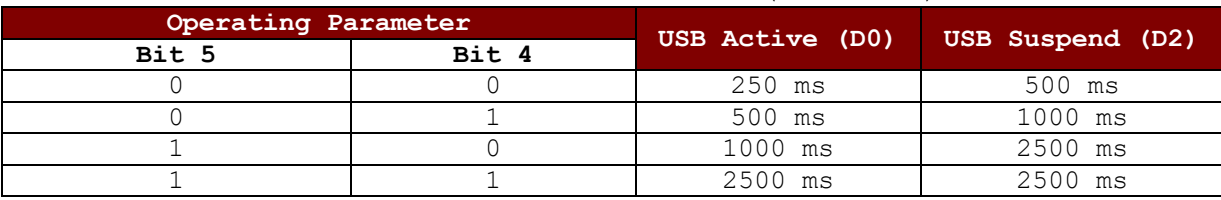

*Default Setting – 8Bh (Enabled Polling, Enabled RF Off, Enabled extra MIFARE type identification for Part 3 card in ATR, RF Off Interval[00], Enabled Part 4 ATR for SmartMX/JCOS card with MIFARE emulation)*

Page 65 of 85

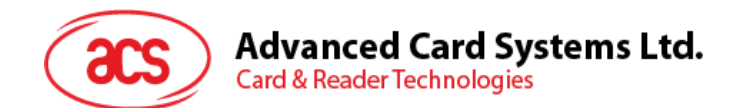

# **6.4.1.5. Get PICC Polling Type [E0 00 01 20 00]**

This command is used to get the allowed Technology/Polling Type but save the setting without another command. This command should only be used for initial reader configuration.

Command

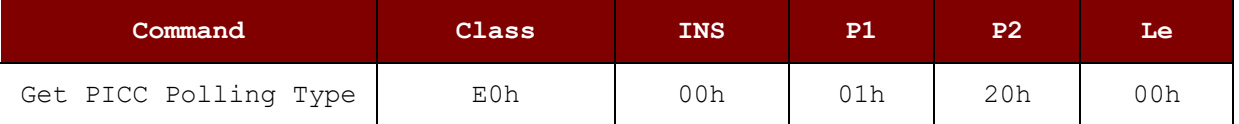

Response Code

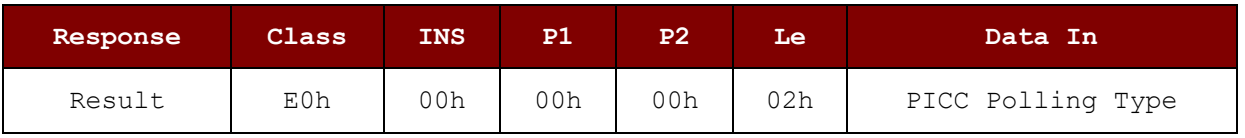

### **6.4.1.6. Set PICC Polling Type [E0 00 01 20 02 …]**

This command is used to set the PICC polling type.

Command

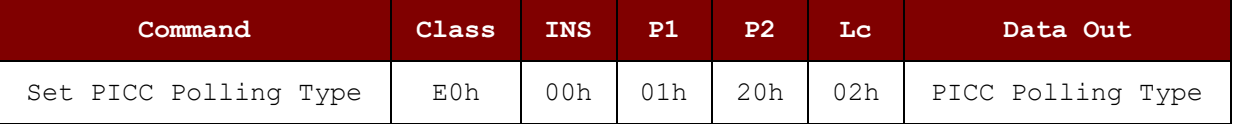

Response Code

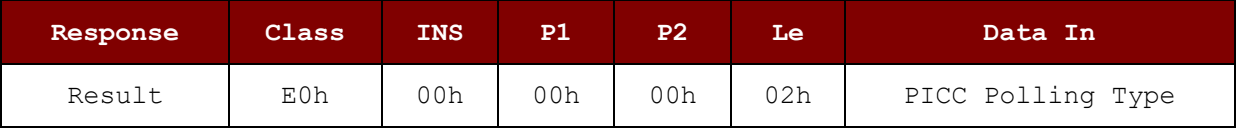

PICC Polling Type - 2 Byte, LSB First, Bit Mask of following

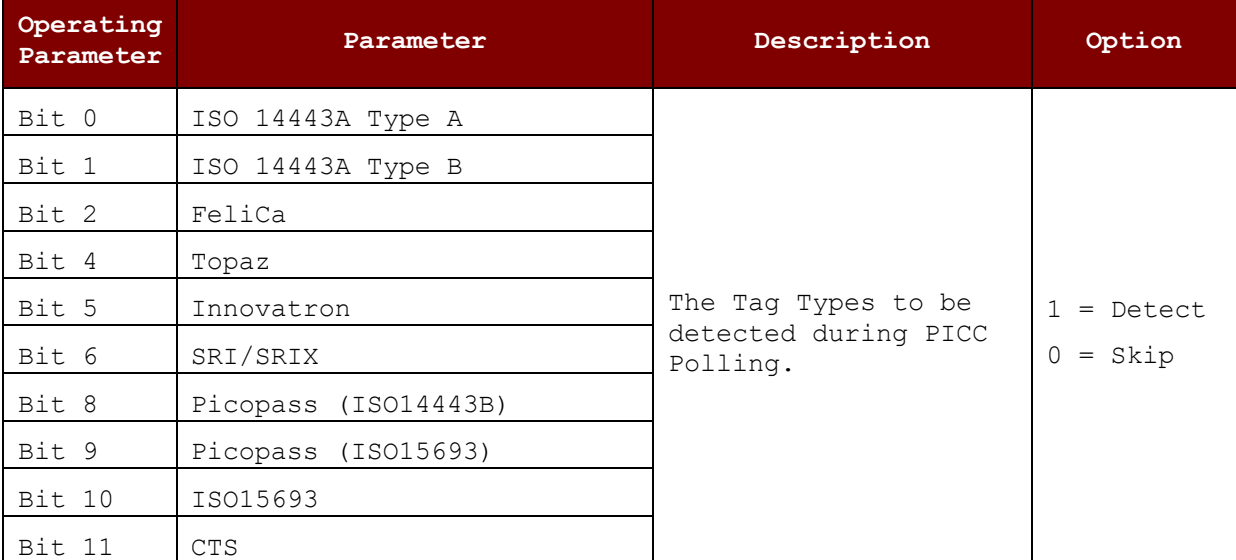

*Default Setting – 0705h (ISO14443 Type A, ISO14443 Type B, FeliCa, Picopass (ISO14443B), ISO15693)*

Page 66 of 85

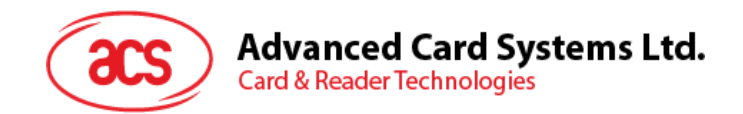

# **6.4.1.7. Get Auto PPS [E0 00 00 24 00]**

Whenever a PICC is recognized, the reader will try to change the communication speed between the PCD and PICC as defined by the maximum connection speed. If the card does not support the proposed connection speed, the reader will try to connect the card with a slower speed setting.

Command

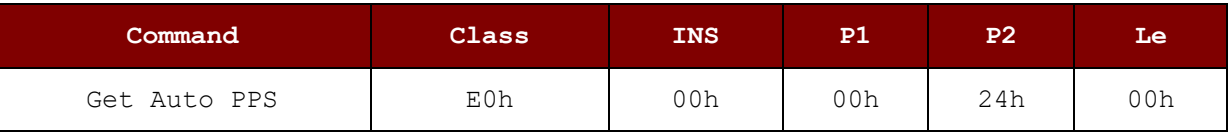

Response Code

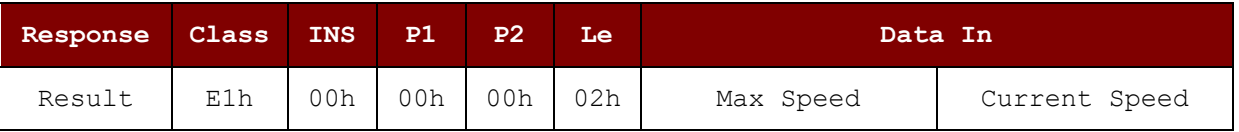

# **6.4.1.8. Set Auto PPS [E0 00 00 24 01 …]**

This command is used to set the auto PPS.

Command

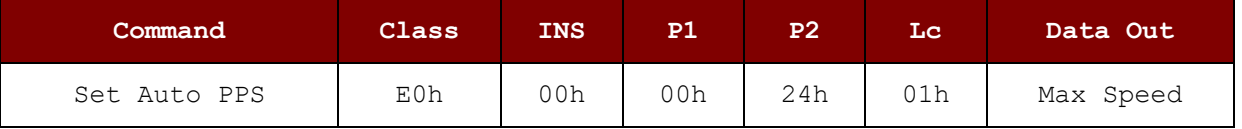

Response Code

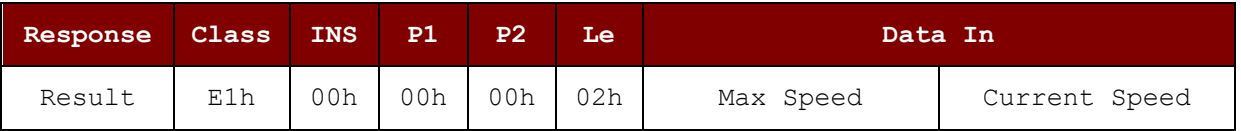

Speed of PPS

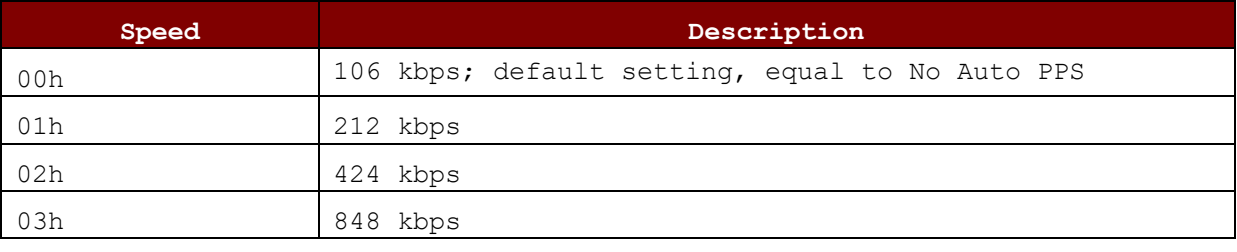

*Default Setting – 02h (424 kbps)*

#### *Notes:*

*1. Normally, the application should know the maximum connection speed of the PICCs being used. The environment also affects the maximum achievable speed. The reader just uses the proposed communication speed to talk with the PICC. The PICC will become inaccessible if the PICC or environment does not meet the requirement of the proposed communication speed.* 

*2. If the higher speed setting affects the performance of the reader, please switch back to a lower speed setting.* 

Page 67 of 85

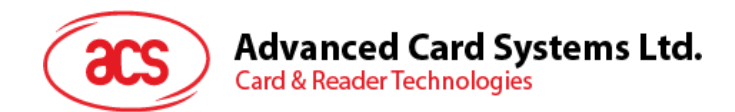

# **6.4.1.9. Read PICC Type [E0 00 00 35 00]**

This command is used to read the PICC type.

command

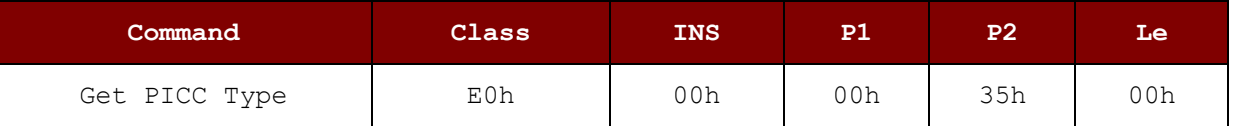

Response Code

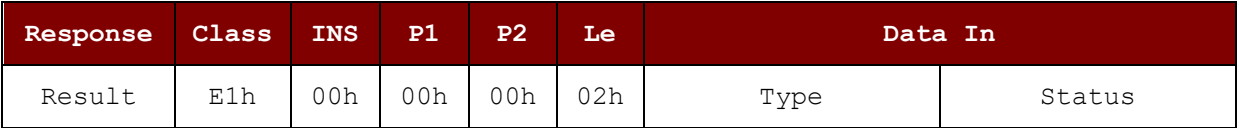

Type: 1 Byte

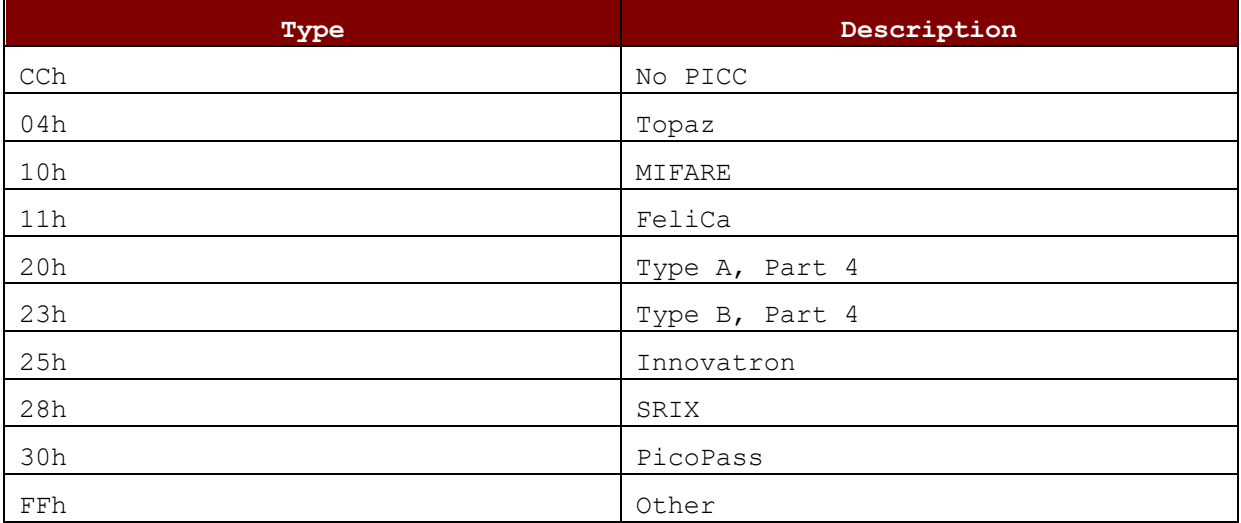

#### Status: 1 Byte

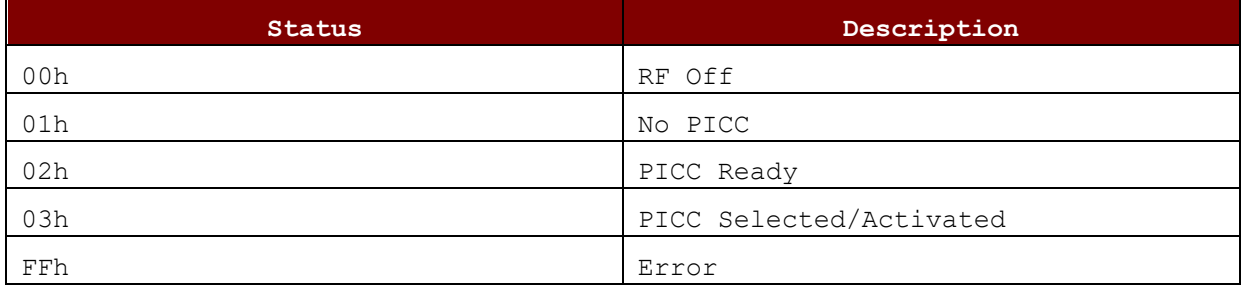

Page 68 of 85

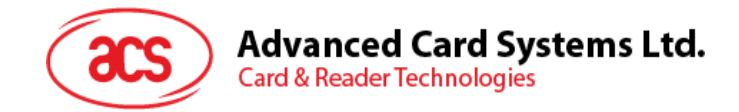

# **6.4.1.10. Escape Command for PICC – HID Keyboard**

### **6.4.1.10.1. Get Output Format**

This command is used to get output format.

Command

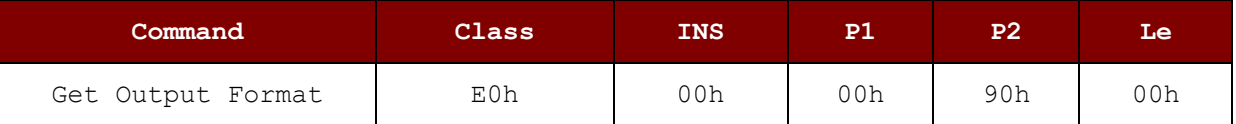

Response Code

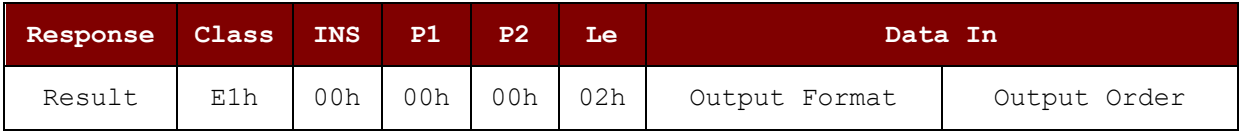

### **6.4.1.10.2. Set Output Format**

This command is used to set output format.

Command

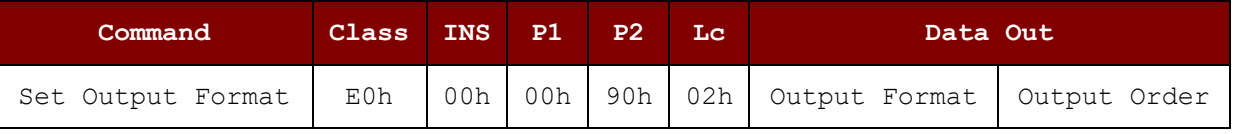

Response Code

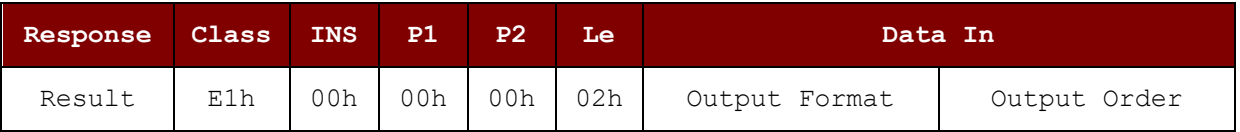

Output Format: 1 Byte

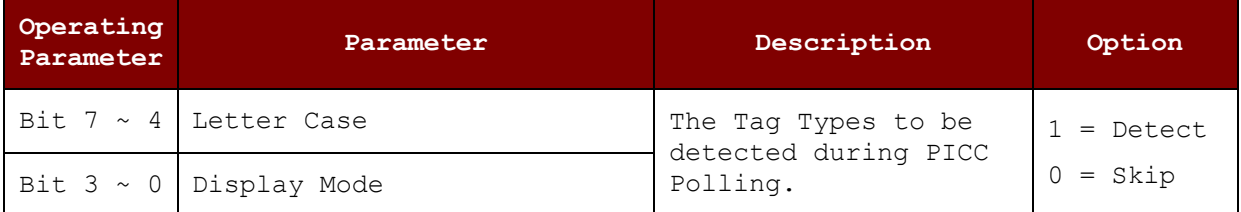

Output Order: 1 Byte

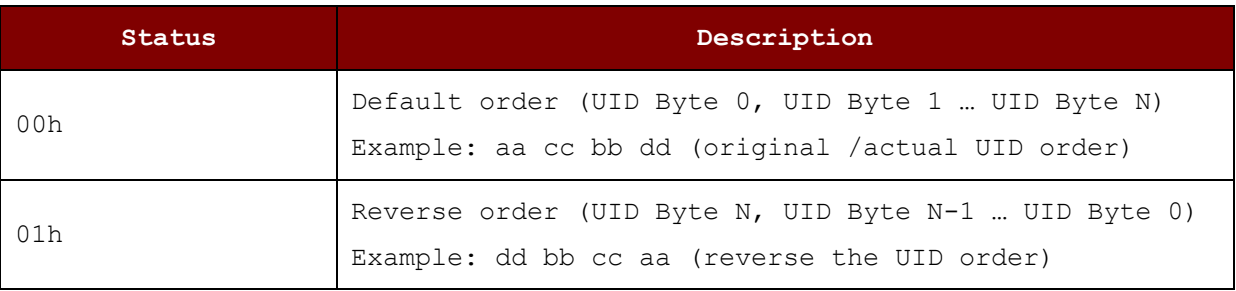

Page 69 of 85

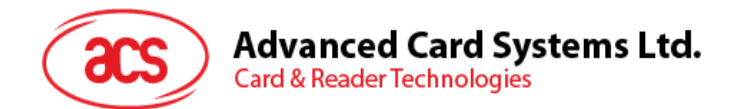

Letter Case: Upper 4 Bits (Bit  $7 \sim 4$ )

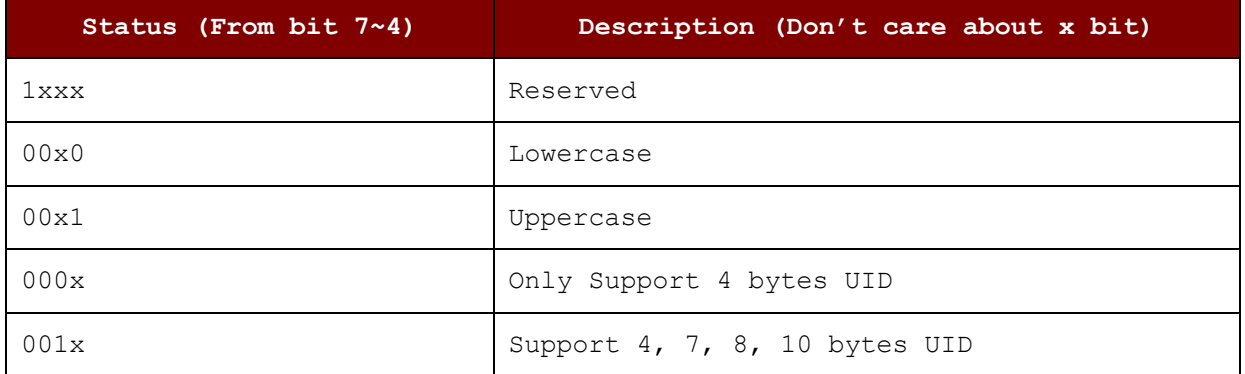

Display Mode: Lower 4 Bits (Bit  $3 \sim 0$ )

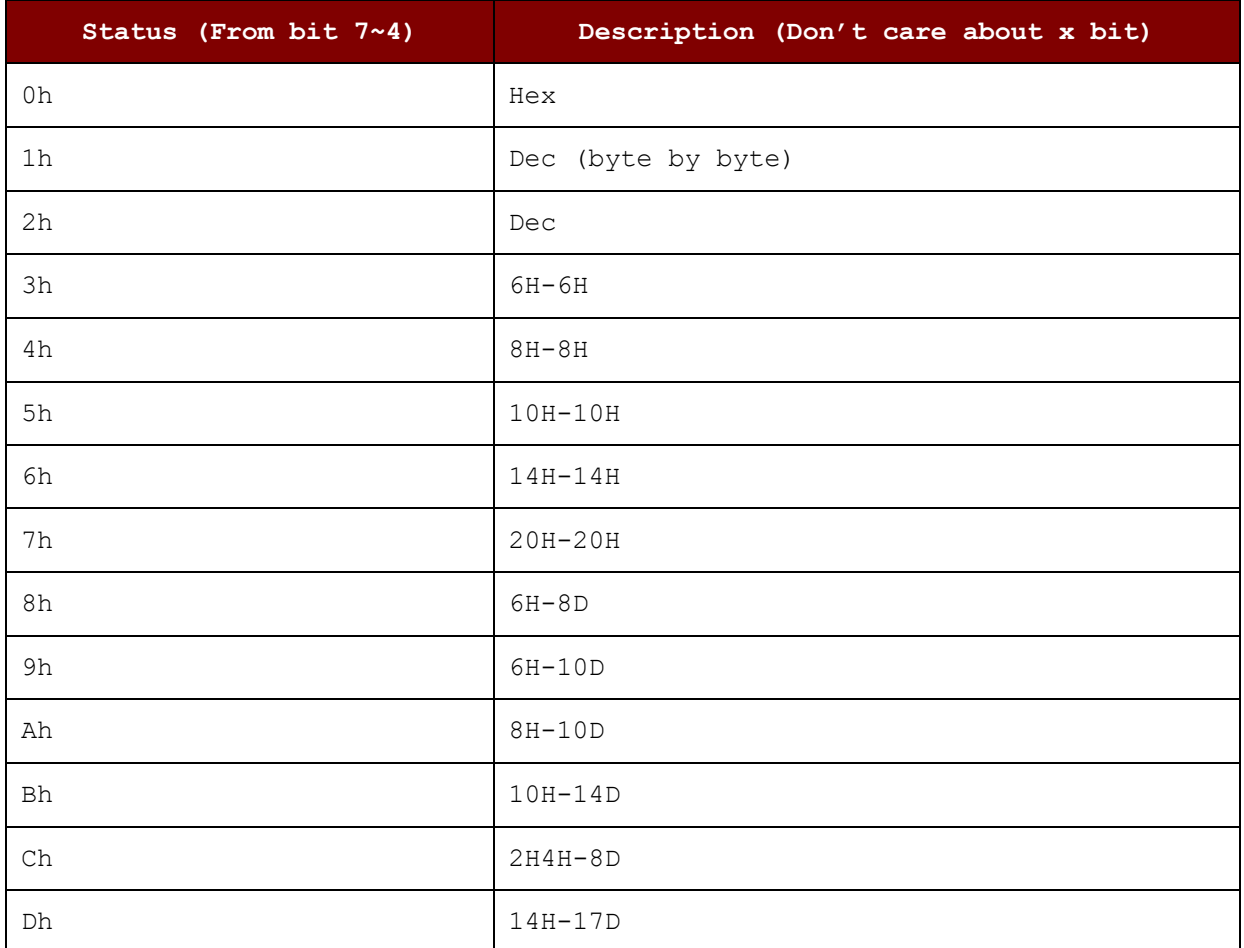

Page 70 of 85

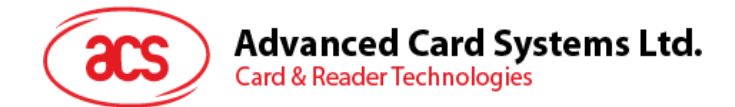

### **6.4.1.10.3. Get Character at Start, Between, at End UID**

This command is used to get character at Start, Between, End UID.

Command

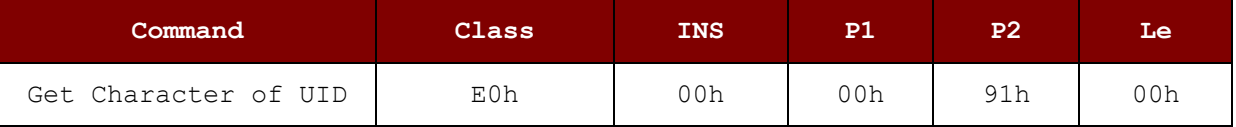

Response Code

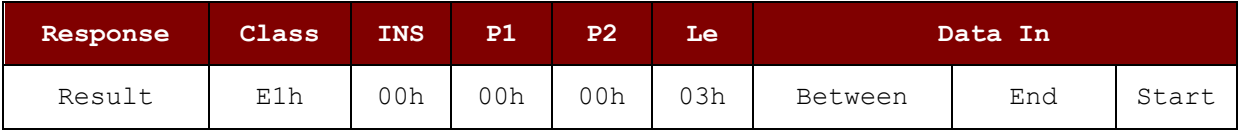

#### **6.4.1.10.4. Set Character at Start, Between, at End UID**

This command is used to set character at Start, Between, End UID.

Command

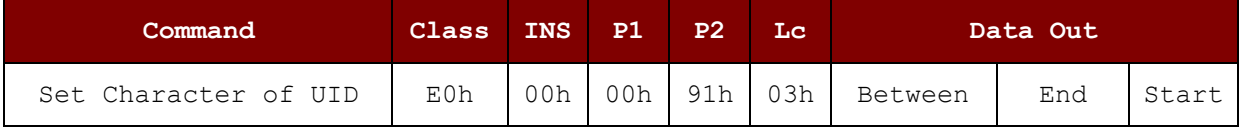

Response Code

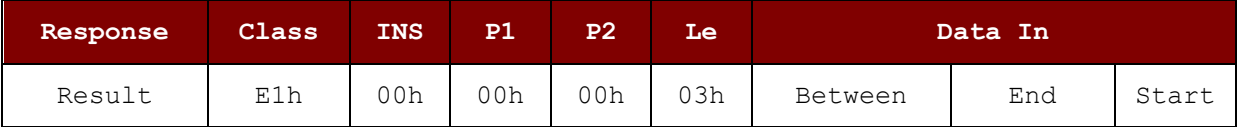

#### Between: 1 Byte (The character between each UID)

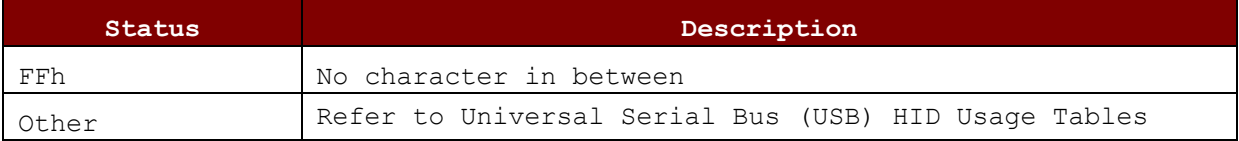

End: 1 Byte (The character at the end of output)

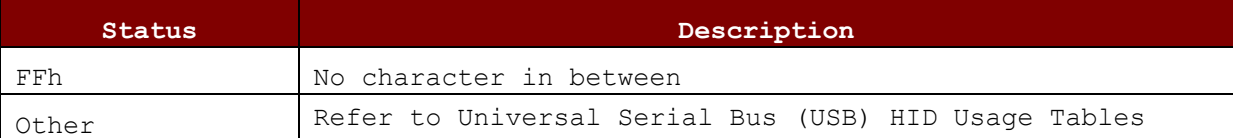

Start: 1 Byte (The character at the start of output)

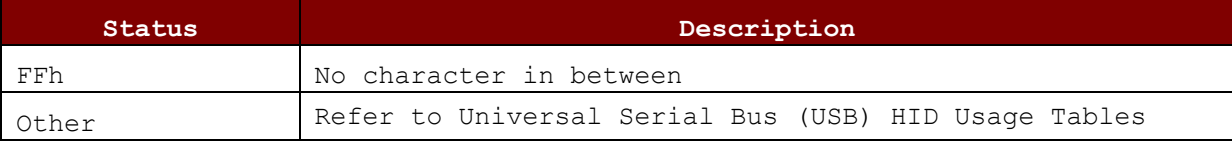

*Notes:* 

*1. only the characters ";" "," "," "," "-" are supported in the AZERTY keyboard layout for the characters in between. Zero (0) and Backspace are NOT supported.*

Page 71 of 85

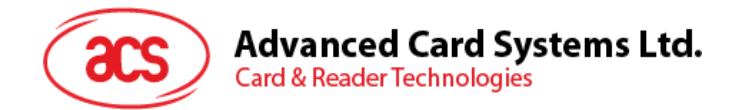

### **6.4.1.10.5. Get Keyboard Layout Language**

This command is used to get keyboard layout language.

Command

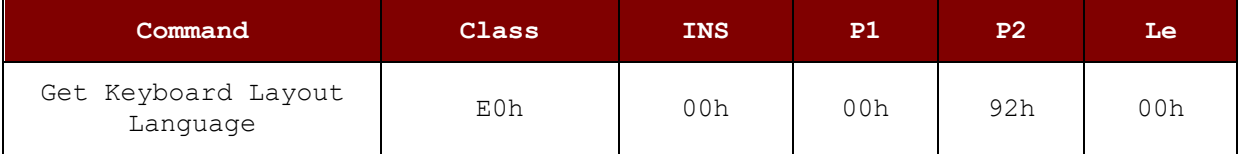

Response Code

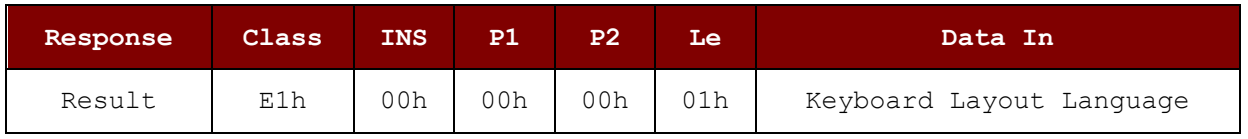

### **6.4.1.10.6. Set Keyboard Layout Language**

This command is used to set keyboard layout language.

Command

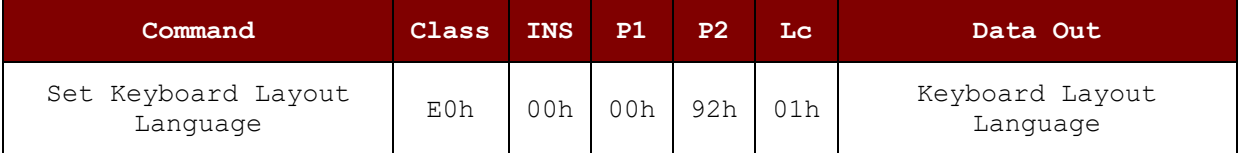

Response Code

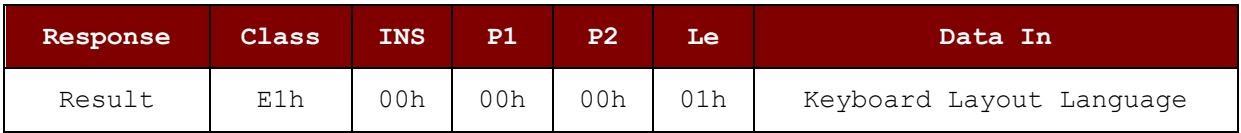

#### Keyboard Layout Language: 1 Byte

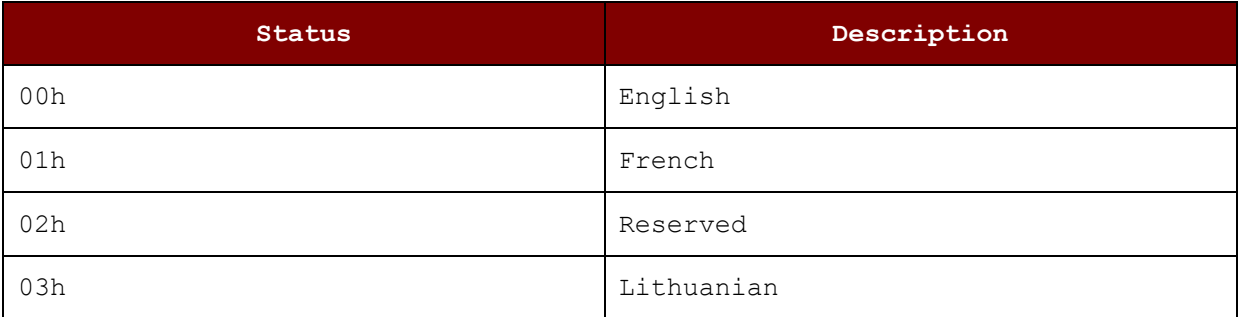
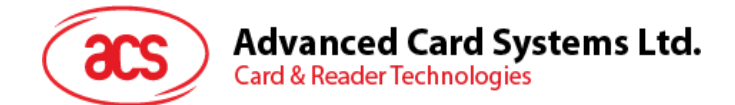

### **6.4.1.10.7. Get Host Interface**

This command is used to get host interface

Command

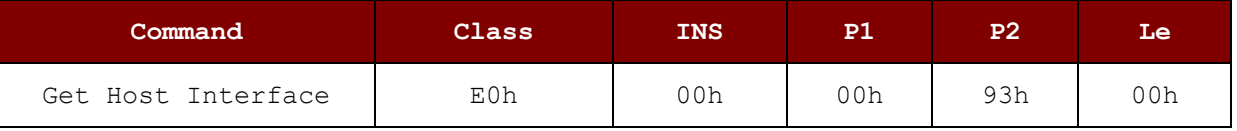

Response Code

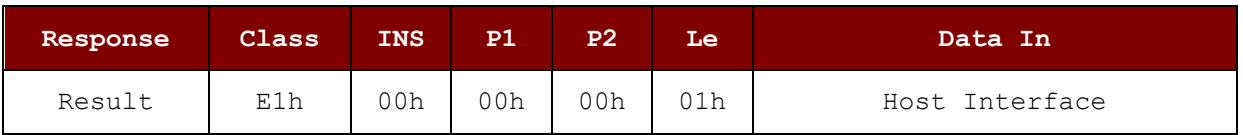

### **6.4.1.10.8. Set Host Interface**

This command is used to set host interface command

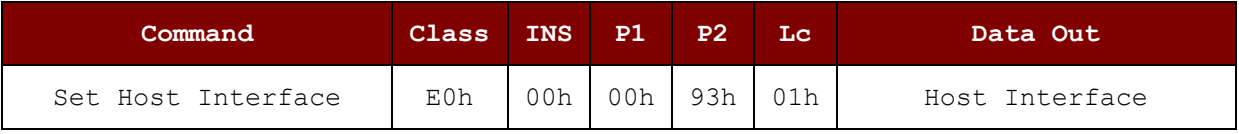

Response Code

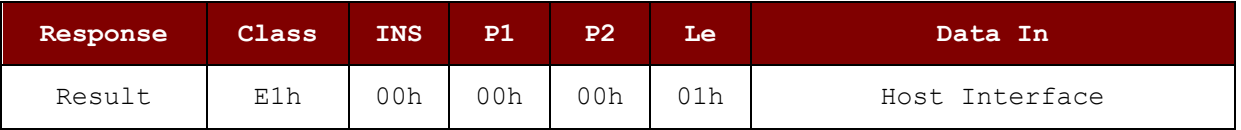

Host Interface: 1 Byte

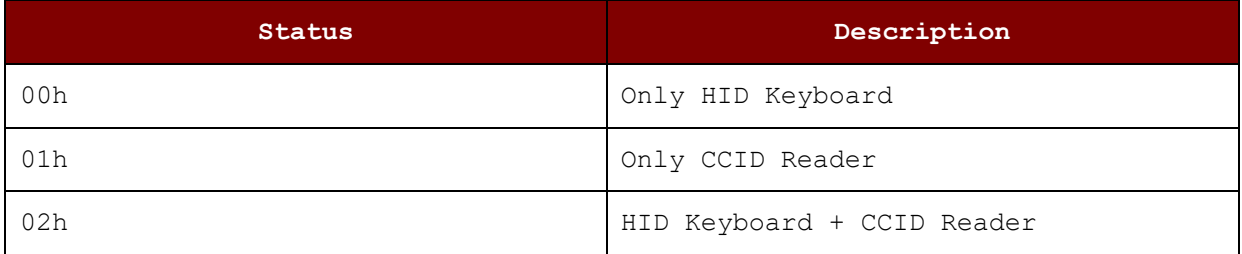

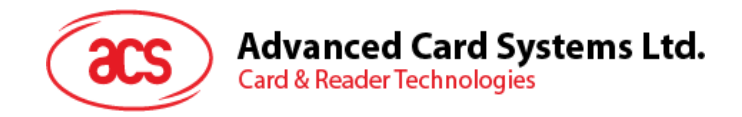

### **6.4.1.11. Escape Command for PICC – Card Emulation**

#### <span id="page-73-0"></span>**6.4.1.11.1. Enter Card Emulation Mode**

This command is used to set the reader into card emulation mode in order to emulate a MIFARE Ultralight or a FeliCa Card.

*Note: Lock byte is not supported in emulated MIFARE Ultralight. UID is user programmable.*

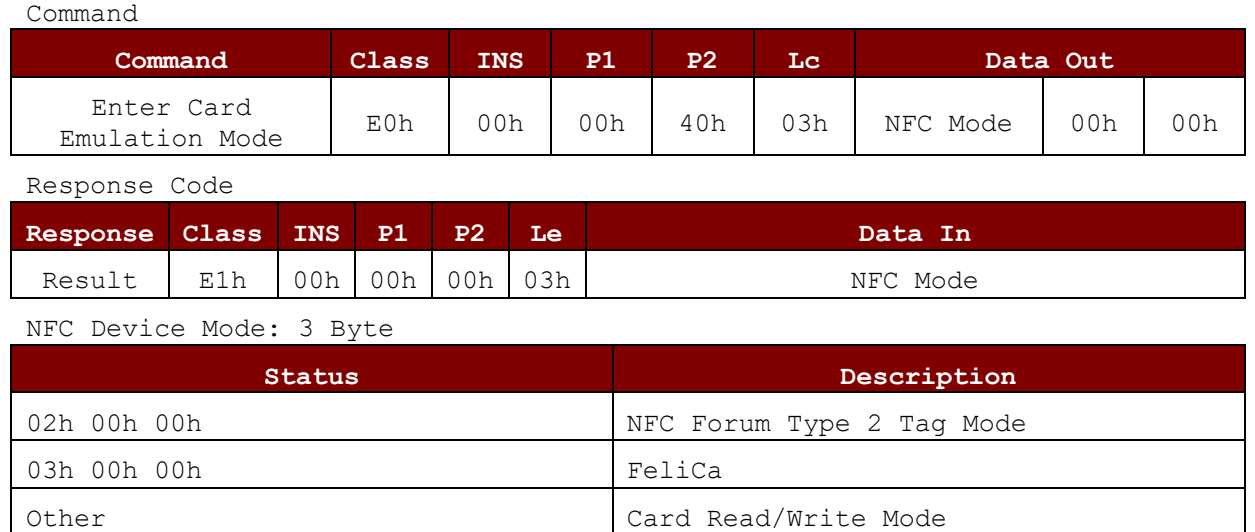

*Note: Please enter to Card Read/Write mode before switching to different card emulation mode. The response will be showed after the Card Emulation Mode initial is done.*

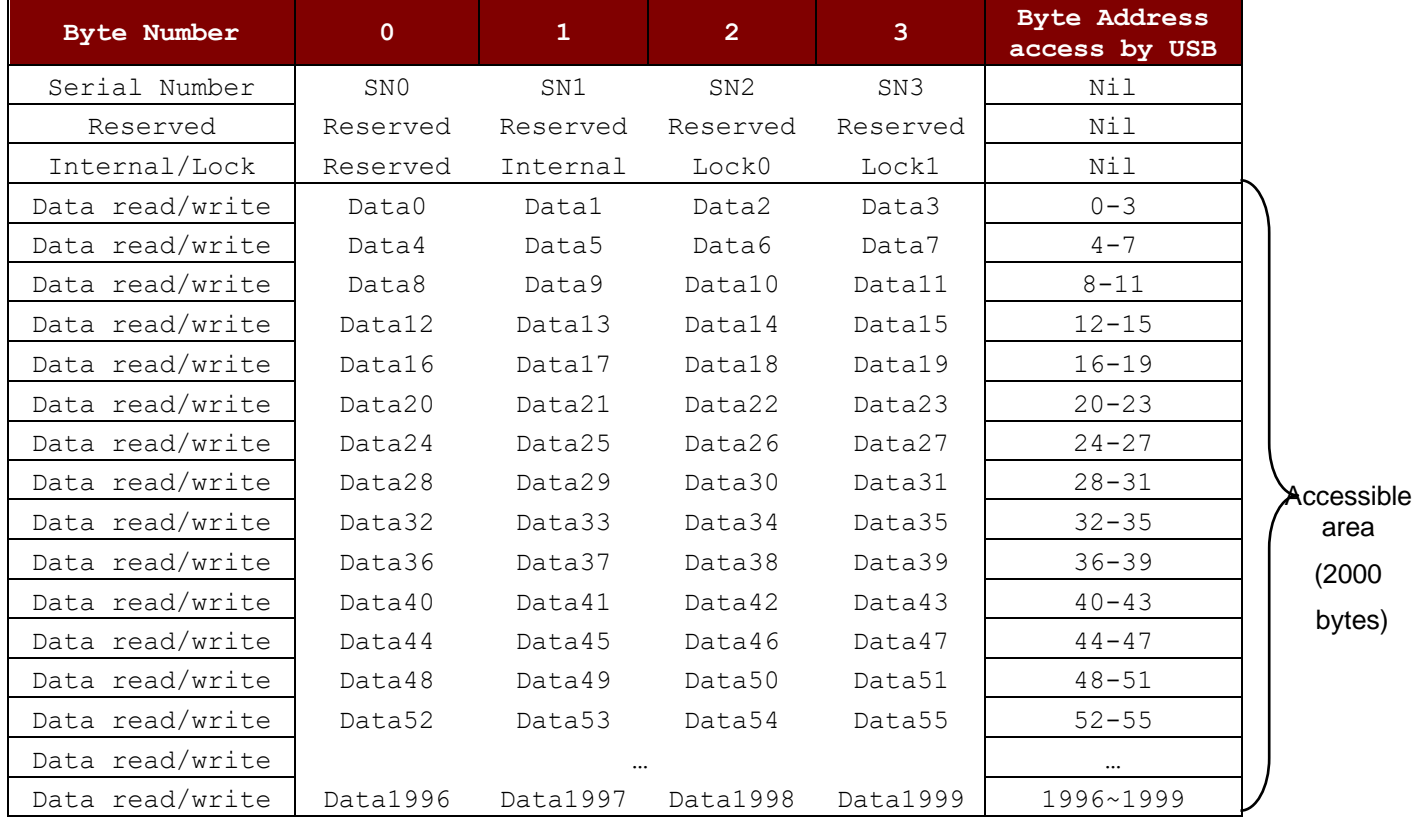

**Table 6**: NFC Forum Type 2 Tag Memory Map (2000 bytes)

Page 74 of 85

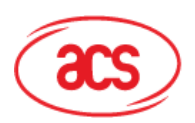

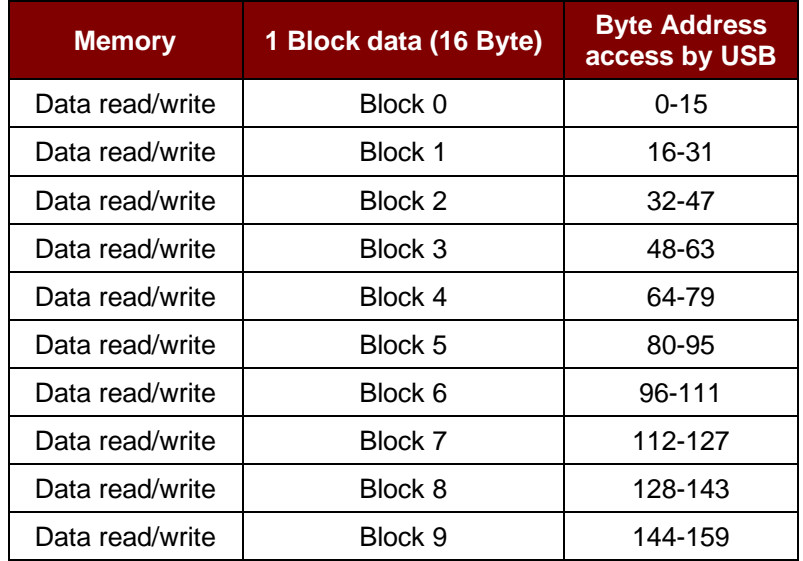

**Table 7**: FeliCa Memory Map (160 bytes)

Where:

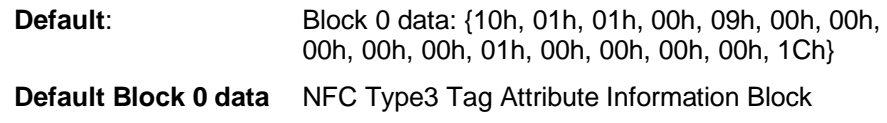

#### *Notes:*

- *1. FeliCa card emulation support Read/Write without Encryption*
- 2. *FeliCa Card Identification Number in IDm is user programmable while Manufacturer Code is fixed at (03 88).*

Page 75 of 85

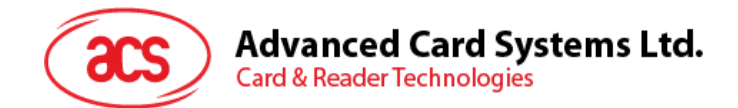

### **6.4.1.11.2. Read Card Emulation Data (NFC Forum Type 2 Tag)**

This command is used to read the emulated card content.

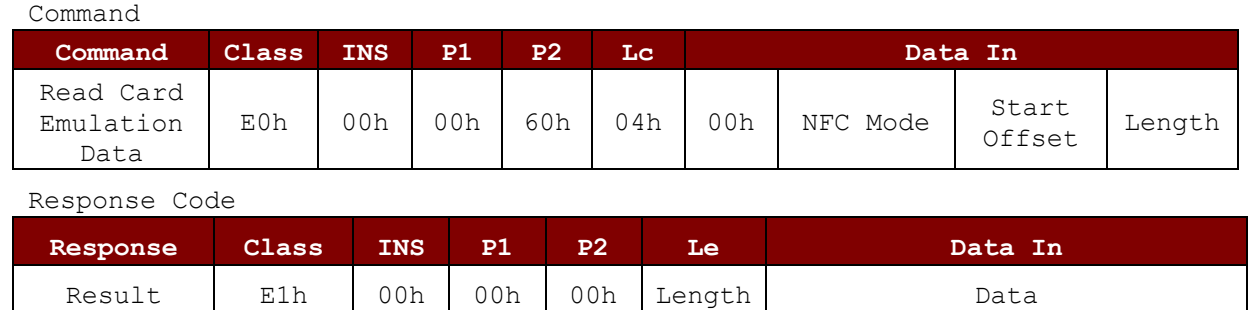

### <span id="page-75-0"></span>**6.4.1.11.3. Write Card Emulation Data (NFC Forum Type 2 Tag)**

This command is used to write the emulated card content.

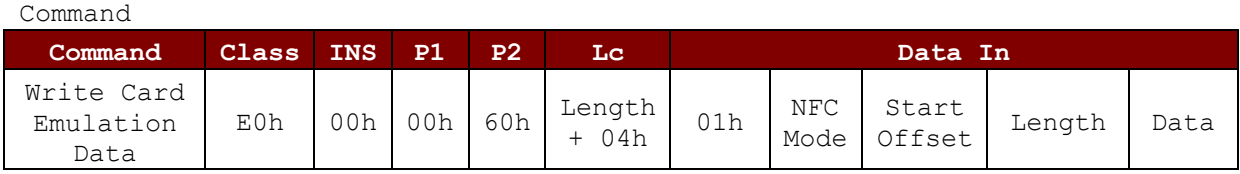

Response Code

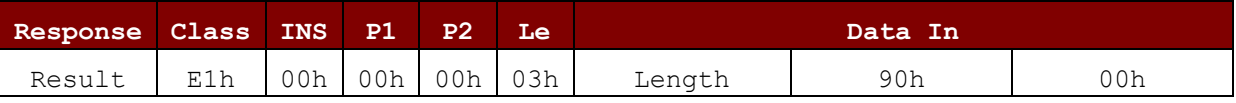

NFC Device Mode: 1 Byte

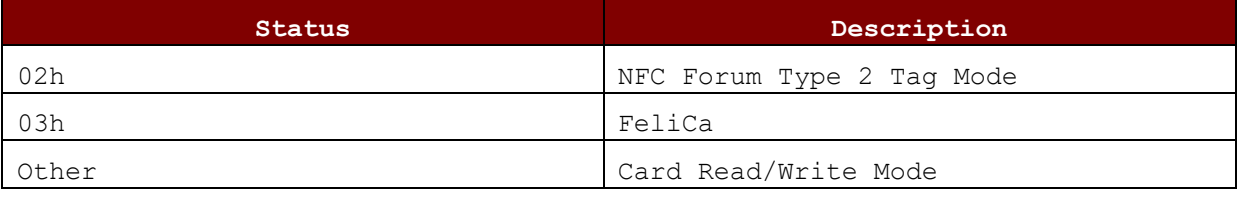

Start Offset: 1 Byte – Address start

Length: 1 Byte - No. of byte

### **6.4.1.11.4. Read Card Emulation Data (NFC Forum Type 2 Tag) ) (Extended )**

This command is used to read the emulated card content.

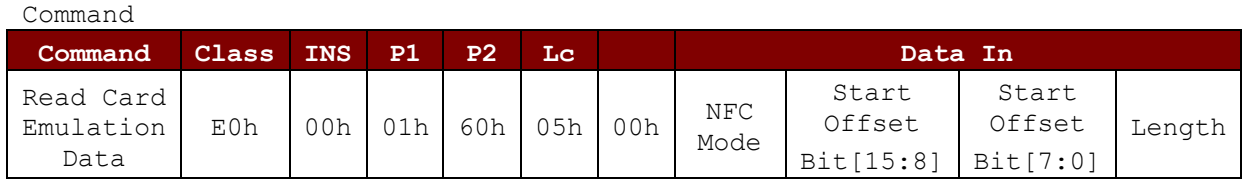

Response Code

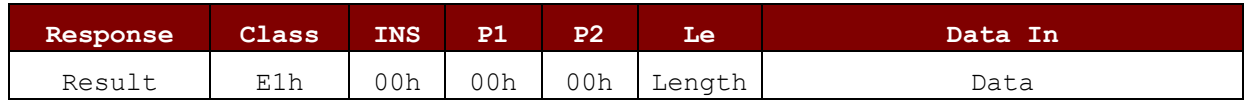

Page 76 of 85

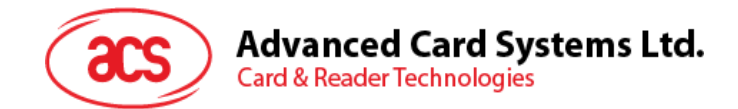

### **6.4.1.11.5. Write Card Emulation Data (NFC Forum Type 2 Tag) (Extended)**

This command is used to write the emulated card content.

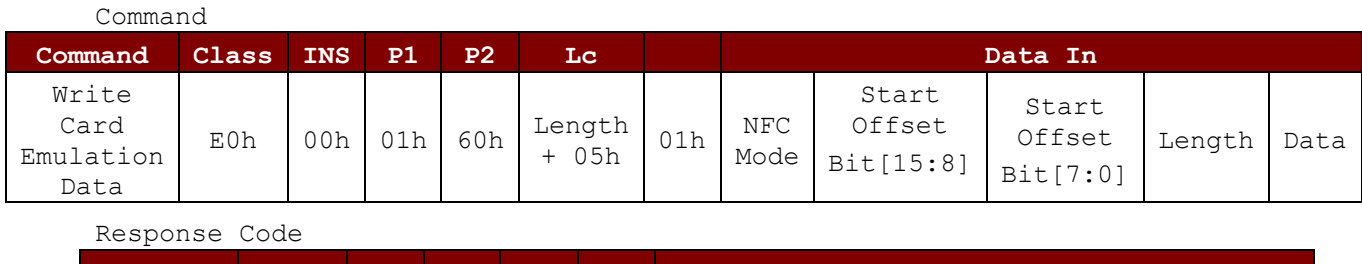

**Response Class INS P1 P2 Le Data In** Result E1h 00h 00h 00h 03h Length 90h 00h

NFC Device Mode: 1 Byte

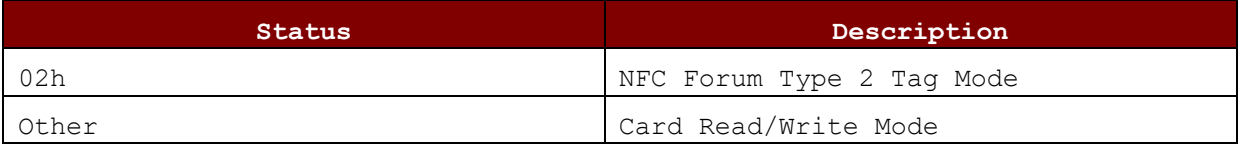

Start Offset: 2 Byte – Address start to write

Length: 1 Byte - No. of byte to write

### **6.4.1.11.6. Set Card Emulation of NFC Forum Type 2 Tag ID**

This command sets the UID of the emulated MIFARE Ultralight card.

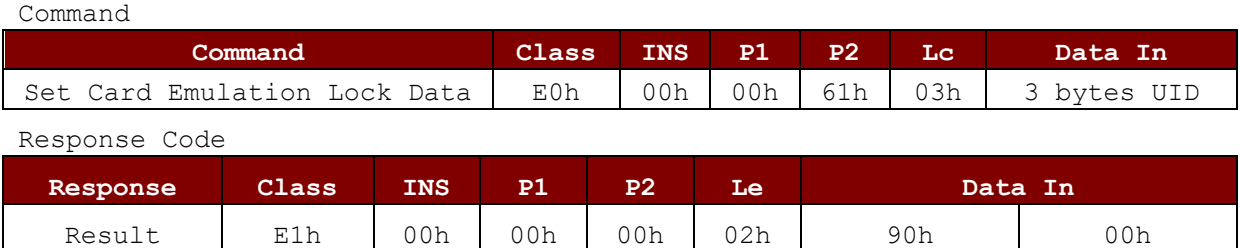

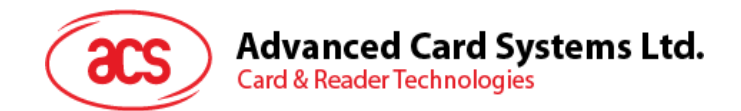

### **6.4.1.11.7. Set Card Emulation Lock Data in NFC**

This command sets the lock for card emulation data in NFC communication. If the data is locked, it is protected from being overwritten via NFC.

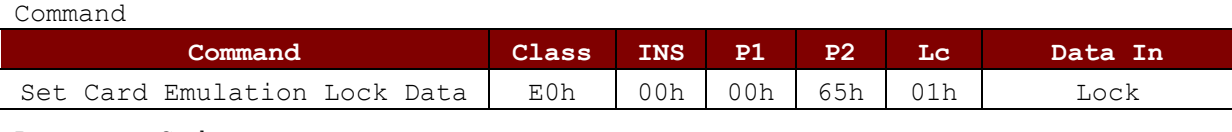

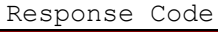

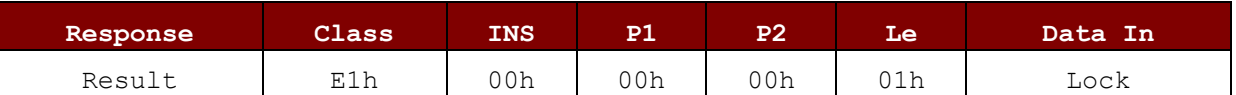

Lock: 1 Byte – Protect the data from being overwritten via NFC

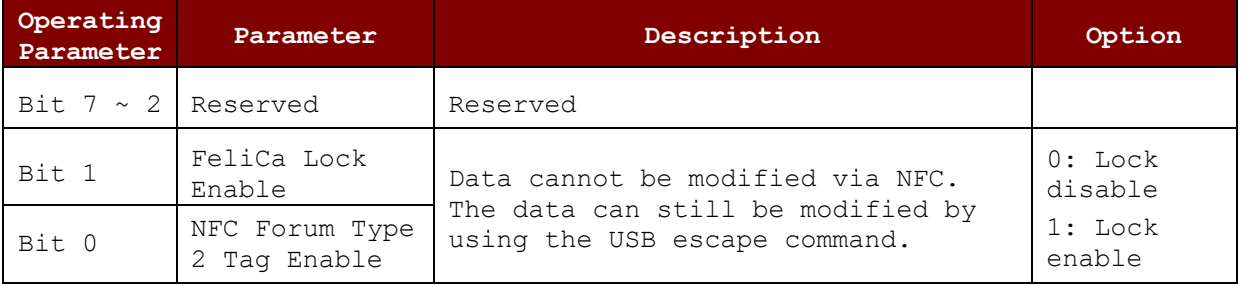

#### **6.4.1.11.8. Get Card Emulation Status**

This command is used to get the status of card emulation data in NFC communication.

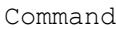

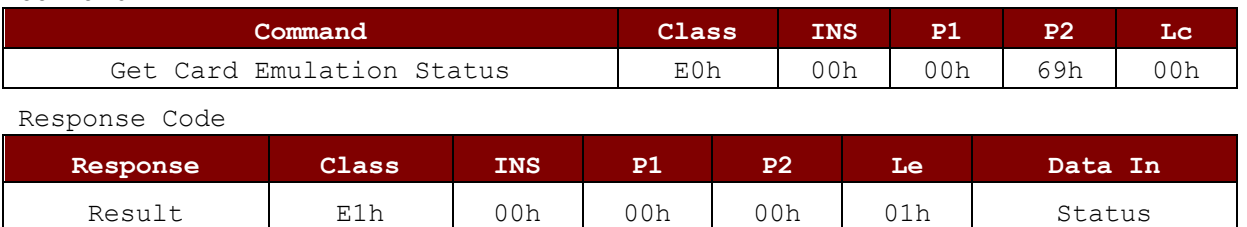

Status: 1 Byte

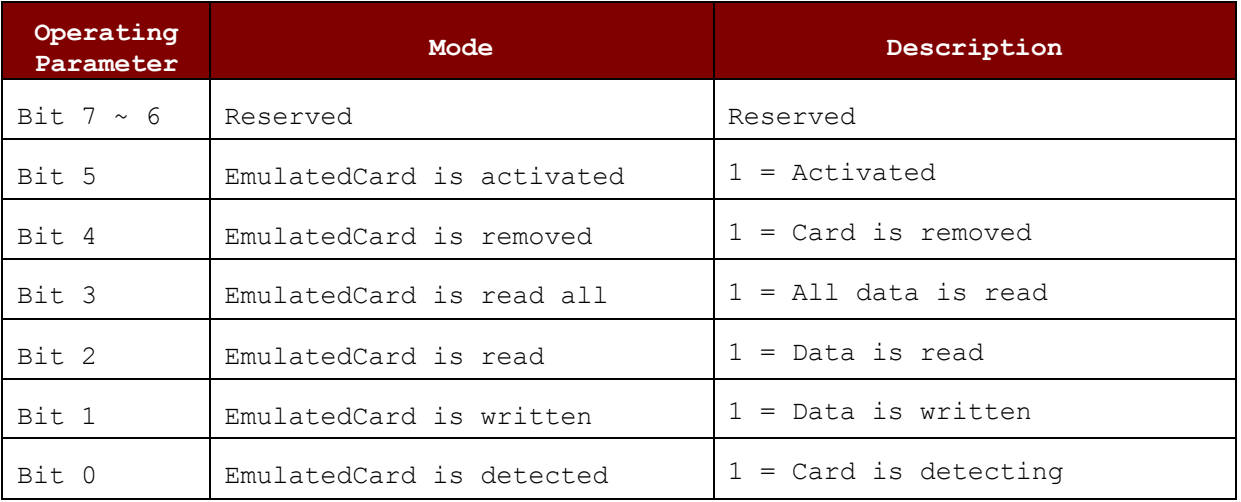

Page 78 of 85

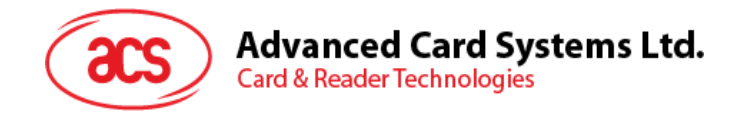

#### **6.4.1.11.9. Example Command Set of Emulating NFC Forum Type 2 Tag Mode**

The command set is to trigger ACS website [https://www.acs.com.hk](https://www.acs.com.hk/) by using ACR1552U to emulate as the NFC forum type 2 tag mode. The steps are showed below:

- 1. Enter the card emulation mode with below command:
	- Send [Enter Card Emulation Mode](#page-73-0)

**E0 00 00 40 03 01 00 00**

- 2. Write the NDEF data with below command:
	- Send [Write Card Emulation Data \(NFC Forum Type 2 Tag\)](#page-75-0)

**E0 00 00 60 1C 01 01 00 18 E1 10 20 0F 03 0F D1 01 0B 55 02 61 63 73 2E 63 6F 6D 2E 68 6B FE 00 00**

#### *Notes:*

*For more detailed information and specifications related to the NDEF (NFC Data Exchange Format), I would recommend referring to the NDEF specification. It provides comprehensive guidelines and details about the structure and usage of NDEF records, which are commonly used in NFC data exchange. The NDEF specification will provide a deeper understanding of how to interpret and utilize the NDEF command and data in the context of the ACR1552U device.*

Page 79 of 85

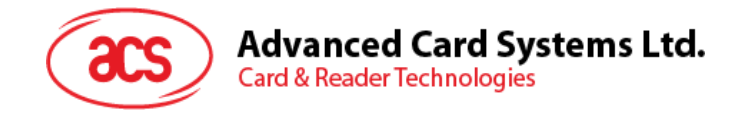

# **6.4.1.12. Escape Command for PICC – Discovery Mode**

### **6.4.1.12.1. Enter Discovery Mode**

This command is used to enter the discovery mode.

Command

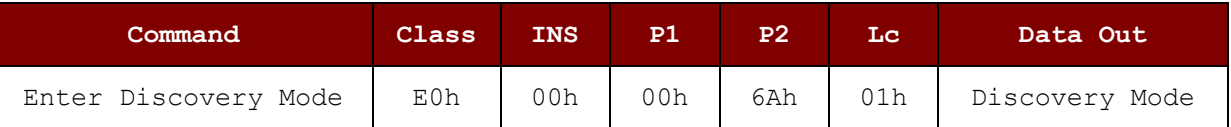

Response Code

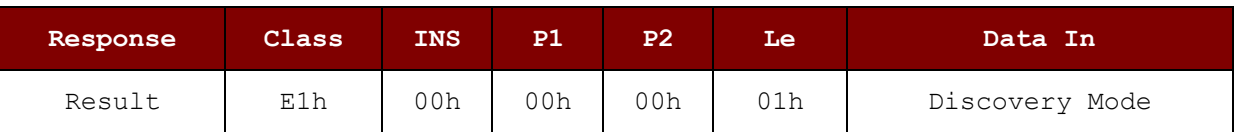

Discovery Mode: 1 Byte

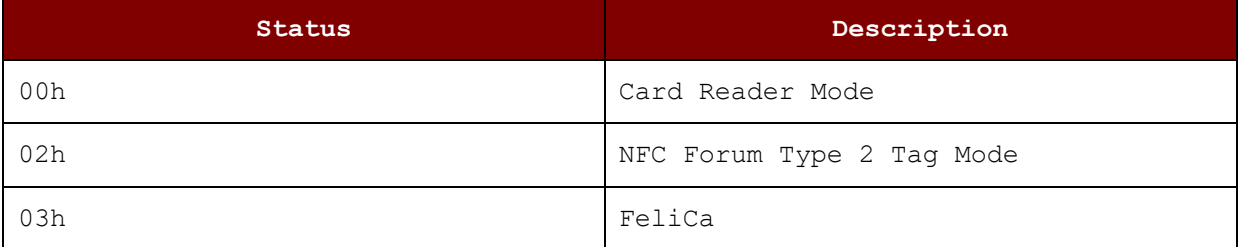

Page 80 of 85

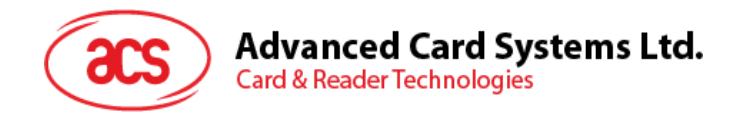

# **6.4.2. Escape Command for Peripheral Control and Other**

# **6.4.2.1. Get Firmware Version [E0 00 00 18 …]**

This command is used to get reader's firmware message.

Command

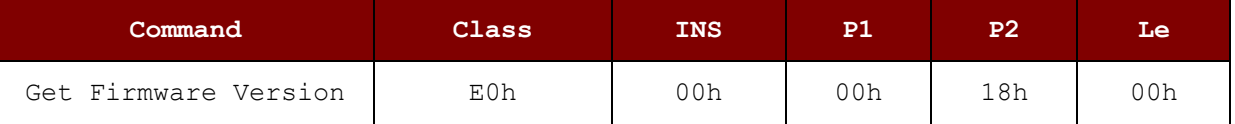

Response Code

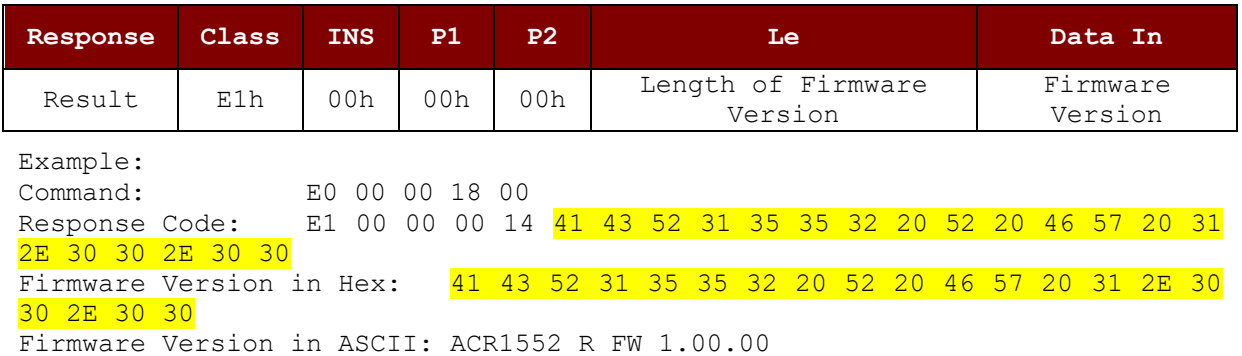

### **6.4.2.2. Get Serial Number [E0 00 00 33 00]**

This command is used to get the serial number.

Command

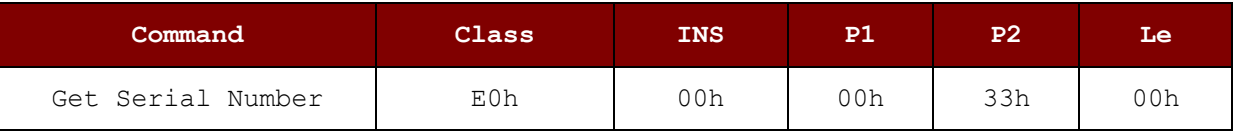

Response Code

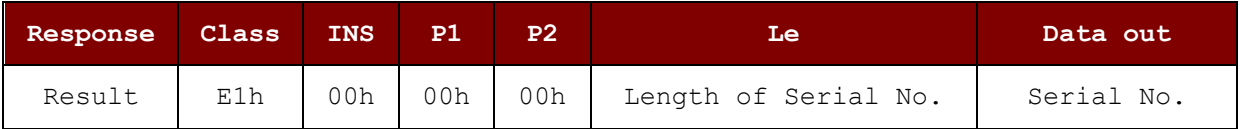

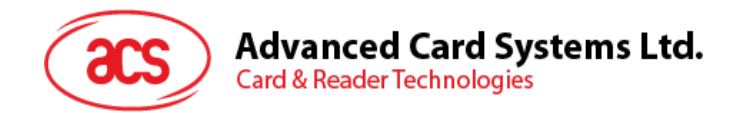

# **6.4.2.3. Set S/N in USB Descriptor [E0 00 00 F0]**

This command is used to Set S/N in USB Descriptor.

Command

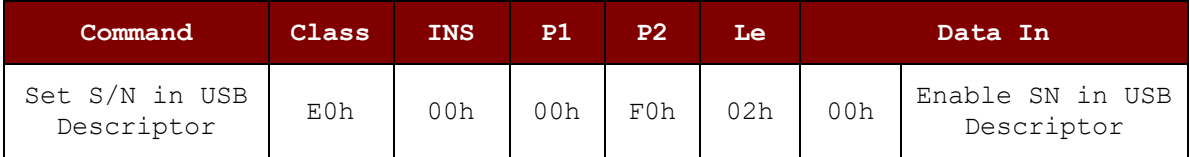

Response Code

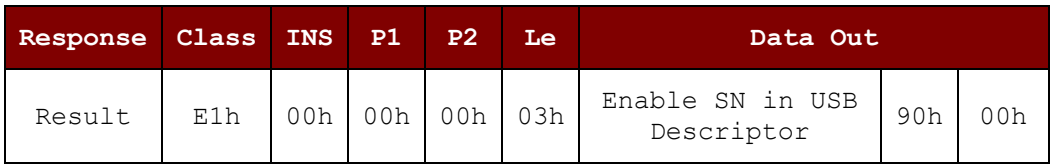

Enable SN in USB Descriptor (1 byte)

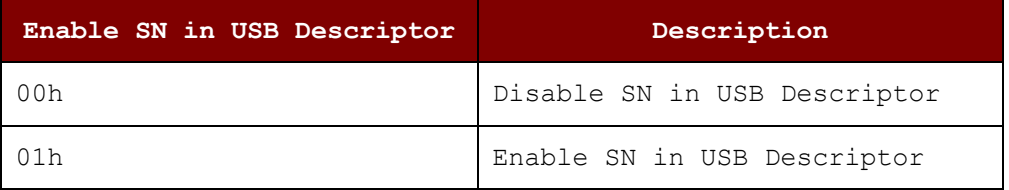

### **6.4.2.4. Set Buzzer Control - Single Time [E0 00 00 28 01 …]**

This command is used to set a single buzzer

Command

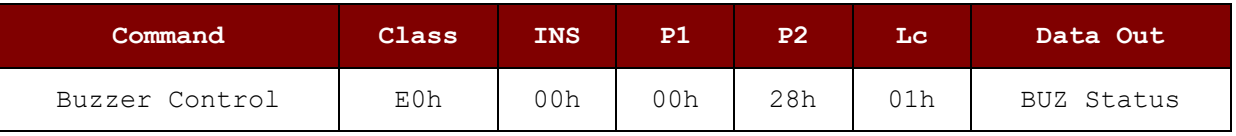

Response Code

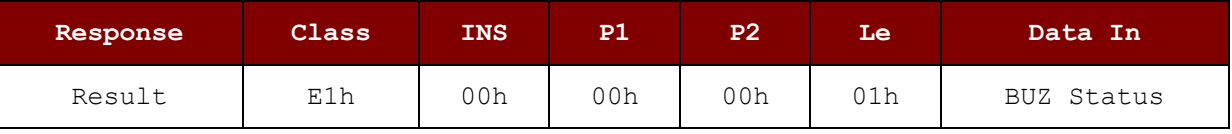

Buzzer Status (1 byte)

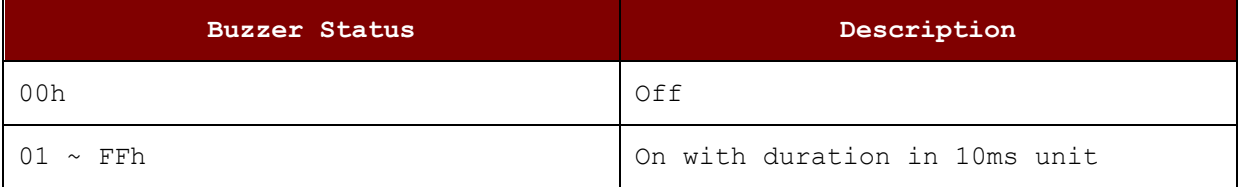

Page 82 of 85

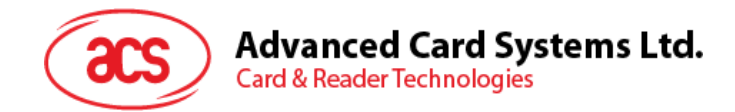

# **6.4.2.5. Set Buzzer Control - Repeatable [E0 00 00 28 03 …]**

This command is used to set period of buzzer

Command

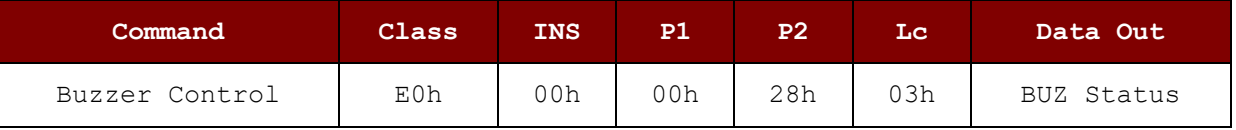

Response Code

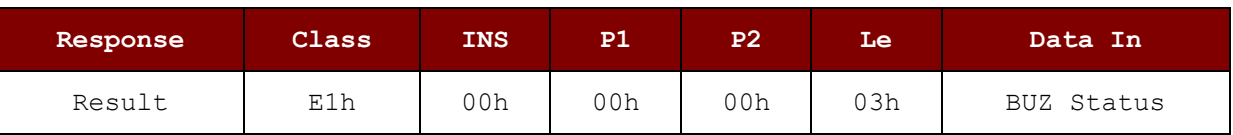

Buzzer Status (3 byte)

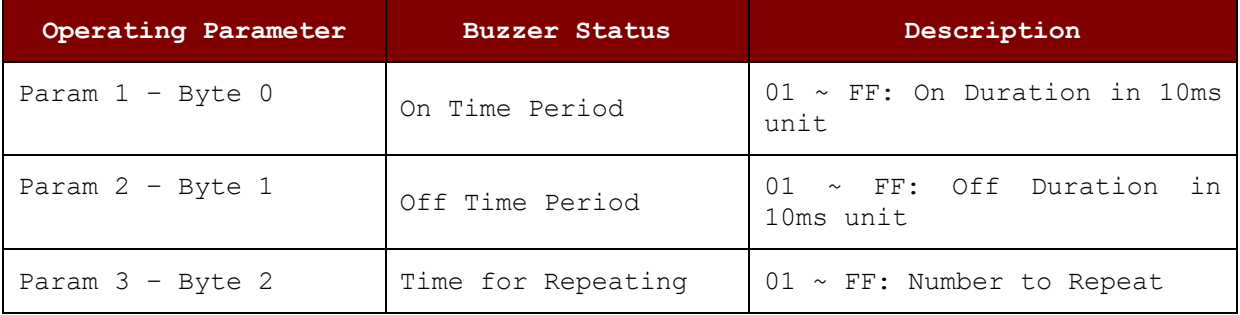

Page 83 of 85

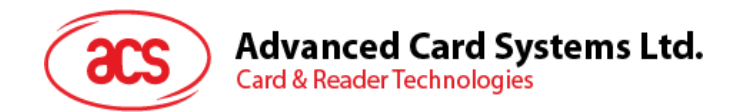

### **6.4.2.6. Get LED Status [E0 00 00 29 00]**

This command is used to get the current LED status

Command

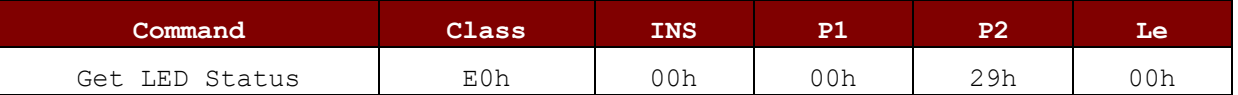

Response Code

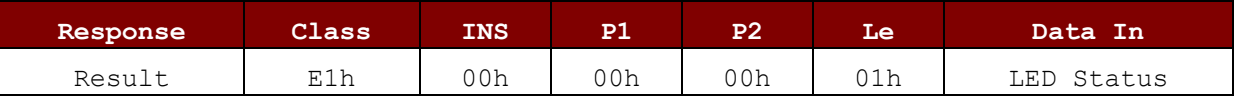

### **6.4.2.7. Set LED Control [E0 00 00 29 01 …]**

This command is used to set LED control

Command

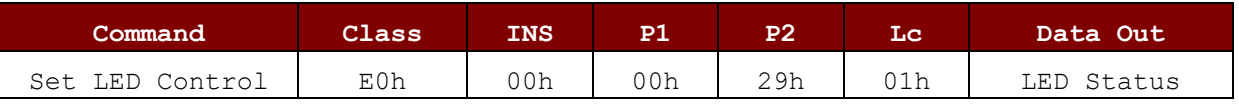

Response Code

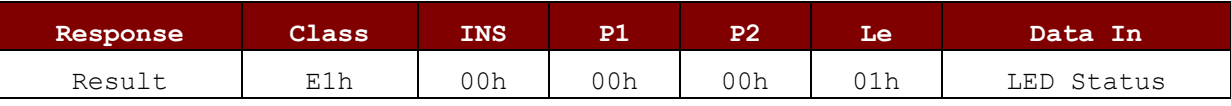

LED Status (1 byte)

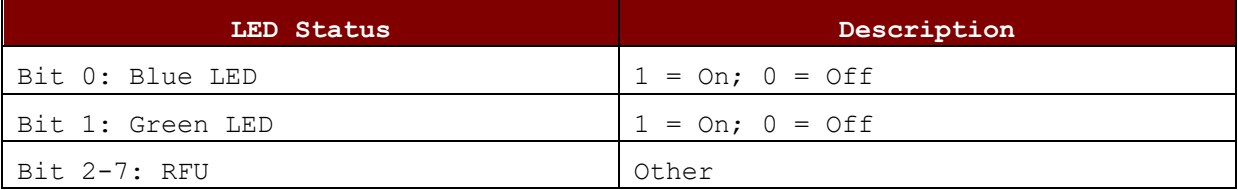

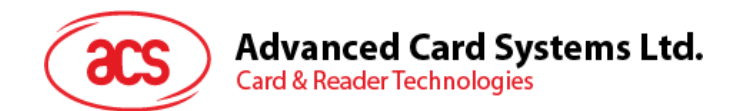

### **6.4.2.8. Get UI Behaviour [E0 00 00 21 00]**

This command is used to get the PCD UI Behaviour but save the setting without another command. This command should only be used for initial reader configuration.

Command

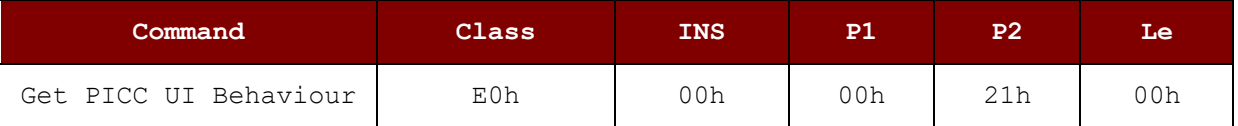

Response Code

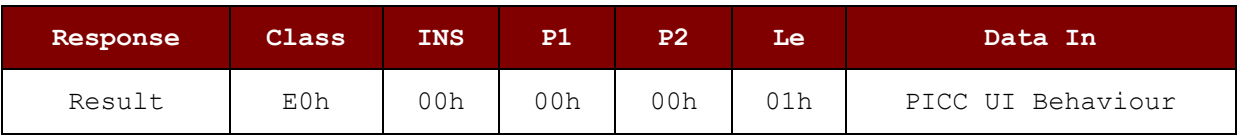

#### **6.4.2.9. Set UI Behaviour [E0 00 00 21 01 …]**

This command is used to set the PICC UI behaviour.

Command

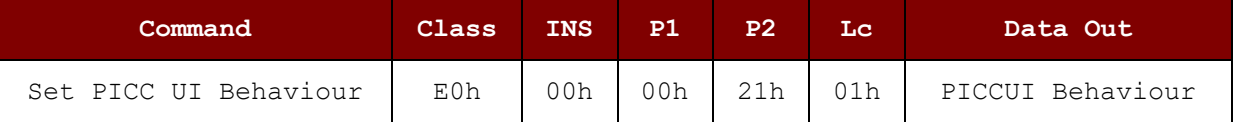

Response Code

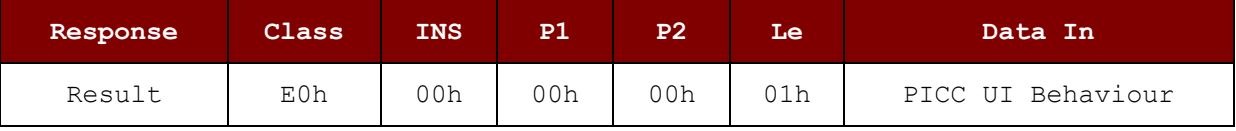

UI Behaviour - 1 Byte, Bit Mask of following

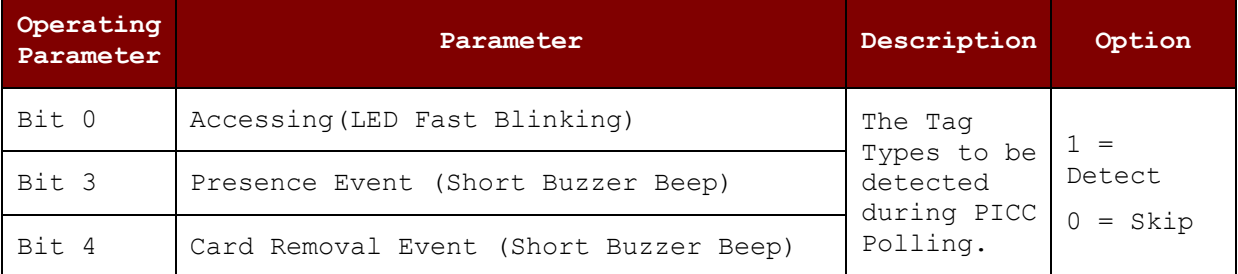

*Default Setting For PICC – 09h*

#### *Notes:*

*1. The Get/Set UI behaviour are excluding on SAM interface.*

Page 85 of 85